# **ZÁPADOČESKÁ UNIVERZITA V PLZNI**

FAKULTA EKONOMICKÁ

Diplomová práce

## **Implementace optické identifikace a zpracování příchozích dokladů prostřednictvím informačního systému SAP R/3 ve zvoleném podnikatelském subjektu**

**Implementation of optical recognition and processing incoming invoices with using information system SAP R/3 in chosen business entity** 

Bc. Kristina Elznicová

## **Čestné prohlášení**

Prohlašuji, že jsem diplomovou práci na téma

*"Implementace optické identifikace a zpracování příchozích dokladů prostřednictvím informačního systému SAP R/3 ve zvoleném podnikatelském subjektu"*

vypracovala samostatně pod odborným dohledem vedoucí diplomové práce za použití pramenů uvedených v přiložené bibliografii.

Plzeň, dne ………………….. ………………………………..

podpis autora

#### **Poděkování**

Tímto bych chtěla poděkovat vedoucí mé práce, Ing. Janě Hinke, Ph.D., za vstřícný přístup, za čas, který mi věnovala a za odborné vedení při tvorbě této práce.

Dále bych chtěla poděkovat konzultantovi, panu Marianovi Nožkovi, za velmi cenné informace, které mi poskytl, a společnosti Nemak Czech Republic s.r.o., která mi umožnila sdílení informací, jež jsem použila ve své diplomové práci. V neposlední řadě to největší poděkování patří mé rodině, která mě po celou dobu studia velmi podporuje.

## **Obsah**

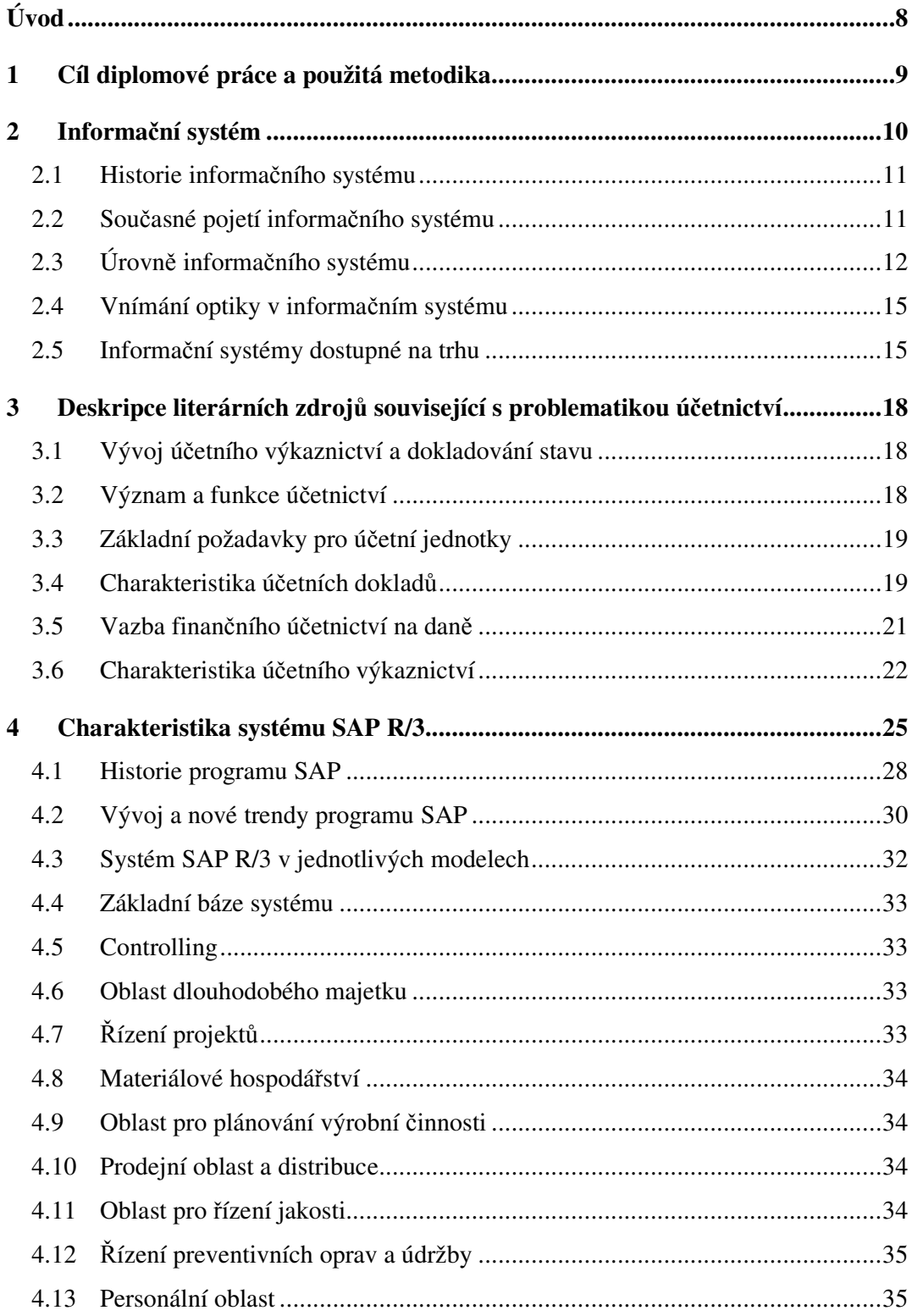

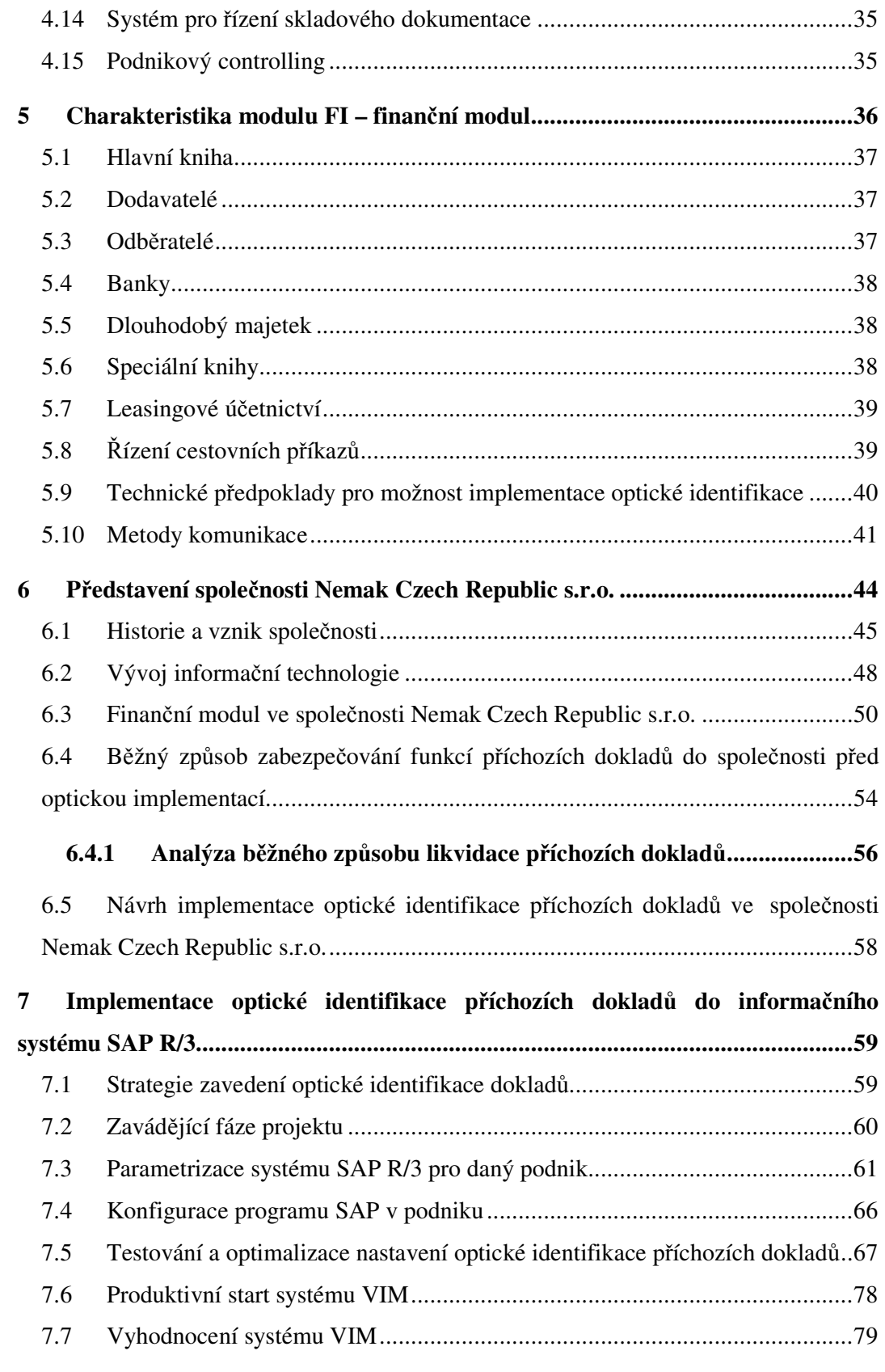

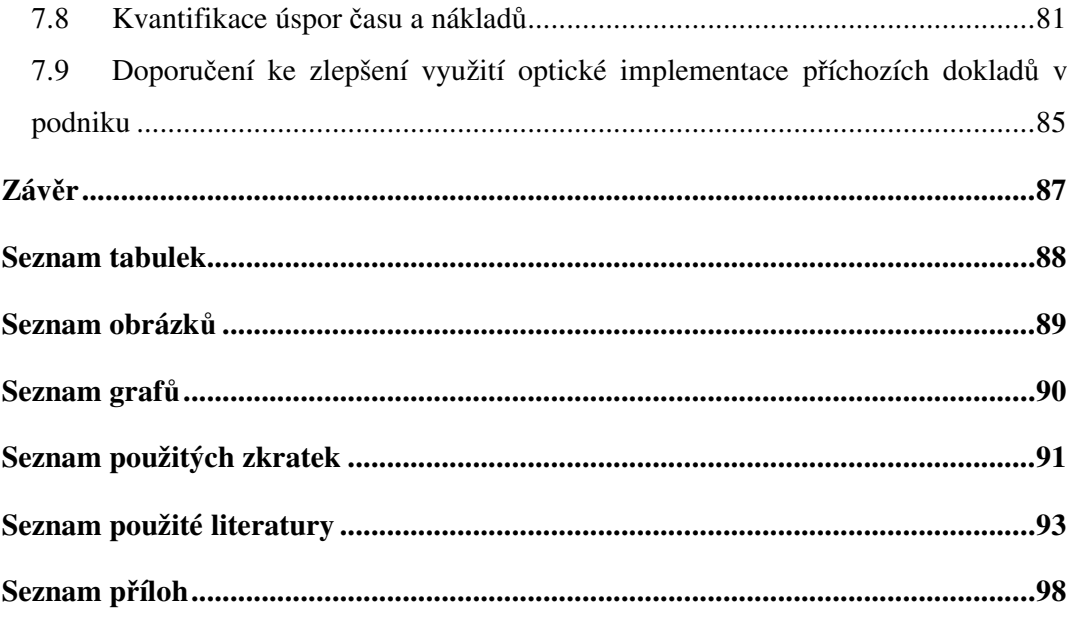

## **Úvod**

Svět, ve kterém se momentálně nacházíme, je čím dál složitější. Tato složitost ovlivňuje každého z nás. V běžném životě se setkáváme s každodenní inovací, která z velké části ovlivňuje především podnikatelské subjekty.

Jedná se zejména o tlaky ze strany konkurentů, zákazníků, zaměstnanců a v neposlední řadě tlak na vedení společnosti. Podnikatelské subjekty se snaží udržet krok s vývojem moderní technologie. Reagovat co nejrychleji na potřeby trhu.

Vývojoví experti, v době světové elektronizace všeho možného, změnu berou jako svou osobní výzvu. Jejich neustálé zdokonalování informačních systémů umožňuje společnostem do svých softwarových programů doplnit co nejrychleji inovační novinky.

Ekonomické subjekty se snaží udržet krok s moderní dobou. Z výše zmíněného důvodu se snaží své zastaralé softwary inovovat, aby udrželi pozici na trhu a mnohdy i své kmenové zaměstnance, kteří právě díky možnosti implementací nových technologií zůstávají u dosavadních zaměstnavatelů.

Jedná se především o tlak na zvyšování kvality a zlepšování efektivity. Aby střední či velké společnosti obstály, musí neustále docházet k vývoji informačních technologií. Mnohdy zpočátku větší investice mají za následek minimalizování provozních nákladů v budoucím rozvoji.

Každá druhá společnost je vystavena striktním nárokům na životní prostředí. Proto vývojoví programátoři přišli na trh s optickou identifikací příchozích dokladů. V rámci legislativních požadavků je potřeba podnikatelskou činnost evidovat, archivovat a zejména prokazovat. Zavedení optické identifikace dokladů přináší podnikatelským subjektům řešení, jak obstát v této moderní době. S přihlédnutím k efektivnosti pracovního nasazení zaměstnanců a minimalizaci nákladů společnosti. Proto bude na toto téma vypracována práce.

## **1 Cíl diplomové práce a použitá metodika**

Hlavním cílem diplomové práce je vytvoření metodiky pro aplikování nového technologického nastavení elektronického zpracování dokladů do stávajícího informačního softwarového programu SAP R/3. Dále je cílem kvantifikace úspor (času a nákladů), ke kterým dojde vlivem zavedení elektronického zpracování příchozích dokladů a vyhodnocení úspěšnosti optické identifikace ve vybraných sesterských závodech v porovnání se společností Nemak Czech Republic s.r.o.

Koncepce práce poslouží jako návod a dokumentace ke konfiguraci systému společnostem, které používají technologii od společnosti SAP.

#### **Metodika diplomové práce**

Na začátku této práce byly nejprve provedeny v jednotlivých kapitolách rešerše a deskripce převážně zahraničních literárních zdrojů. To bylo způsobeno především tím, že nabídka českých literárních zdrojů s daným tématem diplomové práce byla velmi omezená. Jednotlivé teoretické deskripce a její získané poznatky z teoretické části byly dále propojeny s praktickou částí.

Vlastní část práce vycházela z praktických zkušeností autorky vycházejících z implementace systému ve společnosti Nemak Czech Republic s.r.o. Rezultátem deduktivního úsudku byla autorkou navržena stádia implementace. Jednalo se o vytvoření časové osy projektu, parametrizace rolí a potřebných oprávnění, konfigurace nastavení, testovací fáze a v poslední řadě produktivní start inovace programu. Komparací nákladových položek před a po implementaci došlo ke kvantifikaci úspor nákladů.

## **2 Informační systém**

Moderní doba a nekončící se rozvoj technologie udávají tempo, které by si měla úspěšná společnost udržet za každou cenu. Je to právě technologicky se měnící svět, který určuje směr a nároky na zpracování informací pomocí informačních systémů. Podnikatelské subjekty se čím dál více orientují na nové požadavky, a to jak ze strany legislativy, zákazníků, tak i z důvodu ochrany svého know-how. Také informační systém se stává klíčovým pro podnikatelskou sféru, aby obstál právě ve všech nárocích, které jsou na něj kladeny ze strany vstupů a výstupů informací pro všechny zákazníky komplexního informačního systému po celém světě (Sodomka, Klčová 2010).

Informační systémy jsou obvykle v evropských státech koncipovány do následujícího rozdělení:

- Personální oblast informační systém z pohledu HR bývá rozdělen do dvou okruhů. Jedná se o užší a širší pojetí. Mezi užší pojetí spadají základní osobní údaje a pracovně-právní dokumentace. Širší pojetí již využívá informace, které mají za cíl rozvíjet a vzdělávat zaměstnance (hodnocení zaměstnanců, kariérní plány, sociální programy atd.) (Sodomka, Klčová 2010).
- Materiálové hospodářství, odbytová oblast jedná se o co nejefektivnější propojení vnějších a vnitřních logistických informací prostřednictvím informačního systému. Důraz je zde kladen na odezvy od zákazníků, které musí být zpracovány co nejrychleji. Právě řádné a přesné plánování vstupních materiálů až po prodej hotových výrobků či zboží, které jsou určeny zákazníkům, ovlivňují celou organizaci logistického řetězce (Štůsek 2007).
- Výrobní oblast bez této oblasti informačního systému by společnost nemohla dosahovat ekonomického prospěchu ze své podnikatelské činnosti. Samotný výrobní proces je považován za klíčový indikátor, kdy správně nastavené výrobní procesy a jejich kvalitní zpracování výstupních dat umožňují co nejefektivnější využití výrobních kapacit zařízení (Jurová 2016).
- Nákupní oblast pomocí této oblasti může docházet k účinnému řízení nákladů podnikatelského subjektu, protože jsou to ceny, jež tvoří velmi citlivý údaj této oblasti informačního systému. Ceny vstupních materiálů jsou velmi striktně kontrolovány ze strany dodavatelů, neboť kvůli nesprávnému nakládání s nimi se může partner

dodavatelských vztahů dostat do existenčních problémů u svých konkurenčních partnerů a klientů (Sodomka, Klčová 2010).

### **2.1 Historie informačního systému**

První zmínka se datuje k roku 1961, kdy autor Leonard Kleinrock přichází na trh s knižní novinkou zabývající se řízením toku informací ohledně přepínaných paket. Do problematiky se v roce 1962 dostává Lawrence G. Rovertse z Massachusetts Institure of Technology, který potvrzuje, jak důležitá je existence síťové koncepce (Palovský 2010).

Historický koncept informačního systému je popsán jako existence několika globálních počítačů, které byly mezi sebou propojeny a kdokoliv k nim mohl přistoupit a získat tak potřebná data na daném místě. Sítě informačního systému byly založeny na principu přepínání paketů, kdy jednotlivé okruhy fungovaly na principu telefonních sítí. Tento postup se neosvědčil, protože informace se přenášely přes Bellovův princip telefonního spojení, kdy na konci přijímače byl nutný zásah lidí. Princip byl neodpovídající požadavkům pro informační systém, neboť na jeho konci byli lidé místo toho, aby data byla zpracována počítači. V roce 1967 se objevuje organizace ARPA, která přichází s vytvořením sítí ARPANET (Sodomka, Klčová 2010).

Během roku 1973 se struktura sítí stává úspěšnou. Ve Washingtonu dochází k první konferenci International Computer Communication Conference. Začíná plnohodnotné fungování sítí jak v podnikovém sektoru, tak i v široké veřejnosti. Mezi první informační systémy je považována elektronická pošta. Dochází k plynulému používání aplikace přes sítě po více než 20 let. Zlom nastává v roce 1993, kdy informační systém začíná využívat komerční sféra na základě principu páteřních sítí. Systém proniká i na půdu státních organizací. Dostává se k fungování sítí na principu serverů, a tak dochází k neomezenému přístupu na mezinárodním trhu (Palovský 2010).

#### **2.2 Současné pojetí informačního systému**

Jedná se o virtuální svět, plný informační revoluce, která ovlivňuje celou společnost. Mezi nejdůležitější technologii lze zařadit internet, který je kombinací všech technologií informačního systému. Okolní svět je plný moderní techniky, která se dostává velmi silně do popředí. Klasické papírové formality začínají podnikatelské subjekty striktně

omezovat. Samozřejmě ochránci přírody jásají, neboť fyzická spotřeba papíru klesá. Na druhou stranu společnost musí pečlivě zvolit systém, který bude používat při zpracování a výstupu informací tak, aby byl uživatelsky jednoduchý, společnost moc finančně nezatížil a především chránil citlivá data pro vnější svět, jenž je čím dál více nabouráván hackery. Informační systém se stává žádaný pro klienty v momentě, kdy má tyto aspekty: lepší, levnější a rychlejší (Brandon 2006).

Budoucnost nabídne populaci velké množství výhod. Datová revoluce poskytne lidem větší rozhled přemýšlení a chování. V určitých situacích může být informační systém chápan jako virtuální prostor bez pravidel, ale opak je skutečností. Jsou to právě informační systémy, které se čím dál více musí zdokonalovat z pohledu zamezení případných lidských chyb a musí být připraveny na případné novelizace, jak z řad zákonodárců, tak i z pohledu změn, které požadují majitelé společností. Informační systém by měl v neposlední části splnit také řádnou a věrohodnou funkci zálohování a archivace informací. Riziko způsobené nedopatřením výmazu informací chybnou manipulací ze stran uživatelů je běžnou praxí, nicméně jako větší riziko moderní doby lze zmínit útok ze strany veřejnosti a různých hackerů, kteří využívají nezajištěné informační systémy společností a státních institucí. Ty jsou poté nuceny vynaložit nemalé finanční prostředky na získání odcizených dat, což je následně předmětem trestné činnosti (Schmidt, Cohen 2014).

## **2.3 Úrovně informačního systému**

Jde především o informace, které společnost musí zpracovávat na různých stupních firemní úrovně. Každá informace se zpracovává v podniku odlišným způsobem a jsou na ni kladeny různé nároky a specifikace na zpracování. Mezi základní rozdělení informačního systému lze jmenovat strategické, řídící, operativní nebo znalostní úrovně. Informační systém je řazen do jednotlivých oblastí. Žádná kategorie není schopná poskytnout vedení společnosti ucelené informace, a proto je potřeba, v rámci společnosti i celého globálního pohledu, používat na zpracování informací vhodný informační systém tak, aby se společnost dala co nejsnadněji řídit. Není to jen o informačním systému, který by fungoval ve společnosti podle požadavků podniku, ale také o zaměstnancích, kteří by měli rozumět zpracování informací pro určitou oblast, do té míry, aby se vždy pro danou úroveň informačního systému stali klíčovým uživatelem. Ten by měl být schopen proškolovat další odpovědné osoby na danou klasifikaci informačního systému (Sodomka, Klčová 2010).

- Provozní úroveň podnik s těmito informacemi přichází do každodenního kontaktu, stávají se rutinními. Mezi provozní aktivity lze ve společnosti zařadit tyto činnosti: zadávání výrobních aktivit podle stupně rozpracovanosti výrobního procesu, příjem a výdej skladových položek, generování nových objednávek vůči dodavatelům nebo zajišťování prodejů se zákazníky, generování platebních úhrad splatných závazků a v neposlední řadě evidence přijatých finančních prostředků od odběratelů. V provozní úrovni se sledují informace napříč celou společností. Výstupní report by měl poskytnout informace, které jsou nezbytné k běžnému provozu společnosti, a to od výrobních procesů až po administrativní aktivity. Hlavním výstupem této úrovně by měl být přehled nad tím, zda má společnost optimální zásobu na výrobní procesy, aby docházelo k plynulému plnění dodávek u zákazníka, a dále přehled nad finančními transakcemi s dodavateli a odběrateli. Informace by měly být snadno dohledatelné, jednoduše přístupné a aktuální (Bruckner 2012).
- Řídící úroveň tento systém je pro vedení společnosti důležitý v rámci kontroly plnění stanovených cílů a úkolů. Především by měl pomoct i při rozhodování středního a vrcholového managementu. Nejedná se o rutinní činnosti, které jsou spojené s rozhodováním, nýbrž o závažné rozhodovací aktivity, jež by měly co nejefektivněji umožnit společnosti dosáhnout stanovených cílů a úkolů. Vedení společnosti využívá v souvislosti s řídící úrovní reporty, které jsou zaměřené na danou kategorizaci, a ta je cíleně zaměřena na danou oblast. Literatura uvádí, že se může jednat například o finanční reporty o výsledku hospodaření. Na základě těchto informací se společnost může co nejefektivněji rozvrhnout výrobní kapacitu strojů tak, aby nedocházelo k prostojům. Na této úrovni se také zodpovídají otázky návratnosti investice, zda je pro společnost výhodné daný majetek pořizovat. V další řadě je to včasnost řízení dodávek k zákazníkům a rozhodnutí spojené s platebními podmínkami zákazníků a dodavatelů (Sodomka, Klčová 2010).
- Strategická úroveň tato úroveň je určena pro vrcholový management, který se zabývá samotnou existencí společnosti na aktivním trhu. Úroveň pomáhá určit dlouhodobé aktivity spojující se s podnikatelskou činností společnosti. Sledují se zde trendy a změny, jak v rámci vnitřní politiky společnosti, tak i vnější okolnosti,

které by mohly ovlivnit samotnou existenci a vitalitu daného podniku (Blažíček 2008).

• Znalostní úroveň – do této úrovně lze zahrnout osobní informatiku, aplikace pro řízení zákaznických vztahů, dále určité softwary, které umožňují řízení týmové práce a součinnosti jednotlivých oddělení převážně ve sledování a řízení dokumentů, které umožňují zdokonalování osobního rozvoje a zdokonalování a mapování procesů pomocí dokumentace. Tuto úroveň využívají všichni uživatelé celého informačního systému společnosti. Výstupním reportem bývají informace, které mapují spokojenost zákazníků, dodavatelů a pracovníků společnosti. Jedná se o informace zdokonalující řízení společnosti a dochází ke sdílení potencionálních znalostí (Bureš 2007).

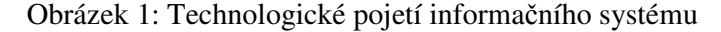

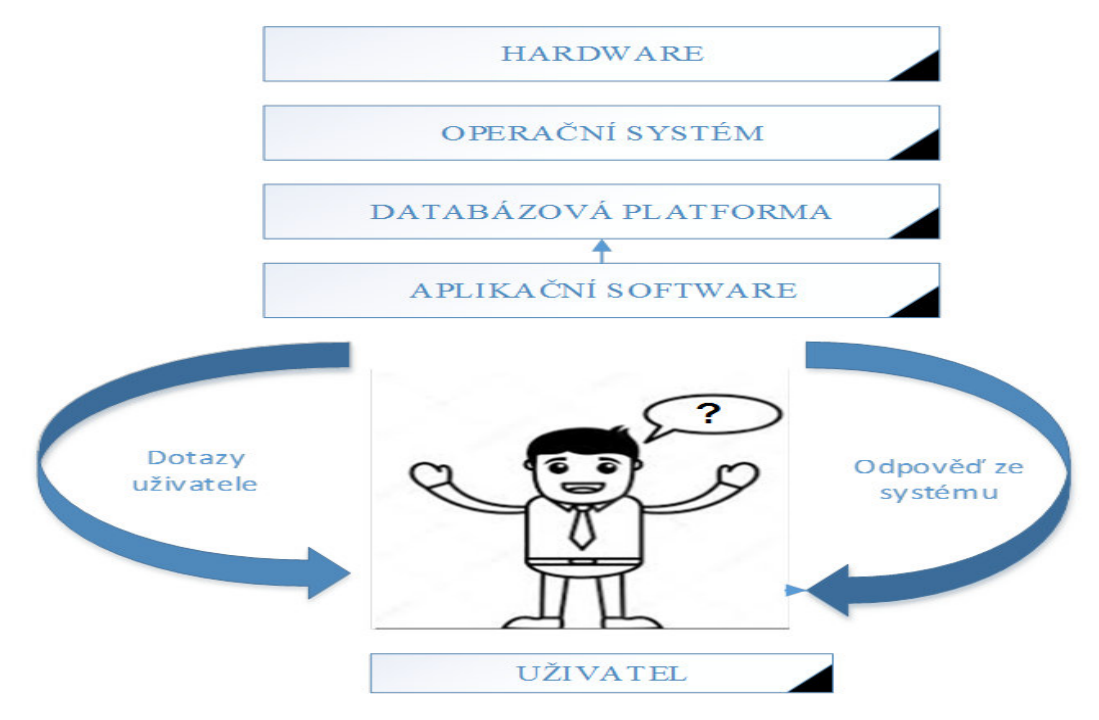

Zdroj: vlastní zpracování, 2019

Informační systémy ve společnosti používají technologický pohled a to z toho důvodu, že jsou pro běžného uživatele srozumitelné. Informační systém je tvořen softwarem a hardwarem, bez kterého by byl nepoužitelný pro všechny uživatele ve společnosti. Na základě aplikací, které jsou používány, jsou schopni porozumět zpracovaným datům, a jejich výstup je aplikovatelný všem účastníkům informačního systému (Řepa 2007).

#### **2.4 Vnímání optiky v informačním systému**

Optická identifikace vychází ze základů optiky, které jsou převedené do světa informačních systémů. Jsou to právě optické sítě, jež umožňují informačnímu systému možnosti zpracování dokumentů v elektronické podobě.

Za optickou síť se dá považovat cokoliv, co je dálkově zpracováno různou formou transparentnosti. Jedná se o elektronický signál, na jehož základě dochází k přetvoření jednotlivých uzlů, které umožňují vyhotovení určitého pokynu, na základě předem definovaných kroků (Pužmanová 2006).

#### **2.5 Informační systémy dostupné na trhu**

Existuje široká škála informačních systémů, které jsou nabízené od samotných výrobců programů až po ty, jež nabízejí distributoři těchto služeb. Informační systém by měl být schopen reagovat na proměnlivost vnějších podmínek, jako jsou změny vyvolané ekonomickou příčinou, sociálním či politickým prostředím. Zejména by si měl udržet směr a rychlost adaptace s ohledem na vědeckotechnické pokroky. Pokud společnost nebo organizace není schopná v co nejkratší době reagovat na změny, může se dostat až do existenčních problémů, neboť by nemusela obstát v konkurenčním prostředí. (Tvrdíková 2000).

Finanční oblast lze rozdělit zpravidla do dvou základních oblastí:

- základní část zahrnující technickou oblast, která umožňuje vybudování dobrých základů pro samotný informační systém. Jedná se především o administrativní zázemí v podobě dobrého technologického vybavení, kvalifikovaných zaměstnanců v podobě samotných pracovníků finančního oddělení, ale potřeba je i zdatného správce sítě, který je znalý a dostupný pro případné problémy uživatelů.
- za sekundární část lze považovat oblast, která zajišťuje rozhodovací procesy od středního managementu po jednatele společnosti, komunikační procesy a sdílení informací, plánování hospodářského výsledku a řízení cash flow, technické zabezpečení. V rámci finanční oblasti do této kategorie spadá i externí komunikace se státními organizacemi a auditory.

Informační systém, který by měl být využíván v oboru financí, by měl splňovat minimálně tyto požadavky (Blažíček 2008):

- systém by měl být adaptibilní a flexibilní případným legislativním změnám,
- dostatečně rychlý na zadávání vstupních dat,
- velmi dobře zabezpečený proti možným útokům a zneužití,
- možnost účtování do různých oblastí podle požadavků lokální legislativy a u globálních společností možnost odlišení mezinárodního účetnictví IFRS,
- rozdílné nastavení úrovně pro standardní požadavky účetnictví vůči odlišnosti daňové problematiky,
- možnost importování výstupních informací do předdefinovaných šablon podle požadavků legislativy či vedení společnosti,
- automatické zaznamenávání vstupních informací v rámci všech podnikových činností do finančního systému,
- separátní nastavení uživatelských oprávnění podle zastávající pracovní činnosti a dané pozice,
- možnost kontroly případných duplicit či neoprávněných vstupních informací,
- nepřetržitou podporu ze strany výrobce či zprostředkovatele na zakoupený produkt,
- řízení cash flow a rizik,
- optimalizace pracovního kapitálu,
- výstupní reporty pro možnost plánování rozpočtů.

Mezi systémy, které jsou v současné době na trhu k dispozici lze uvést následující softwary.

#### • **Informační systém HELIOS**

Samotný software se velmi blíží konfiguračním parametrům výrobce SAP AG. Nabízí také jednotlivé samostatné oblasti, které z části pracují společně. Jazyková vybavenost je základní. Neumožňuje globální propojení v rámci mezinárodních společností. Tento programový software je ve 21. století často využívaný podnikatelskými subjekty. Hlavním důvodem je jeho jednoduchost a nízká finanční investice. Mezi velkou výhodu lze zařadit možnost využití českého působení společnosti a tak předejít jazykovým problémům při implementaci programu (helios.cz 2018).

## • **Informační systém Money S5**

Výrobcem tohoto systému je společnost Cígler. Při tvorbě softwaru probíhala úzká spolupráce se společností Microsoft. Právě samotní vývojoví pracovníci tento finanční software uzpůsobili tak, aby se co nejvíce podobal samotnému programu Microsoft Excel. Vývojoví pracovníci při své realizaci vycházeli z informací, že oblast financí v současnosti není schopná obejít se při svých denních pracovních činnostech bez excelovské podpory, a proto i samotný informační systém Money S5 je navržen stejně, jako kdyby uživatelé neopustili samotné prostředí Excelu. Proto tento informační systém patří mezi další lukrativní programy (Sodomka, Klčová 2010).

#### • **Informační systém Oracle**

Produkt z řad společnosti Oracle je považován za dominantního dodavatele softwaru pro podnikové využití. Software je konstruován do dílčích oblastí, které odpovídají běžné podnikatelské činnosti. Je velmi podobný struktuře výrobce programu SAP. Umožňuje mezinárodní propojenost společnosti a verze je dostupná pro sdílení dat na klientském serveru. Tento informační systém klientům zprostředkovává centrální správu dat, dostupnost okamžité úpravy na základě legislativních změn. Výhodou je velmi efektivní výkonnost softwaru. Informační systém je řazen do kategorie využití malých a středních podnikatelských organizací (oracle.com 2018).

#### • **Informační systém SAP R/3**

Patří mezi velmi úspěšné softwarové prostředí, které je vyhledáváno mnoho klienty, převážně mezi společnostmi, které mají globální působení. Informační systém SAP R/3 je detailně rozebírán v následující kapitole.

## **3 Deskripce literárních zdrojů související s problematikou účetnictví**

#### **3.1 Vývoj účetního výkaznictví a dokladování stavu**

První záznamy účetnictví jsou zřejmé už podle zápisů na kameni, pergamenu, papyru či různých destičkách, které si vedli obchodníci a penězoměnci v otrokářském řádu. Nejedná se však o systematické účetnictví. To začal používat až Luca Pacioli, který žil v severní Itálii v roce 1494. K největšímu rozvoji účetnictví došlo s nástupem kapitalismu. Na našem území sahají první počátky účetnictví do druhé poloviny 18. století. V období industrializace se nejvíce projevilo, že vývoj účetnictví odpovídá určitému stupni ekonomického vývoje společnosti, a že je závislý na neustále se měnících ekonomických podmínkách. Právě s pomocí účetnictví byli lidé schopni zjistit míru zhodnocení vlastních finančních prostředků a celkové finanční situace. Díky tomu mohli lépe chránit vlastní majetek a zjednodušovat budoucí rozhodování. Nejprve začali účetnictví používat malí obchodníci, až později menší firmy. S rostoucím objemem informací začalo docházet k propracovanějším formám účetnictví, které se vyvíjely až do podoby dnešního účetnictví (Slavíčková, Puchinger 2014).

Charakteristickým rysem vývoje světové ekonomiky mimo jiné existence nadnárodních společností, nových informačních technologií a propojení mezinárodního kapitálového trhu. Díky účetním výkazům, které jsou výstupem z účetnictví, jsou investoři, kteří operují na mezinárodních trzích, schopni racionálně rozhodovat. Aby tomu tak mohlo být, bylo potřeba dát však těmto informacím jednotnou formu. Pro mezinárodní investory není možné porovnat výkazy, které se řídí pouze legislativou příslušného státu. Proto bylo potřeba dát informacím podobu, která je založena na účetních koncepcích, zásadách a standardních řešeních. Aktuálně se tedy pro toto porovnání používají Mezinárodní standarty účetního výkaznictví (IFRS), účetní směrnice EU a národní účetní zásady a pravidla USA (US GAAP) (Knápková, Pavelková, Šteker 2013).

#### **3.2 Význam a funkce účetnictví**

Účetnictví slouží k řízení činnosti podnikatelského subjektu a k určování budoucích úkolů na základě dostatku informací jak o finančním hospodaření, tak o výsledku hospodaření. Věrně zobrazuje ekonomickou skutečnost účetní jednotky, a to jak pro majitele, banky, statistické úřady, finanční úřady, tak pro zákazníky, veřejnost atd. Účetnictví je systém, který je založený na přesně stanovených a obecně uznávaných zásadách, které zajišťují, aby všechny informace byly průkazné, správné a úplné a podávaly věrný obraz skutečnosti (Mrkosová 2016).

## **3.3 Základní požadavky pro účetní jednotky**

Společnosti, které jsou podnikatelsky aktivní, se nazývají účetní jednotky. Ty jsou povinny vykazovat svá účetní data a vést účetnictví tak, aby bylo zřejmé, že se změny hospodářské reality vykazují v období, ve kterém se skutečně uskutečnily. Tedy, že v tomto období byly přijaty či vydány peněžní prostředky, které z těchto změn vyplývají. Všechny povinnosti, které souvisí s vedením finančního účetnictví, vyplývají z následujících právních norem:

- České účetní standardy pro účetní jednotky.
- Vyhláška č. 500/2002 Sb., kterou se provádějí některá ustanovení č. 563/1991 Sb., zákona o účetnictví.
- Zákon č. 563/1991 Sb., o účetnictví, ve znění pozdějších předpisů (Hinke, Bárková 2017).

## **3.4 Charakteristika účetních dokladů**

Mezi základní dokumenty, které vstupují do účetnictví společnosti, patří účetní a daňové doklady. V současné době je největším trendem používání elektronické fakturace. Daňové doklady mohou být do společnosti doručovány prostřednictvím emailové korespondence jak ve formátu PDF, tak ve formátu XML. Pro dodavatele i odběratele je tento způsob velmi výhodný zejména z pohledu rychlosti a jistoty doručení. Mezi největší přínos patří snížení nákladů na distribuci dokladů ke klientům (Lidinský 2008).

Každá hospodářská operace musí být doložena účetním dokladem, až tímto okamžikem se stane účetním případem. Pokud nemáme účetní doklad, nemůžeme účtovat. Z tohoto důvodu jsou na účetní doklady kladeny vysoké požadavky. Každý účetní případ má svůj účetní doklad. Pro příjem či výdej peněz je to příjmový či výdajový pokladní doklad, za nákup materiálu či zboží se vystavuje přijatá faktura, úhradu faktury prostřednictvím bankovního účtu lze najít na bankovním výpisu, pro záznam výdeje či příjmu materiálu ze skladu se používá příjemka či výdejka materiálu, k zahrnutí mezd do nákladů slouží zúčtovací a výplatní listina a pro vnitřní či interní účtování se používá vnitřní či interní účetní doklad (Chalupa, Kadlec, Pilátová 2003).

Náležitosti účetních dokladů jsou dle zákona o účetnictví (dále jen ZoÚ) následující:

- označení účetního dokladu,
- obsah účetního případu a jeho účastníky,
- peněžní částku nebo informaci o ceně za měrnou jednotku a vyjádření množství,
- okamžik vyhotovení účetního dokladu,
- okamžik uskutečnění účetní operace, není-li shodný s okamžikem vyhotovení účetního dokladu,
- podpisový záznam osoby odpovědné za účetní případ a podpisový záznam osoby odpovědné za jeho zaúčtování (ZoÚ, § 33, § 33a, odst. 4).

Daňový doklad je písemnost, která splňuje následující podmínky a náležitosti, které stanovuje zákon o dani z přidané hodnoty (dále jen ZDPH):

- označení osoby, která uskutečňuje plnění,
- daňové identifikační číslo osoby, která uskutečňuje plnění,
- označení osoby, pro kterou se plnění uskutečňuje,
- daňové identifikační číslo osoby, pro kterou se plnění uskutečňuje,
- evidenční číslo daňového dokladu,
- rozsah a předmět plnění,
- den vystavení daňového dokladu,
- den uskutečnění plnění nebo den přijetí úplaty, pokud před uskutečněním plnění vznikla povinnost ke dni přijetí úplaty přiznat daň nebo přiznat plnění, pokud se liší ode dne vystavení daňového dokladu,
- jednotkovou cenu bez daně a slevu, není-li obsažena v jednotkové ceně,
- základ daně,
- sazbu daně,
- výši daně v české měně (ZDPH, § 29, odst. 1).

Daňový doklad musí obsahovat rovněž tyto údaje:

- odkaz na příslušné ustanovení tohoto zákona, ustanovení předpisu Evropské unie nebo jiný údaj uvádějící, že plnění je od daně osvobozeno, je-li plnění osvobozeno od daně,
- "vystaveno zákazníkem", je-li osoba, pro kterou je plnění uskutečněno, zmocněna k vystavení daňového dokladu,
- "daň odvede zákazník", je-li osobou povinnou přiznat daň osoba, pro kterou je plnění uskutečněno (ZDPH, § 29, odst. 2).

Daňový doklad nemusí obsahovat tyto údaje:

- daňové identifikační číslo osoby, pro kterou se plnění uskutečňuje, není-li jí přiděleno,
- jednotkovou cenu bez daně a slevu, není-li obsažena v jednotkové ceně, pokud vznikla povinnost přiznat daň nebo přiznat plnění ke dni přijetí úplaty,
- sazbu daně a výši daně, jedná-li se o plnění osvobozené od daně, nebo je-li osobou povinnou přiznat daň osoba, pro kterou je plnění uskutečněno (ZDPH, § 29, odst. 3).

Označením se pro účely daňových dokladů rozumí:

- obchodní firma nebo jméno,
- dodatek ke jménu a
- sídlo (ZDPH, § 29, odst. 4).

#### **3.5 Vazba finančního účetnictví na daně**

Autoři Veber a Srpová (2008) uvádějí: "Daňový systém ČR je tvořen soustavou zákonů upravujících jednotlivé daně." V těchto zákonech podnikatel či právnická osoba zjistí, k jaké dani by se měli registrovat a kde, jak může probíhat případná kontrola správce daně, jaká jsou práva a povinnosti podnikatele či právnické osoby a jaké následné sankce jim můžou hrozit v případě nedodržení zákonem daných postupů. Jako první má podnikatel či právnická osoba povinnost, registrovat se u příslušného správce daně, kterému je povinen sdělovat relevantní informace a možné změny. Když je podána přihláška k registraci příslušnému finančnímu úřadu, je potřeba uvést druhy daní, vůči kterým zřejmě vznikne při podnikání daňová povinnost. K těmto daním také podnikateli

či právnické osobě vzniká povinnost odevzdat v zákonem stanovené lhůtě daňové přiznání (Veber, Srpová 2008).

Po celém světě je největším zdrojem financí do státních rozpočtů oblast daně z přidané hodnoty. Autor Galočík (2018) se zaměřuje na to, že v současnosti se klade při vytváření směrnic velký důraz na harmonizaci výběrů této daně v Evropské unii. Díky zmíněným směrnicím je kladen důraz zejména na shodu pravidel fakturace. Všechny doklady vystavené v Evropské unii musí mít zajištěnou věrohodnost původu dokladu, neporušenost obsahu, jeho čitelnost a uchování. Zmiňuje také režim přenesení daňové povinnosti, který byl zaveden z důvodu vysokého rizika podvodů u dodání určitého druhu zboží či poskytnutí specifických služeb.

Každý podnikatel se na začátku podnikání může rozhodnout, zda se stane či nestane plátcem DPH. Neplátcem DPH však může být maximálně do okamžiku, než mu k registraci vznikne povinnost, která je daná dle ZDPH. Tato povinnost vzniká ve chvíli, kdy podnikatel, který uskutečňuje podnikatelskou činnost, přesáhne částku obratu 1 000 000 Kč za dvanáct po sobě jdoucích měsíců. Zároveň musí být plátcem DPH každý podnikatel, který poskytuje služby, či dodává zboží mezinárodně v rámci EU. Podnikatel se však může registrovat k DPH, i pokud nesplňuje podmínky pro povinnost registrace a to v případě, kdy je to pro něj výhodné. Jde především o situace, kdy většina zákazníků podnikatele je plátcem DPH. A dále v případě, kdy podnikatel je v roli zákazníka. V neposlední řadě je DPH výhodné odvádět, pokud výdaje podnikatele převýší příjmy. Za této situace by se jednalo o nadměrný odpočet a stát by podnikateli tuto částku vrátil (Hájek 1998).

Pojem nespolehlivý plátce je definován zákonem o DPH (§ 106a). Číslo paragrafu uvádí, že správce daně rozhodne, že nespolehlivým plátcem je ten, který závažným způsobem poruší své povinnosti, vztahující se ke správě. V praxi to znamená, že každý je povinen plnit své povinnosti vůči správci daně včas a v plné výši (Marková 2018).

## **3.6 Charakteristika účetního výkaznictví**

Výkazy jsou nedílnou součástí podnikatelského subjektu. Pro některé ekonomické podniky jsou striktně dané a některé společnosti je zase nevyžadují. Náročnost sestavování výkazů je závislá na tom, zda se jedná o malé, střední nebo velké

podnikatelské společnosti. Právě sestavování výkazů a jejich dostupnost z informačního systému je pro klienta rozhodující.

### • **Cash flow**

Jedná se o peněžní tok, který je definovaný rozdílem mezi peněžními příjmy a peněžními výdaji za určité sledované období. Proto z výkazu cash flow můžeme sledovat skutečné hotovostní toky. Je založené na časovém nesouladu, jež vzniká prodlevou mezi hospodářskými operacemi a jejich finančním zachycením. V praxi tedy pojednává o skutečném peněžním pohybu a o rozdílu mezi příjmy a výdaji peněz společnosti. Tento výkaz se používá pro řízení likvidity dané jednotky. Čím vyšší jsou příjmy, tím je vyšší likvidita a naopak (Coyle 2000).

## • **Rozvaha**

Rozvaha je důležitým nástrojem, který slouží k tomu, aby management společnosti byl schopný vyvážit zdroje, kterými zajišťuje svou činnost. "Nabízí přehled o majetku (aktivech), který je nezbytně nutný pro chod podniku, a zároveň přehled o zdrojích jeho financování, tj. o podílech, jaké mají vlastníci kapitálu, který v sobě váže celý podnik (pasivech)" (Hradecký, Lanča, Šiška 2008). Rozvaha se musí prolínat s výsledovkou i výkazem peněžních toků (Hradecký, Lanča, Šiška 2008).

## • **Výkaz zisku a ztráty**

Tento výkaz lze vyjádřit také jako výsledovku. Díky výkazu zisků a ztrát podnikatel zjistí, jakého výsledku hospodaření společnost dosáhla za současné i předčasné sledované období. Jedná se o povinnou součást účetní závěrky. Ve výsledovce lze sledovat náklady a výnosy, které jsou účtovány v okamžiku, kdy vznikly. Tento okamžik neodpovídá skutečným peněžním příjmům a výdajům. Pro výrobní podniky jsou největším výnosem tržby z prodeje zboží či služeb. U obchodních firem je to marže. Určení výše nákladů je klíčové, neboť jsou to částky, které byly vydány na získání výnosů, přičemž není důležité, jestli byly v tomto období utraceny. Významnou roli mohou hrát například odpisy, protože jsou účtovány do nákladů, ale nesouvisí s nimi již žádné peněžní výdaje. Odečtením nákladů od výnosů je zjištěno, zda firma dosáhla zisku (Šoljaková, Fibírová, 2010).

## • **Změny vlastního kapitálu a výroční zpráva podnikatele**

Výkaz změn vlastního kapitálu poskytuje detailní přehled pohybů všech složek vlastního kapitálu ve sledovaném období. Suma veškerých pohybů, které jsou uvedeny ve výkazu, se musí rovnat rozdílu mezi konečným a počátečním stavem vlastního kapitálu nacházejícím se v rozvaze. Ve výroční zprávě lze najít informace o tom, jak se společnost vyvíjí. V případě, že je firma součástí skupiny, je také součástí výroční zprávy zpráva o vztazích a dále se k ní přidává příloha účetní závěrky (Schiffer 2010).

## **4 Charakteristika systému SAP R/3**

SAP R/3 je považován za standardní informační systém, který využívají střední a velké společnosti a organizace ve všech odvětví. Software SAP R/3 je tvořen jako stavebnice v podobě jednotlivých modulů, které do sebe navzájem zapadají, je možná jejich propojenost mezi sebou, a zároveň je každý modul schopný pracovat samostatně.

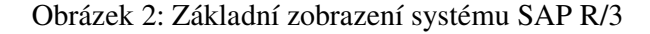

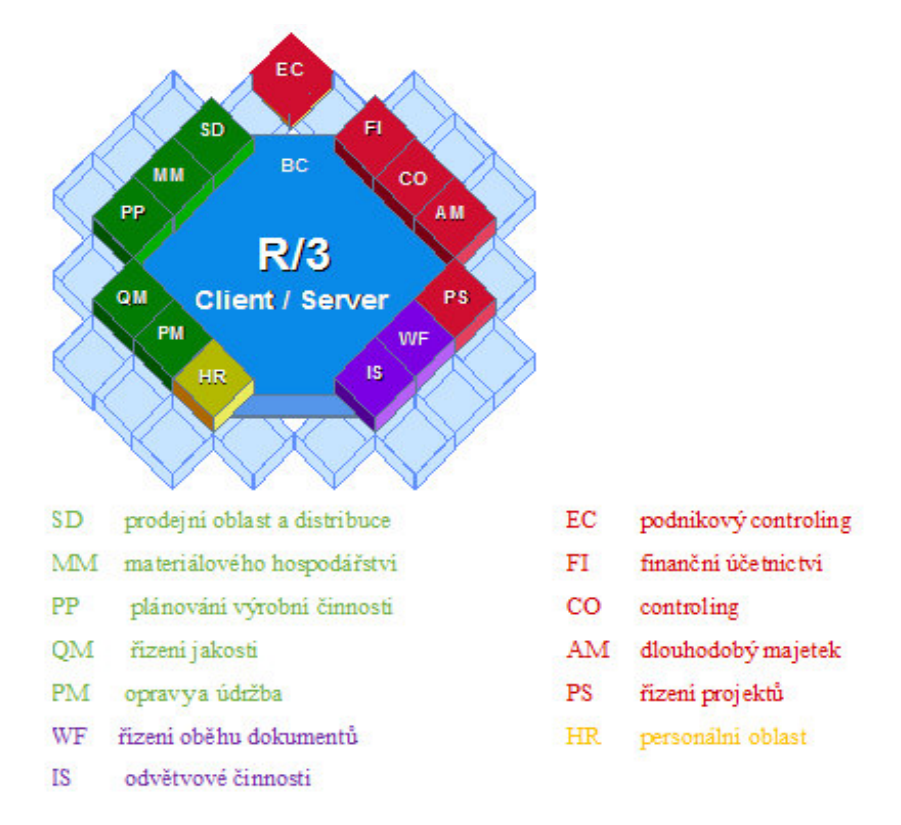

Zdroj: vlastní zpracování, 2019 (podle Blain 1996)

Jednotlivé modely lze využívat separátně a není nutné zavádět software SAP R/3 jako celek s využitím všech modulů v rámci jednoho kroku. Každý zákazník, který se rozhodne pro informační systém SAP R/3, se může nezávisle rozhodnout, které modely v rámci své podnikatelské činnosti bude implementovat, a které do svého podniku zavádět nebude. Stavebnicový princip umožňuje přiřadit k jednotlivým softwarovým modulům jejich stupeň náročnosti podle toho, jaká očekávání a využití podnik momentálně potřebuje. V případě, že podnik v rámci své strategie a rozšíření svých podnikatelských aktivit potřebuje rozšíření daného R/3 modulu, využívá se právě daný

stavebnicový efekt, který rozšíření umožňuje. Požadované informace jsou vždy v reálném čase. Mezi přednosti tohoto systému patří uživatelská oprávnění, která umožňuje tvůrce programu. Uživatele je možné specifikovat na úrovni jednotlivých modulů. Neznamená to, že by uživatel měl přístup jen do jednotlivého modulu, program umožňuje přístup do všech modulů, které firma implementovala. Jednotlivé moduly jsou rozčleněny do oblastí, jakými jsou základní nastavení kmenových dat, prodejní oblast, došlé faktury atd. V těchto specifických oblastech jsou pak nastavena jednotlivá oprávnění, která určují možnost vstupu do dané aplikace. Samotný program SAP R/3 používá vstupy do jednotlivých oprávnění přes jednotlivé transakce. Každá transakce je ojedinělá. Výčet dostupných transakcí za jednotlivé moduly a oblasti je možné přiřadit buď souhrnně, nebo separátně jednotlivým uživatelům. Tento způsob oprávnění je specifický právě pro software SAP R/3, tím se jednotlivé pracovní činnosti dostávají pod kontrolu pracovníků IT oddělení (Blain 1996).

SAP R/3 je uživatelsky velmi jednoduchý. Uživateli umožňuje rozdělení denních aktivit do jednotlivých okruhů pomocí základní funkce transakcí na principu, ve kterém samotný software funguje. Program verze SAP R/3 umožňuje propojení činnosti i s ostatními nezávislými programy, které jsou běžně používané v počítačích, a tím umožňuje uživateli velmi komfortní zpracování informací do požadovaného formátu. Uživatel při své práci používá i ostatní aplikace jako je například Microsoft Windows. SAP R/3 se skládá z 11 nezávislých modulů. Každý z nich je schopen pracovat v úzké spolupráci s ostatními moduly, kdy dochází ke kompletní harmonizaci a integritě. Jednotlivé moduly jsou označovány dvěma písmeny, která identifikují, kam je daný modul zařazen. Často je uváděno, že jako první modul je označován BASIS, což nelze považovat za pravdivý údaj, neboť se jedná o samotné jádro informačního systému SAP R/3 a není běžně použitelný pro samotné uživatele programu (Lawlor 2004).

Program je označován jako uživatelsky příjemný, neboť jednotlivým uživatelům verze SAP R/3 umožňuje libovolné základní nastavení. Každý uživatel systému si nastavuje základní parametr nezávisle, bez dalšího schvalování nebo finanční zátěže. Mezi základní nastavení lze zařadit jazykovou vybavenost, kterou má uživatel k dispozici. Může si zvolit z pestré nabídky evropských jazyků, ale nabídka jazyků nemá hranic, takže lze využít i jazyků z jiných kontinentů. Při tomto kroku výrobce programu počítal

s mezinárodním rozšířením softwaru, a proto je jazyková vybavenost již v základním informačním modulu SAP (Khan 2002).

Samotnému uživateli odpadá požadavek a případný stres v souvislosti s jazykovým nedorozuměním během svých denních aktivit. Další uživatelsky zajímavou oblast tvoří samotné nastavení datového formátu částek, které jsou zobrazovány při možnosti vstupu a výstupu informací. V rámci působnosti programu v různých multikulturních zemích je možno individuálně nastavit základní formát, kdy jsou řády jednotek označovány mezerou a desetiny oddělené čárkou. Tvůrce také nabízí americký formát čísel v podobě oddělení řádů čárkou a desetin s využitím tečky. V případě, že nedojde k prvotní změně nastavení formátu čísel, je možné v souvislosti s propojením ostatních informačních systémů změnu provést separátně v jiných používaných aplikacích jako je například Microsoft Excel. Ve verzi SAP R/3 existuje přímo podpora aplikace Excel, která v případě exportování zdrojových dat zachovává grafickou stránku program SAP R/3 tak, jak si jí zvolil jednotlivý uživatel v základním nastavení programu (Anderson 2011).

Za velmi oblíbenou uživatelskou část programu je označována grafická vybavenost. Volba pestrosti barev, velikosti zobrazovaných oken, druh, barva a styl písma je v kompetencích každého jedince. Cílené nastavení nemá vliv na samotnou výkonnost či rychlost daného programu. Změnou grafické stránky si uživatel nastavuje i obrázkové pomocníky, které jsou zobrazovány v jednotlivých sapovských oknech podle různosti volených transakcí. Literatura (Schicht, Schmieden 2000) upozorňuje na případné velké odlišnosti mezi pestrým nastavením uživatelů. Může docházet k tomu, že jednotlivý uživatel v porovnání s ostatními uživateli má zobrazovací problémy, což je zapříčiněno samotným chápáním jednotlivých uživatelů, nikoliv chybou samotného programu (Blain 1996).

Tvůrce programu SAP R/3 doporučuje uživatelům v základním nastavení používání historie v jednotlivých zapisovacích sapovských oknech. Jedná se o pomoc při práci uživatelů v programu SAP, kdy uživatelé zadávají opakované informace, které je možné opakovaně vyvolávat tak, aby jej daný uživatel pouze editoval, nikoliv musel zadávat celé informace opětovně. Četnost nabízených historických informací může opět každý uživatel, který je vytvořen v informačním systému SAP, zvolit odlišně, případně historii informací deaktivovat. Výrobce nabízí velmi pestrou nabídku, kterou si může konečný uživatel programu SAP modifikovat podle svého uvážení a to je důvod, proč se tento

informační systém stává pro samotné uživatele i podniky stále více lákavý a udržuje si tak své dominantní postavení mezi informačními systémy (Anderson 2011).

Výrobce programu SAP od úrovně informačního systému řady SAP R/3 umožňuje k produktivní verzi volbu ostatních prostředí programu. Standardní produktivní prostředí, často označováno uživateli jako ostré prostředí, je takový druh programu, kde dochází k samotnému vstupu a výstupu informací, které subjekty používají k zjištění své podnikatelské činnosti. Výrobcem je toto prostředí označováno anglickým pojmem Produktive system označován NMP (Khan 2002).

Dalším prostředím využívaným zejména pro možné testovací činnosti, které vznikají na základě dodatečných vývojových požadavků klientů, jež nejsou zavedeny při prvotní implementaci, je prostředí označované jako kvality systém nebo rozvíjející systém. Zde mají možnost klíčoví uživatelé otestovat, zda programová úprava softwaru proběhla podle jejich očekávání a zda nenastaly při změně v nastavení odlišnosti, které by měly vliv na původní nastavení daného programu. Výrobce toto prostředí označuje zkratkou NMQ a NMD (Helfen, Trauthwein 2011).

Výrobce programu umožňuje při implementaci více prostředí softwaru NMP, NMQ a NMD změnu grafického vzhledu tohoto prostředí. Systém sice zobrazuje uživateli, v jakém běhu prostředí se momentálně nachází, nicméně výrobce si byl při vývoji ostatních prostředí vědom, že uživatel, který v současnou chvíli využívá více prostředí najednou, se může uvést v omyl a vstupní data může nedopatřením vkládat do jiného prostředí, než do kterého měly být vstupní informace směřovány. Proto klientovi umožnil změnu grafického zobrazení v podobě barevného odlišení pro různá programová prostředí. Ostatní základní uživatelské funkce zůstávají nedotčené. V případě samotného programování v testovacím prostředí jsou data na základě požadavku lokálního správce přesunuta do produktivního prostředí. Tím, že jsou prostředí shodná, dochází k úplné konfiguraci bez další nutnosti testování. Tento způsob je oceněn jednak z řad pracovníků finančního oddělení, ale také ze strany samotných zaměstnanců IT (Mereddy 2012).

#### **4.1 Historie programu SAP**

Informační systém SAP vznikl v roce 1972 v Německu a založila jej společnost SAP AG. Tvůrcem programu SAP byla pětice inženýrů, kteří pocházeli ze společnosti IBM.

Jednalo se o pány D. Hopp, H. Hector, H. Plattner, K. Tschira a C. Wellenreuther. Všichni zakladatelé pocházeli z německého města Mannheim (Solutions 2011).

Samotný název informačního systému SAP vychází ze zkratky, která označuje první písmena následujících slov: "Systems, Applications and Products in Data Processing" (Khan 2002, s. 15).

První tvorba internetové stránky je zaznamenána v roce 2001, což umožnilo to, že informace o programu SAP byla zviditelněna zbytku světa, který o tomto informačním systému doposud nevěděla (Khan 2002).

Licenční softwarovou společnost lze zařadit mezi třetí největší, nezávislou velmoc na světě. Cesty tohoto programu směřují do mnoha organizací, které působí ve 130 zemích. V devadesátých letech bylo používáno přes deset milionů licencí, které využívali uživatelé z celého světa. Tato společnost veřejně vystupuje na světových burzách, jak ve Frankfurtu, tak i New Yorku. Samotné jádro společnosti je tvořeno okolo 80 tisíc lidí ve více než 50 zemích (sap.com 2019).

Každý rok dochází k nárůstu zaměstnanců, kteří jsou zaměstnaní v hlavním pracovním poměru.

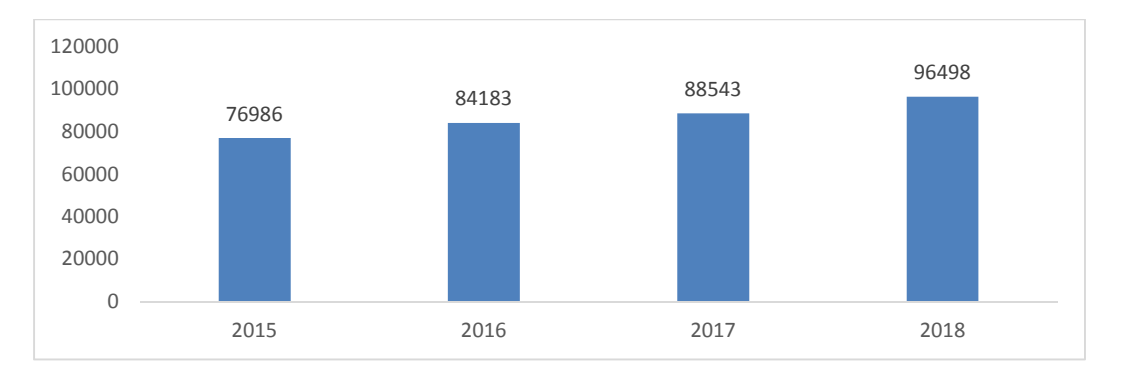

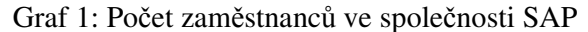

Zdroj: vlastní zpracování, 2019 (podle finančních výkazů společnosti SAP, sap.com)

Společnost SAP dává příležitost mladým lidem, kteří patří mezi absolventy vysokých škol. Vize společnosti je taková, že právě tento druh zaměstnanců může přinést společnosti nápady, které lze využít při dalších inovacích, a proto jsou ve společnosti SAP vítáni.

V roce 2018 společnost SAP dosahovala vysokých zisků přesahujících výši pěti miliard eur.

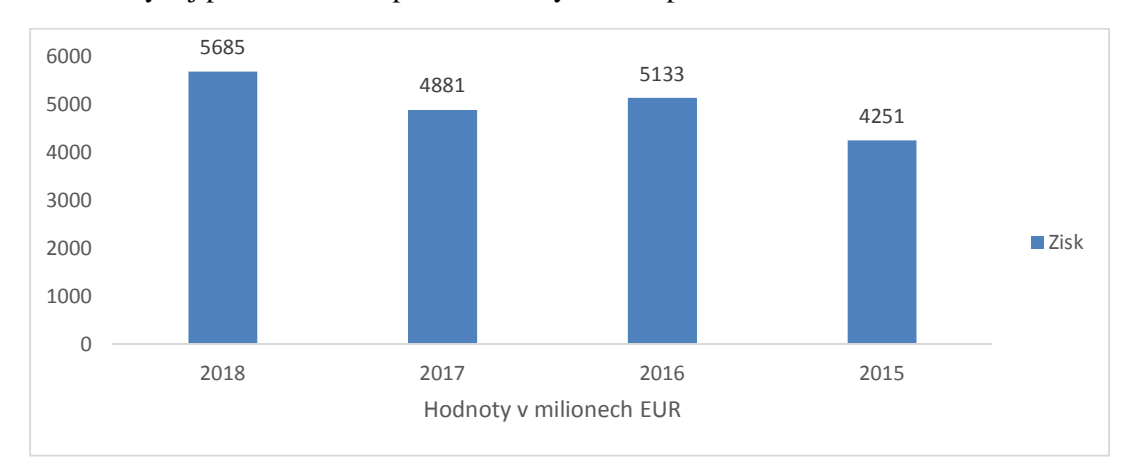

Graf 2: Vývoj pozitivního hospodářského výsledku společnosti SAP

Zdroj: vlastní zpracování, 2019 (podle finančních výkazů společnosti SAP, sap.com)

Mezi dominantní část vykazovaného výnosu lze zařadit cloud a podporu programu SAP, který představoval v roce 2018 hodnotu ve výši 20 621 milionů eur. Na základě této skutečnosti byl hospodářský výsledek oproti roku 2017 zvýšen o částku 804 milionů eur.

#### **4.2 Vývoj a nové trendy programu SAP**

První softwarová verze byla označována jako SAP R/1 již v roce 1972. Jednalo se o velmi jednoduchou aplikaci, která byla tvořena propojením jednotlivých počítačů, které působily v rámci společnosti IBM. Jednalo se o propojení tří základních síťových aplikací, které fungovaly na jednoúrovňovém principu. Software měl za cíl zpracovávat informace v reálném čase na více úrovních pracovních činností, které mezi sebou dokáží být navzájem propojené a tím dochází ke sdílení dat. V roce 1980 byl SAP výsledkem vývojových pracovníků dotažen do verze SAP R/2, kdy se začal označovat jako samostatný produkt. Program uměl komunikovat s ostatními moduly a jakákoliv změna byla okamžitě promítnuta do dalších samostatných modulů v programu SAP. Verze SAP R/2 je označována jako období sálových počítačů, kdy dochází k využívání sdílení času mezi výrobním procesem, zákazníků, logistiky a personálního řízení. Následovala verze programu SAP R/3, jejíž základní princip začal fungovat od roku 1992. V této verzi došlo k zásadním změnám, kdy se přešlo z principu používání softwaru od sálových počítačů společnosti IBM ke klientskému serveru. Software SAP R/3 byl

oficiálně spuštěn na této verzi jako kompatibilní s více platformami a s možností operačního systému UNIX a Microsoft Windows. V této verzi SAP představil novou technologii s použitím třífázové struktury databáze. Byl vyvinut právě pro společnosti, které jsou tvořený různými organizačními struktury a je potřeba sdílet vzdálené informace v reálném čase. Během následující let společnost SAP AG neustále prochází vývojem a do okolního světa uvolňuje nové verze, které jsou považovány za nadstavbu verze SAP R/3. Přichází s verzí "my SAP ERP". Tato verze vznikla na základě požadavku od klientů, kteří vyžadovali jedinou databázi, která by fungovala jako komplexní obchodní sada. Program je propojen a využívá při své práci možnosti přídavných funkcí, které jsou kompatibilní ve všech modulech. Současně umožňuje plné využití se základním obchodním balíčkem, který je již standardně požadován klienty, jejichž působení je rozsáhlejšího charakteru a mají mezinárodní působení. Mezi podpůrné aplikační softwary lze zařadit Supply Chain Management (SCM), Customer Relationship Management (CRM), Supplier Relationship Management (SRM) a Product Lifestyle Management (PLM). Tyto aplikační softwary nejsou překládány, protože by v rámci překladu ztratily svůj obsahový význam. Výrobce čtvrtou řadu programu SAP vytvářel s přihlédnutím k novému generačnímu jazyku (Solutions 2011).

V neposlední řadě společnost přichází se svým internetovým produktem, na základě kterého se začlenila do éry nezávislých prodejců softwaru přímému zákazníkovi. Samotný informační systém byl aplikován převážně jen do oblasti financí, neboť prvotní sapovský balíček byl produkt pro správu účetnictví (Ahmed 2014).

Poslední verzí, jejíž koncept je znám v současnosti, je softwarová verze nazývána SAP HANA. Vizí společnosti SAP AG je rozšíření výpočetní techniky v oblasti paměti. Tato verze má umožnit takový databázový systém, který by dovolil rychlé čtení dat z databáze, aniž by se sám software zpomalil a tím omezil koncové uživatele při vkládání vstupních dat do systému. Nová verze SAP HANA touto technologií disponuje a program se zlepšil oproti verzi ERP SAP. Změna rychlosti je v řádech desítek sekund a tím se stává program oproti jiným výrazně rychlejší a účinnější. Společnosti SAP AG upozorňuje klienty, že v případě, kdy by chtěli využít této rychlejší verze, musí vzít na zřetel, v jakém stavu je jejich stávající software, investovaný čas a také pracovní zátěž, kterou přechod na nový systém způsobí. Součástí této nové verze je software i hardware, který je nutný pro fungování samotné databáze implementovat. Společnost SAP AG

dodává komplexní nabídku programu, na jehož základě je verze schopná okamžitému použití (Walker 2012).

Autor uvádí, že informační systém SAP R/3 a jeho další novější verze jsou schopny komunikovat s ostatními systémy. Pro možnost optické identifikace faktur je potřeba spolupráce se softwarem OPENTEXT CAPTURE CENTER. Jedná se o doplňkový software od společnosti Open Text Corporation, která k tomuto produktu vlastní autorská práva. Tento nadstavbový produkt umožňuje samotnou realizaci optické identifikace faktur. V případě vhodného nastavení umožňuje optickou identifikaci všech informací, které jsou čitelné z došlého dokladu. Informace software vyhodnotí podle naprogramování a výstupní informace převede do definovaných polí v programu SAP R/3 (OpenText 2012).

## **4.3 Systém SAP R/3 v jednotlivých modelech**

Systém je tvořen ze samostatně fungujících modulů, které by měly pokrývat běžné podnikatelské činnosti. Implementace všech modulů není při používání programu nutná. Jednotlivé moduly lze doinstalovat jednotlivě a vzájemná propojenost mezi nimi včetně uživatelských práv je nedotčena (Blain 1996).

- FI Finanční účetnictví
- CO Controlling
- AM Oblast dlouhodobého majetku
- PS Řízení projektů
- EC Podnikový Controlling
- MM Materiálové hospodářství
- PP Oblast pro plánování výrobní činnosti
- SD Prodejní oblast a distribuce
- QM Oblast pro řízení jakosti
- PM Řízení preventivních oprav a údržby
- HR Personální oblast
- WF Workflow řízení oběhu dokumentů
- IS Oblast určená pro odvětvové činnosti
- LE Systém pro řízení skladové dokumentace
- BC Základní báze systému

#### **4.4 Základní báze systému**

Jedná se o základní systém, na kterém stojí bezprostřední fungování celého systému SAP R/3 od samotného softwaru po specifikaci jednotlivých uživatelů. V této oblasti je zásadní programování všech modulů včetně nastavení a udržování uživatelských práv k založeným uživatelům, kteří mají oprávnění pohybovat se v samotném programu SAP R/3 (Will 1998).

#### **4.5 Controlling**

Oblast controllingu je úzce propojená s finančním modulem. Modul není schopen pracovat bez finančního modulu, neboť zdrojová data oblast čerpá výhradně z finančních podkladů. Controllingový modul je využíván především na sledování režijních nákladů, analýzu ziskovosti, detailní kontrolu v případě sledování jednotlivých nákladů na dané produkty, existuje zde také možnost detailního nastavení kalkulačního vzorce pro oceňování jednotlivých fází výrobního procesu (Akungbowa 2015).

#### **4.6 Oblast dlouhodobého majetku**

Princip modulu, který je určen pro správu dlouhodobého majetku, je založen striktně na samotném naprogramování. Oproti jiným modelům jsou transakce plně automatické a vycházejí vždy z nastavených parametrů. Při spuštění a zaúčtování již nelze jakkoliv informace opravovat, ale chybná data je potřeba zrušit. Tvůrce programu SAP R/3 v této oblasti umožňuje propojenost pravidel účetních odpisů a daňových odpisů. Zdrojovými daty pro dlouhodobý majetek je majetková karta, kterou lze v modulu BC naprogramovat podle požadavků, které uvádějí společnosti (Mcmullan 2004).

## **4.7 Řízení projektů**

Tento modul je určen pro usnadnění práce s projekty. Umožňuje správné, rychlé a přehledné sledování rozpočtů. Program umožňuje sledování projektů na separátních nákladových střediscích. Modul na základě tohoto nastavení pomáhá společnostem řídit a minimalizovat provozní náklady. PS modul je nástrojem, na základě kterého je možné sledovat a plánovat náklady a výnosy. V tomto modulu je možné dvojí separátní rozlišení nákladů, a to z pohledu třídění na základě nákladových středisek, tak zde také existuje možnost využití číselného označení projektů. V souvislosti s novým projektem existuje volba snadného rozlišení těchto finančních nákladů (Draeger 2000).

#### **4.8 Materiálové hospodářství**

V rámci této oblasti se výrobce zaměřil na efektivní sledování řízení toku materiálu a logistických procesů. Materiálový modul umožňuje nastavení dat číselníků výrobků a základní karta materiálu také využívá prvotní informační systém pro CRM, kde jsou uvedeny prvotní informace pro nákupní oddělení. Umožňuje kompletní pokrytí od nákupu materiálu, přes jeho příjem až po pohyb výrobním procesem. Pracovníci skladu mají možnost sledovat skladové hospodářství a to jednak podlimitních, tak nadlimitních zásob (Blain 1997).

## **4.9 Oblast pro plánování výrobní činnosti**

Tento modul je určen pro plánování výroby a denních výrobních procesů. Je možné zvolit četnost zadávání vstupů. V systému existuje možnost specifikace minimálních požadavků na kapacitu jednotlivých výrobních zařízení. U tohoto modulu je možné využít jednak základní zadávání výroby, tak také práci s prodejem a zásobami, které jsou určeny k výrobě daného výrobku. Na základě zadaných dat umožňuje pomocí základních transakcí spustit reporty (Mukhopadhyay 2015).

#### **4.10 Prodejní oblast a distribuce**

Oblast odbytu je používána v rámci prodeje finálnímu zákazníkovi. V rámci této oblasti je vhodné nastavení distribučních řetězců. Tento modul musí být napojen na EDI od zákazníků, tak aby byla aktualizována databáze o zákaznících. Tento model nebývá implementován samostatně, propojenost mezi ostatními modely SAP R/3 lze sledovat jednotlivé objednávky či otevřené smlouvy (Blain, Dodd, Fitzgibbon 1998).

#### **4.11 Oblast pro řízení jakosti**

Tento modul je určen pro řízení činností, které jsou spojené s komplexní správou kvality v daném podniku. Zahrnuje samotné plánování, je vhodný také pro určité inspekce, kontrolu zkušebních zařízení, které vyplývají z řízení jakosti v souladu s dodržováním možných kvalitativních norem, jež podnik vyžaduje, nebo k řízení informačních dokumentů, které oddělení kvality potřebuje pro případné reklamace (Holzer, Schramm 2000).

## **4.12 Řízení preventivních oprav a údržby**

Tvůrce programu ve svém vývoji neopomenul ani oblast údržby, která patří mezi nedílnou část podniku. Tato oblast má četné vazby na ostatní činnosti společnosti, a proto i samotný modul je propojen s ostatními moduly. Program je určen zejména pro mapování pravidelných preventivních a poruchových kontrol pro zařízení a zákonné revize elektronických zařízení. Modul pracuje s nástroji, které jsou specifické pro usnadnění plánování, optimalizaci údržby a zařízení, aby nedocházelo v podniku k nečekaným výpadkům výrobních zařízení (Feroz 2013).

#### **4.13 Personální oblast**

Personální oblast je velmi rozsáhlá a náročná. Obsahuje jednak možnosti řízení docházky, zpracování mezd, tak i kariérní postupy, školení a sociální systémy. V této oblasti výrobce umožňuje velkou volnost při modifikaci programu, neboť u tohoto modulu jsou očekávané četné změny v legislativě. HR modul je velmi opatrný pro možnost sdílení informací v ostatních modulech, protože tato oblast je citlivá na osobní informace zaměstnanců (Blain, Dodd, Nyiri 1999).

#### **4.14 Systém pro řízení skladového dokumentace**

Systém je určený pro dokumentaci, která je směřována k logistickým činnostem. Jedná se zejména o práci s dodacími listy, které systém generuje k prodejním zásilkám přímému zákazníkovi, ale i průběžným dodávkám, které je možné generovat na základě požadavku interního nebo externího zákazníka. Systém je modifikován tak, aby formát dokumentu odpovídal klientovu požadavku. Dokumenty je možné jakkoliv naprogramovat v základním modulu EC (Solutions 2011).

## **4.15 Podnikový controlling**

Mezi tuto oblast výrobce zařazuje především samotný reporting, který je využíván právě v oblasti controllingu. Do této kategorie patří zejména řízení cash flow nepřímou metodou, jenž umožňuje sledování příchozích a odchozích finančních prostředků na běžné účty společnosti, řízení pracovního kapitálu a jeho optimalizace podle požadavku podniku, řízení případných rizik nebo report určený k přehledu pohledávek po splatnosti (Brysa 2013).

## **5 Charakteristika modulu FI – finanční modul**

Finanční modul je část programu SAP R/3 a je označován zkratkou FI. Do finanční sekce lze zahrnout formu záznamů o výsledku podniku. Finanční část je využívána zejména v mezinárodních společnostech, protože usnadňuje realizaci různých jazyků, měn a také nabízí možnost různých osnov pro jednotlivé kategorizace účtů. Program je schopen vést účetnictví na základě požadavků v rámci mezinárodní legislativy, v souvislosti s čímž je společnost schopná zpracovávat informace, které jsou potřebné k obchodní činnosti. Vstupní informace za sebou nechávají nesmazatelnou stopu, která je vyžadována ze strany auditních společností. Finanční modul je provázán s ostatními moduly a tím klientovi zajišťuje kontinuitní správu aktivit jednotlivých činností, které jsou plně automaticky z ostatních modulů transportovány do finančního modulu. Systém byl postaven na hodnotách účetnictví (Anderson 2011).

Finanční účetnictví se skládá z následujících vstupních komponent:

- hlavní kniha,
- odběratelé,
- dodavatelé,
- banky,
- investiční majetek,
- speciální knihy,
- doplňkové funkce,
- leasingové účetnictví,
- řízení cestovních příkazů.

V rámci finanční struktury existují oblasti, které umožňují samotné řízení určitých činností a jejich optimalizace. Jedná se zejména o následující výstupní transakce:

- řízení úvěru,
- hotovost a řízení likvidity,
- treasury a řízení tržních rizik,
- inkasa pro veřejnou správu a řízení soudních sporů,
- ostatní doplňkové funkce.

#### **5.1 Hlavní kniha**

Jako nejzásadnější část finančního účetnictví je označována právě oblast hlavní knihy. Jedná se o nezbytné prvotní nastavení zásadních kmenových dat, bez kterého by nebylo možné program správně využívat. V literatuře (Cacciottoli 2015) se uvádí, že systém pracuje se statickými informacemi, které následně využívá při dalším zpracování vstupních a výstupních dat. Základní cíl je definování a nastavení jednotlivých účtů finanční osnovy, které bude systém dále využívat. Jedná se o základní nastavení a popis alternativních účtů, určení principu podvojnosti a možnosti účtování a určení, zda se jedná o rozvahový účet či výsledkový finanční účet. V případě chybného nastavení účtové osnovy se pak jednotlivé účty mapují do chybných finančních výkazů, zobrazení a spárování jednotlivých hospodářských činností se zobrazují v nesouladu s principem účetnictví. V případě oprav systém neumožňuje celkové smazání původního nastavení, ale je možná pouze editace nebo zablokování již zadaných finančních kmenových dat.

#### **5.2 Dodavatelé**

Dodavatelé představují v systému závazky společnosti. FI modul poskytuje informace v rámci obchodních vztahů, které zaznamenává na jednotlivá salda dodavatelů. Literatura (Padhi 2011) pojednává o tom, že počet dodavatelských sald není v programu SAP R/3 nějak omezený. Přičemž pro založení nového dodavatele je nutné mít informaci o jeho registračním čísle nikoliv o měně, ve které partner zprostředkovává obchod. Výrobce programu navrhnul základní informace v kmenové kartě dodavatelů, které je možné změnit podle požadavků klienta. Mezi dodavatelské informace patří název, adresa, registrační číslo, kontaktní údaje dodavatele, měna, forma placení závazků dodavateli, nebo také bankovní informace, u nichž programátor umožňuje zvolit, od kdy platí nové bankovní informace. Pro samotné vstupní informace dodavatelských faktur výrobce programu umožňuje zvolit číselnou řadu, kterou bude evidovat klient závazky.

#### **5.3 Odběratelé**

Odběratelé představují v systému zákazníky společnosti. Programově mají základní nastavení ve stejné dostupnosti jako specifikace, která byla uvedena výše u dodavatelů. Finanční modul v oblasti odběratelé, umožňuje vytvořit v základních datech jakoukoliv
změnu, kterou je vždy možné dohledat včetně data a osoby, která změnu učinila (Padhi 2011).

## **5.4 Banky**

Informační systém SAP R/3 do oblasti finančního majetku zahrnuje banku a pokladnu. Pro mnoho klientů se právě banka stává klíčovým procesem, neboť právě možnost zneužití finančních prostředků na bankovních účtech se stává pro klienty velkým rizikem, a proto v této oblasti vyžadují maximální kontrolu nad řízením finančních prostředků. Nastavení banky je řízeno do dvou směrů a to jako příchozí platby nebo odchozí platby. Odchozí platby SAP R/3 ve formě zhotovených příkazů k úhradě nelze jakkoliv upravit a je přesně dané v jaké výši a na jaký bankovní účet bude odchozí platba z banky směřována. Systém pro odchozí platby je tak plně automatizován. Forma příchozích plateb je v literatuře specifikována jako z části automatická. Úhrady odběratelských faktur je potřeba v programu spojovat manuálně. Program umožňuje další úpravy, ale výrobce tento postup nedoporučuje, uvádí, že je velmi obtížné najít vhodný spojovací klíč pro identifikaci (Narayanan 2010).

### **5.5 Dlouhodobý majetek**

Oblast dlouhodobého majetku disponuje možností volby nastavení jak pro účetní odpisové oblasti, tak je zde možnost separátního nastavení pro daňovou oblast. Každou oblast program umožňuje používat s různým časovým odstupem a existuje zde možnost zastavení pro spuštění odpisových klíčů. Program je závislý na vstupní majetkové kartě, z které jsou určovány odpisy jednotlivých vstupních zařízení (Anderson 2011).

## **5.6 Speciální knihy**

Informační systém SAP R/3 počítal i s možností, že v rámci mezinárodních společností bude vyžadována ze strany klientů volba separátního účtování do různých účetních knih. Tato možnost je konstruována zejména pro vedení účetnictví v rámci požadavků lokální legislativy. Jako druhá možnost je uváděna volba IFRS mezinárodního účetnictví. Do obou knih lze záznamy ukládat separátně nebo souběžně (Forsthuber, Siebert 2010).

## **5.7 Leasingové účetnictví**

Leasingové účetnictví je stavěno do jiné roviny než oblast dlouhodobého majetku. V rámci programu SAP R/3 existuje vedení účetnictví z pohledu operativních požadavků na leasing, ale je zde možnost dokladovat i verzi klasického leasingového principu s následným odkupem zařízení, kdy je potřeba při odkupu majetek evidovat v odkupních cenách i za předpokladu, kdy jsou tyto částky nevýznamné (Padhi 2011).

## **5.8 Řízení cestovních příkazů**

Literatura (Brinkmann, Zeillinger 2001) se zmiňuje, že oblast pro řízení cestovních příkazů v informačním systému SAP R/3 je nástrojem, který umožňuje klientovi komfortně zpracovávat jednak finální vyúčtování cestovních příkazů, ale také se jedná o nástroj, který eviduje pracovní vyslání jednotlivých zaměstnanců. Systém umožňuje vysílání zaměstnanců, poskytnuté zálohy, případné spolujezdce, druh určeného dopravního prostředku a cíl cesty. Tento systém řízení cestovních příkazů je možné nastavit na základě požadavků, které jsou odpovídající lokalitě, kde je SAP R/3 používán.

Obrázek 3: Grafické zobrazení komponentů finančního účetnictví SAP R/3

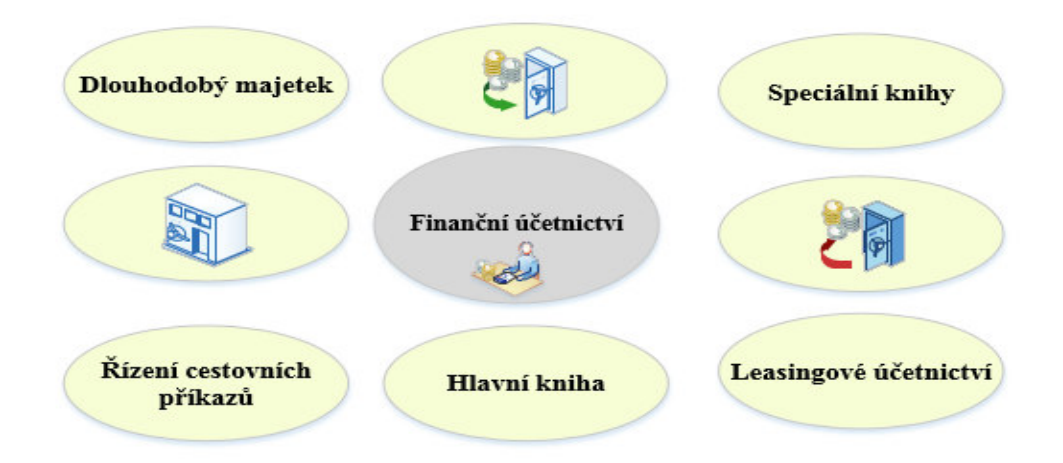

Zdroj: vlastní zpracování, 2019 (podle Narayanan 2010)

Komponenty finančního modulu jsou členěné do základních oblastí. Rozdělení je kategorizováno podle činností, které jsou spjaté se základním vedením účetnictví. Mezi hlavní oblasti patří: dlouhodobý majetek, pohledávky, závazky, zásoby, finanční majetek, správa cestovních příkazů. Hlavní kniha představuje možnost nastavení účtů, na které je programem účetní předpis zaevidován (Narayanan 2010).

## **5.9 Technické předpoklady pro možnost implementace optické identifikace**

Výrobce programu se zmiňuje o několika nutných předpokladech, které jsou potřebné k tomu, aby bylo možné zavést optickou identifikaci došlých dokladů v dané společnosti.

## • **Softwarové požadavky**

Optická identifikace je možná v případě, že organizace disponuje uživatelským softwarem SAP R/3 a jeho pozdějších softwarových variant. V rámci programu SAP je potřeba mít osobu, která bude mít k dispozici uživatelská práva umožňující nastavení v takovém rozsahu, které je vyžadováno u prvotní fáze projektu. Mezi další nutný software, o kterém informuje zřizovatel, je Open Text Capture. Tento program umožňuje došlý doklad převzít do svého softwaru, který rozpoznává a identifikuje textová pole do řeči IT na základě předem definovaných požadavků programátora, který v rámci nastavení specifikuje klient podle svých očekávání. Dodavatel programu Open Text Capture doporučuje svým klientům, aby při prvotní implementaci provedli zálohování všech dostupných dat, do kterých se bude změna promítat. Uvádí, že se jedná pouze o preventivní krok, který není striktně vyžadován od klienta, ale je výrobcem pouze doporučován. Jako další vhodný předpoklad je uváděna testovací verze programu SAP R/3, kde je možné nasimulovat požadované kroky bez jakéhokoliv ohrožení běžných uživatelů, a tím je zajištěna plynulost denních aktivit jednotlivých uživatelů společnosti. Zásadní role při implementaci je věnována také e-mailové komunikaci. Optická identifikace je zpracovávána z e-mailové schránky, která slouží výhradně pro zasílání dokladů, které klient vyžaduje opticky zpracovat. V této oblasti je doporučována taková e-mailová adresa, která bude především vystihovat účel, ke kterému byla zřízena. Identifikace e-mailu typu jmenného charakteru nejsou výrobcem doporučována. Jako vhodný doplněk implementace výrobce zmiňuje samotné zaškolení tzv. klíčových uživatelů, kteří během zavádění nového produktu optické identifikace došlých dokladů disponují speciálními uživatelskými oprávněními, která umožňují klientovi předcházet případným legislativním a strategickým opomenutím, jež by mohla být pro klienta nepříjemná. Jako poslední technický požadavek je uváděn vhodný a znalý pracovník IT, který bude klientovi umožňovat příjemný, plynulý a bezproblémový přechod na optickou identifikaci dokladů (OpenText Vendor Invoice Management for SAP Solutions 2015).

### • **Hardwarové požadavky**

Hardwarové požadavky jsou výrobcem dány následovně. Jako hlavní hardwarovou komponentou je označován scanner. Zařízení by mělo mít schopnost snímání ve vysoké kvalitě s minimálním rozlišením 300 dpi. Výrobce při nižším rozlišení scanovaného dokladu nezaručuje úspěšnost optické identifikace dokladu. Výrobce doporučuje vhodné podmínky pro archivaci přijatých dokladů. Klientovi doporučuje archivní úložiště nejlépe serverového typu, kdy klient nebude muset dodatečně navyšovat paměťový prostor pro příchozí doklady (OpenText Vendor Invoice Management for SAP Solutions 2015).

### **5.10 Metody komunikace**

Existuje několik možností, které si klient při zavedení optické identifikace může vybrat. Výrobce programu klientovi umožňuje zvolit všechny, přičemž žádná není výrobcem preferovaná. Tvůrce doplňkového programu nabízí následující komunikační kanály.

## • **Prostřednictvím programu SAP – výměna informací na požádání**

V případě, že obchodní partneři třetích nebo spřízněných stran využívají stejný program z řady SAP, výrobce programu vývoji softwaru umožnil zasílání vstupních informací přes samotný program. Informace jsou zakódované v programových klíčích, které od partnera směřují na server, kde klient spravuje samotný program SAP a ten převede data do předem nadefinovaných polí tak, aby se příjemce dozvěděl o obsahu, který program přijal. Výstupní informace jsou zobrazovány pomocí licence PDF (OpenText 2012).

### • **E-mail**

Běžná e-mailová komunikace je realizována prostřednictvím e-mailové adresy, na kterou obchodní partneři zasílají vstupní doklady ke zpracování. Výrobce uvádí, že pro zpracování vstupních dat je nutné mít doklady ve formátu PDF. Program nemá možnost rozpoznat, zda se jedná o doklad k úhradě nebo o jiný typ dokladu. V případě chybného zaslání ze strany partnera je program Open Text Capture zahlcen informacemi. Na základě toho výrobce upozorňuje na nekorektní vyhodnocení zpracovaných dat. Společnost Open Text Corporation nabízí možnost využití tzv. oddělovníku, který striktně určí softwaru oblast na zpracování dat (OpenText 2012).

## • **EDI – elektronické zpracování dat**

Forma zpracování EDI představuje elektronické zpracování dat. Program zpracovává informace na základě XML souborů, které jsou vloženy do předem definovaných vstupních formulářů a dokumentů, bez kterých by samotný proces komunikačního kanálu EDI nemohl být využíván (OpenText 2012).

### • **Fax**

Volba komunikační metody fax automaticky převede vstupní data do požadovaného formátu PDF a tím softwaru umožní zpracování vstupních informací do účetnictví. Princip funguje na stejném postupu jako v případě, že klient zpracovává vstupní data pomocí scanneru (OpenText 2012).

## • **Zařízení scanner**

Další komunikační metodu, kterou výrobce umožňuje, je získání vstupních zdrojových dat do softwaru pomocí běžného scanování papírové formy dokladu. V případě, že se klient rozhodne využívat tohoto druhu komunikace, výrobce uvádí, že se musí jednat o kvalitní scan, který je vyžadován ve formátu PDF. Při častém využití typu scanování vstupních dat doporučuje nastavit předdefinovanou e-mailovou adresu, na kterou má být scan směřován. Nejvhodnější volba je výrobcem označována jako zasílání informací do e-mailové schránky, která je totožná jako v případě použití přímé e-mailové komunikace, která je zasílána automaticky ze strany obchodních partnerů (OpenText Vendor Invoice Management for SAP Solutions 2015).

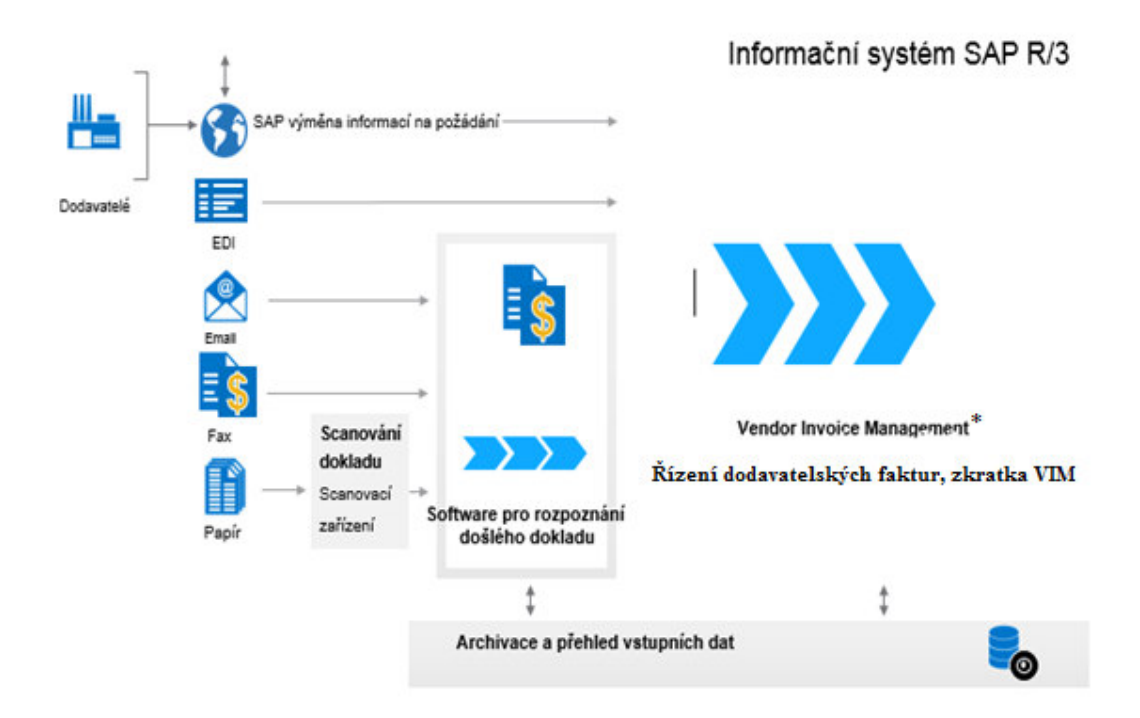

Obrázek 4: Grafické zobrazení komunikačních metod optické identifikace dokladů

Zdroj: vlastní zpracování, 2019 (podle OpenText 2012)

Na základě výše uvedeného obrázku je patrné, že uživatelé při používání nastavení pro řízení dodavatelských faktur mohou použít několik vstupních cest pro zaevidování přijatého dokladu. Záleží výhradně na podniku, jakou cestu pro zasílání dokladů zvolí. Mezi nejvíce využívané vstupy lze zařadit zasílání dokladů do e-mailové schránky. Časová náročnost je v tomto případě přesunuta na stranu jednotlivých dodavatelů.

## **6 Představení společnosti Nemak Czech Republic s.r.o.**

Nemak Czech Republic s.r.o. (dále "Společnost") byla zapsána do obchodního rejstříku vedeného Krajským soudem v Ústí nad Labem, oddíl C, vložka 19064, dne 21. prosince 2000 a její sídlo je v Havrani 137, Most 1. Hlavním předmětem podnikání společnosti je výroba a hutní zpracování neželezných kovů a jejich slitin a činnost technických poradců v oblasti automobilového průmyslu.

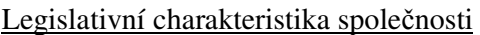

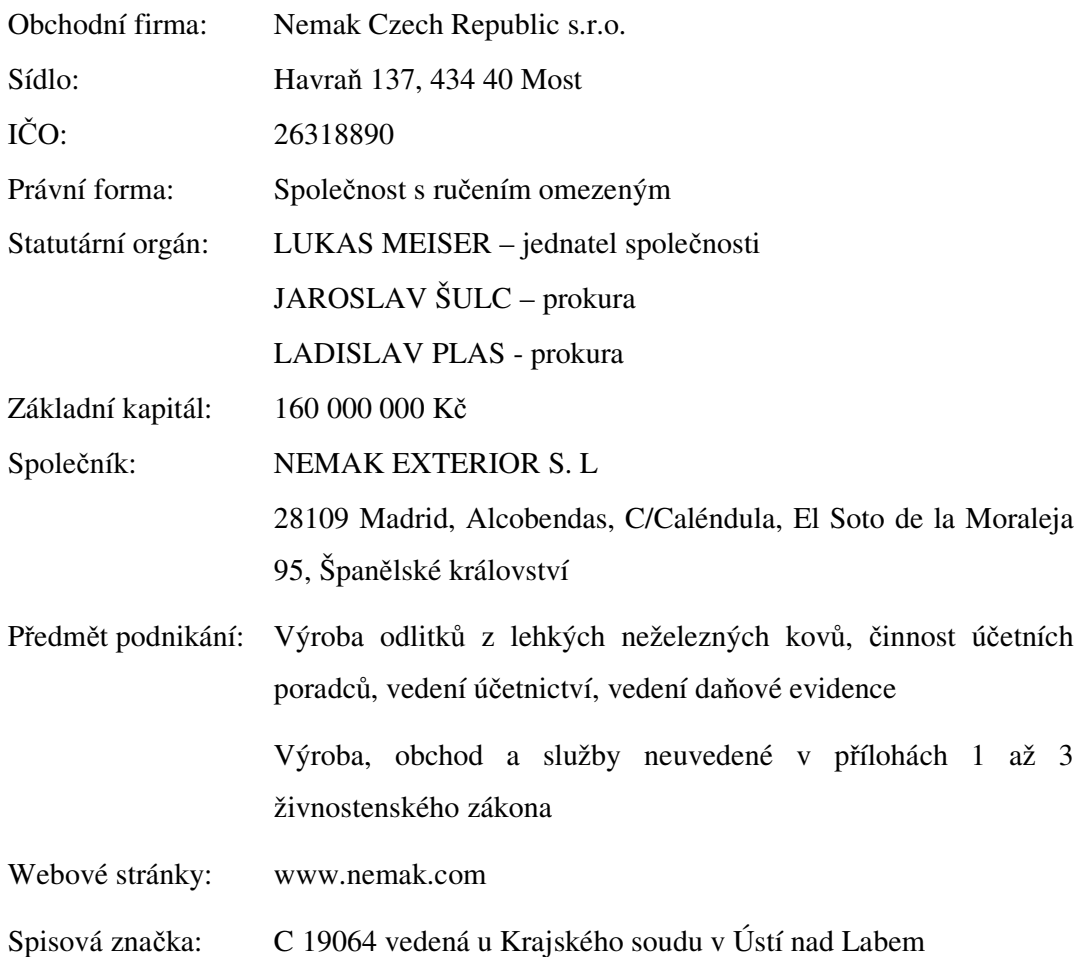

## **6.1 Historie a vznik společnosti**

Nemak byl založen v roce 1979 jako společný podnik společností Ford Motor a Alfa Group.

V červenci roku 1989 se k Nemaku připojil Teksid (dceřinou společnost Fiat Group) jako technologický partner a získal 20% firemního kapitálu. Společnost Ford Motor v té době vlastnila dalších 20% a Alfa Group zbývajících 60%. V roce 1997 se však Teksid oddělil od této aliance a Alfa získala jeho 20% podíl kapitálu.

Díky strategické pozici svých výrobních závodů v severní Americe a střední Evropě, v mexickém Monterrey, kanadském Windsdoru a v České republice, Nemak v současné době celosvětově zaměstnává více než 20.000 zaměstnanců, a to ve 34 výrobních závodech, strategicky umístěných ve 14 zemích, které slouží nejdůležitějším automobilovým trhům. V současné době Nemak produkuje ročně 54 milionů výrobků a 4,3 miliardy dolarů v příjmech. V roce 2005 Nemak akvizicí získal společnost Rautenbach, předního výrobce technologicky náročných hliníkových hlav a dalších špičkových hliníkových komponentů, který má výrobní závody v německém Wernigerode, Dillingenu a Linzu, slovenském Žiaru nad Hronom a Nemak China a akvizice JLR French (Španělsko/China).

Vlastníci společnosti směřovali svůj prvotní strategický záměr o výstavbě závodu do Plzeňského kraje již v roce 2000. Nicméně tato původní myšlenka o výstavbě nebyla akceptována. I přes prvotní neúspěch s lokací byla původní strategie společnosti zachována a výstavba byla realizována v Ústeckém kraji ve městě Most.

Výběr lokality opodstatňovali vlastníci tím, že Česká republika má snadný přístup k surovinám a kvalifikovaným pracovním silám. Bezprostřední blízkost našich závodů s výrobními továrnami nám také umožňuje realizovat dodávky našich zákazníků během několika hodin tzv. systémem "just-in-time".

Společnost Nemak se zavázala k uspokojení potřeb v celosvětovém automobilovém průmyslu výrobou vysoce kvalitních komponentů z hliníku. Jejím cílem je být vedoucí společností v oblasti technologie, nákladů, kvality a odvolávek. Apeluje na celkový rozvoj svých zaměstnanců a dodavatelů a je si vědoma své odpovědnosti k životnímu prostředí. V důsledku výše uvedeného se snaží mít vedoucí účast na světovém automobilovém trhu a maximalizovat ziskovost svých akcionářů.

Společnost tvoří kmenoví zaměstnanci, kteří jsou děleni do dvou základních skupin. Jedná se o výrobní pracovníky, kteří tvoří podstatnou část zaměstnanců společnosti. Druhou část tvoří administrativní pracovníci, kteří zabezpečují samotné nastavení procesů a dohlíží na pracovní činnosti z kanceláří.

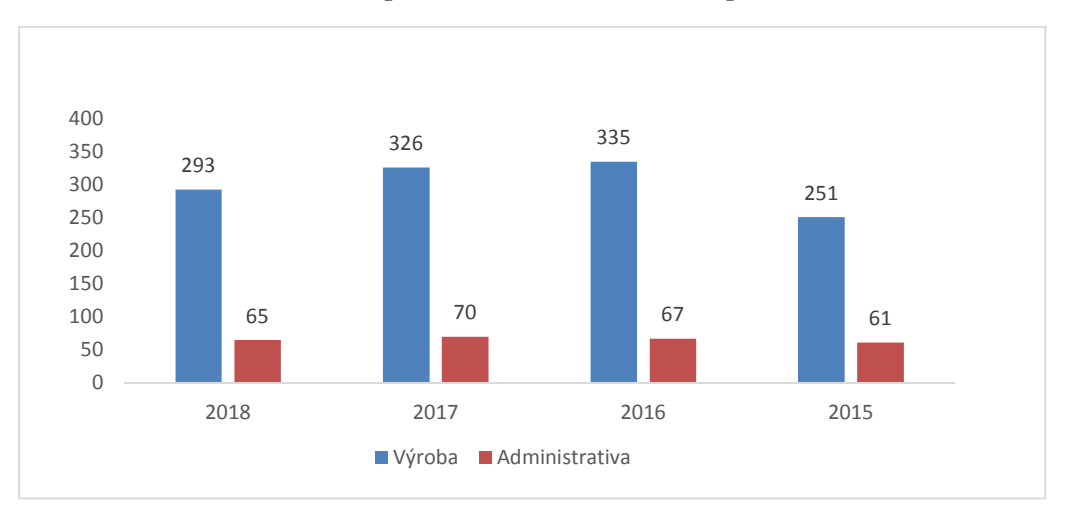

Graf 3: Složení zaměstnanců společnosti Nemak Czech Republic s.r.o.

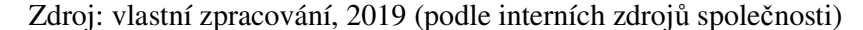

V posledních čtyřech letech je počet zaměstnanců ve společnosti stabilní. Od roku 2016 dochází k pomalému poklesu počtu výrobních pracovníků. Počet pracujících ve výrobě odpovídá potřebám, které jsou vázány na zákaznické odvolávky. Trend optimalizace počtu zaměstnanců působících v kancelářích bude zefektivňován. Vychází to z předpokladu, že mnoho procesů lze ve společnosti automatizovat.

Společnost Nemak Czech Republic s.r.o. spolupracuje s auditory, kteří patří do velké čtyřky. V podniku jsou přesně stanovena interní pravidla, na základě kterých lze nominovat auditorskou společnost, která bude ověřovat finanční stránku společnosti. Mezi první auditorskou společnost patřila PricewaterhouseCoopers, jíž lze považovat za jednu z prvních dominant velké čtyřky. Společnost Nemak provázela auditem od roku 2004 do roku 2016. Po dvanáctiletém období spolupráce se skupina rozhodla k obměně auditorské společnosti a nominovala společnost Deloitte advisory, která patří také do velké čtyřky.

Během posledních třech let se automobilovému odvětví dařilo. Na základě rozvoje automobilů, kdy zákazník požadoval malou spotřebu a nový design, docházelo k nárůstu zákaznických odvolávek, což mělo pozitivní vliv na hospodářský výsledek společnosti.

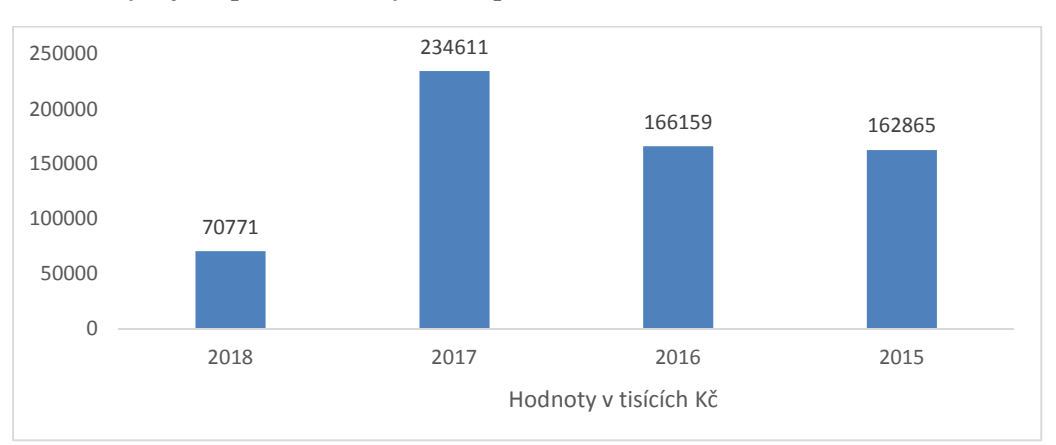

Graf 4: Vývoj hospodářského výsledku před zdaněním

Zdroj: vlastní zpracování, 2019 (podle interních zdrojů společnosti)

Vývoj hospodářského výsledku v roce 2018 výrazně poklesl. Čísla si společnost vysvětluje tím, že dominantní zákazník společnosti snížil počet odebraných vyrobených kusů. Z důvodu problematiky dieselových motorů a změny legislativních požadavků.

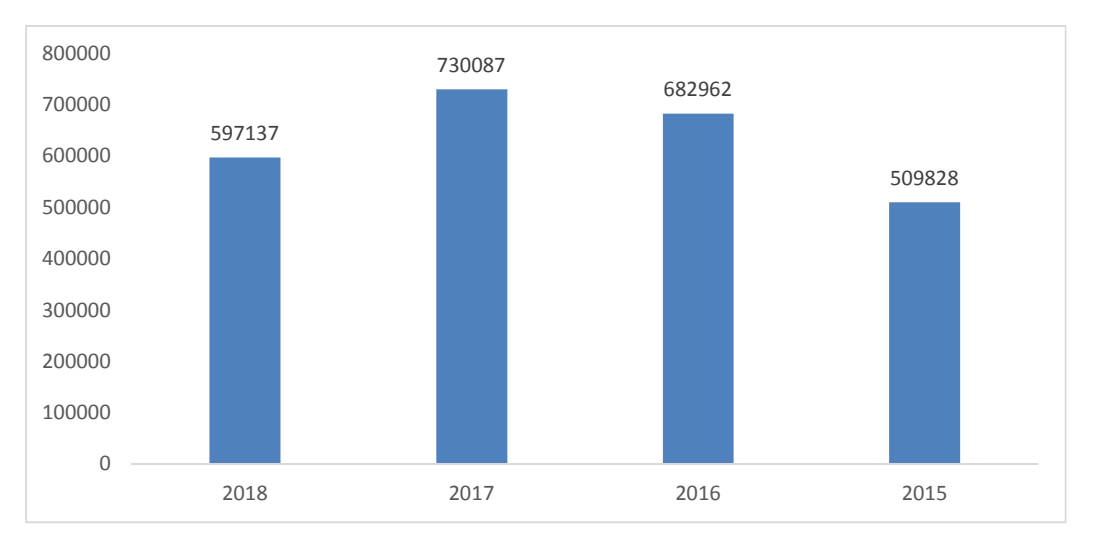

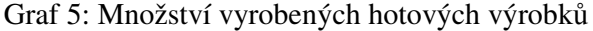

Zdroj: vlastní zpracování, 2019 (podle interních zdrojů společnosti)

Od roku 2005 docházelo k postupnému navyšování vyrobených kusů. K této skutečnosti přispíval fakt, že společnost Nemak byla oslovena dominantním zákazníkem ve výrobě nového typu motorové hlavy P6. Z tohoto důvodu podnik investoval v roce 2018 do nové obráběcí haly. Bohužel zákazník nedostál svému slibu ohledně nového kontraktu a nový produkt zatím společnost nevyrábí v plné své kapacitě. Tato skutečnost nepříjemně ovlivnila objem vyrobených kusů a z části vysvětluje pokles hospodářského výsledku v roce 2018. Společnost má přibližnou zmetkovitost výrobků 6% z vyrobených kusů.

## **6.2 Vývoj informační technologie**

Nemak Czech Republic s.r.o. je součástí velkého globálního koncernu, již od prvopočátku založení společnosti tedy bylo jasné, že při své podnikatelské činnosti bude vycházet z informačního systému, který převezme společně od skupiny. Nemak využívá informační technologii ze softwarové řady programu SAP. Při vzniku společnosti, kdy se podnik teprve zakládal, nebylo možné, ať už ze zaměstnaneckých možností či technologického vybavení, plnohodnotně nastavit základní informační technologii, byl zprvu používán program Helios, který sloužil jako prozatímní nástroj k budování společnosti. Samotná výstavba nebyla pro společnost Nemak jednoduchá. Vybraný pozemek se nacházel v zemědělské oblasti. Nepokoje místních zemědělců nebyly pro vyjednavače moc konstruktivní. Výstavbu nakonec povolilo vedení Ústeckého kraje. Po určitém dlouhodobém vyjednávání došlo ke shodě názorů a bylo možné pokračovat ve výstavbě výrobního závodu v průmyslové zóně Joseph.

Od roku 2003 začala používat společnost SAP R/3. Zpočátku nevyužívala všech funkcí každého programového modulu plně, nýbrž se zaměřila jen na MM – materiálový modul, u něhož se soustředila především na nastavení skladového hospodářství a oceňování zásob vlastní výroby. V nastavení nebyl opomenut ani výrobní proces, který tvořil zásadní část finanční částky podniku. Modul FI – finanční model – zahrnoval celkovou problematiku přes pohledávky, závazky a finanční majetek. Finanční modul obsahoval ze začátku velmi oblíbenou pokladní hotovost, a to obzvláště při začínajícím obchodování s novými dodavatelskými partnery, kteří začínající společnosti nedůvěřovali. Bylo proto potřeba veškeré nákupy realizovat prostřednictvím fyzické úhrady. Mnoho času bylo věnováno náročnému nastavení těchto základních modulů, aby mezi sebou pracovaly v propojenosti veškerých pohybů z jednoho modulu do druhého. Finanční modul zahrnoval zejména samostatný okruh pro dlouhodobý majetek, který je označován jako

AM modul. Základní nastavení majetkového modulu spočívá ve správném nastavení rozpočtů na jednotlivé projektové oblasti tak, aby systém byl kompatibilní mezi finančním reportingem a schváleným rozpočtem. Majetkový modul je považován společností za jeden z nejvíce problematických, a to nejen v prvotní implementaci modulu. Společnost se potýkala zejména s problémy aktivace jednotlivých majetků, neboť v programu SAP není majetek aktivován přes účet pořízení majetku, ale přes pomocný podrozvahový účet, který je následně propojen s nastaveným rozpočtem pro strategické a normální investice společnosti. V poslední řadě byl implementován modul SD – prodejní oblast, která vycházela ze skladového hospodářství. Mezi podporující modul patří controllingový, který primárně vychází ze zdrojových dat finančního modulu.

V první verzi programu SAP R/3, v podobě jak jej začala používat společnost Nemak, bylo obsaženo primární nastavení, což umožňovalo vytváření pouze standartních činností, které byly spjaty s běžnou pracovní náplní jednotlivých oddělení. V základních východiskách program ve společnosti umožnoval volbu jednoho účetního okruhu označeného NCZ1 a jedné měny CZK. Obě tato nastavení byly využity pro lokální vedení účetnictví. Globální politika neakceptuje účtování na lokální účty v hlavní knize. Pro možnost skupinového srovnání byla nastavena účetní politika pro účty hlavní knihy tak, jak je využívala mateřská společnost, takže každý tzv. GL účet měl v sobě obsažený lokální účet, aby bylo možné ve společnosti provést audit.

V rámci celosvětového působení skupina aktualizovala, na základě doporučení a pro lepší funkcionalitu systému, jednotlivé verze programu SAP R/3. To vedlo k odstranění případných nesrovnalostí, které výrobce softwaru SAP svým klientům avizoval. Nejvýznamnější a nejpracnější update verze programu SAP R/3, který byl ve společnosti realizován, proběhl v průběhu roku 2012. Změna programu byla tlačena na jednotlivé dceřiné společnosti zejména ze strany matky, která v rámci působení na trhu cenných papírů, musela zajistit, aby její dceřiné společnosti vykazovaly hodnoty ve funkční měně. Právě tento upgrade společnosti umožnil zavedení dvou separátních okruhů hlavních knih. První, pod označením N3, byl určen pro lokální účetnictví a druhý účetní okruh, označený jako 0L, byl určen pro vedení mezinárodního účetnictví IFRS. Aby bylo možné vést mezinárodní účetnictví IFRS tak, aby tím byly ovlivněny veškeré dceřiné společnosti skupiny Nemak, bylo potřeba zavést jednotnou účetní směrnici předem definovaných skupinových účtů, které byly součástí obou účetnictví. Na základě této inovace programu SAP R/3 došlo k možnosti odlišných výstupů a věrohodnosti účetních dat, nejen jednotlivých dceřiných společností po celém světě, ale zejména k umožnění řádného sestavení konsolidační závěrky ze strany matky. To celé za globální koncern, jak požaduje zákon o mezinárodním účetnictví.

Poslední inovace programu SAP, kterou společnost zaváděla, byla zahájena na jaře roku 2016. Výrobce programu SAP mezi své zákazníky zpřístupnil novinku v podobě elektronického oběhu dokladů. Změnu mohou využít jak menší, tak větší klienti, kteří jsou každodenními uživateli programu. Jedná se o významnou změnu, která společnostem umožní efektivní zpracování dokladů, úsporu času, nákladů, které jsou určeny na archivaci dokladů podle zákonné legislativy.

Společnost Nemak Czech Republic s.r.o. plánuje svůj program během tří let zaktualizovat na poslední známou verzi, která byla uvedena výrobcem SAP na trh (SAP HANA). V tuto chvíli program prochází testovací fází IT specialistů společnosti, kteří nejnovější verzi prověřují a vyhodnocují její přínosy oproti stávající verzi programu. Mateřská společnost skupiny Nemak si je vědoma toho, že musí implementovat aktualizaci programu, aby zajistila krok s dobou a udržela si tak konkurenceschopnost celé skupiny a jejích dceřiných společností.

## **6.3 Finanční modul ve společnosti Nemak Czech Republic s.r.o.**

Finanční modul je označován zkratkou FI. Ve společnosti Nemak je využíván již od roku 2003 a od původního stavu se tento modul neustále vyvíjel. Hlavním cílem je zachytit veškeré aktivity, které provázejí činnosti napříč celou společností.

Základní nastavení finančního modulu zahrnuje dvě možnosti účtování do odlišných účetních knih. Jedna představuje legislativně upravené účetnictví českými zákony. Druhá kniha umožňuje účtování podle mezinárodních pravidel.

Účetní jednotka nevyužívá plnohodnotně daňovou knihu. V této oblasti má ještě prostor pro zlepšení. Aby bylo možné dané aktivity do programu zaznamenat, je potřeba znát transakci v její zkratce. Po jejím zadání do příkazového řádku, program určitou činnost provede. Sap disponuje transakcemi, které jsou určené k tvorbě dané aktivity, změně nebo jen pro prohlížení. Tímto způsobem jsou ve společnosti přesně definovaná oprávnění jednotlivých zaměstnanců dle odpovědností, které mají určené pracovní náplní. Společnost Nemak Czech Republic s.r.o. neumožňuje vlastnit oprávnění do všech transakcí a veškerých sapovských modulů. Narušila by tím věrohodnost a bezpečnost svých informací, které jsou součástí výkaznictví pro vlastníky a další zainteresované osoby.

Finanční oddělení je propojeno s ostatními oblastmi, které jsou provázány jednotlivými moduly, jež jsou nezbytnou součástí finančního modulu. Mezi vstupní aktivity lze zařadit zejména: činnosti spojené se skladovým hospodářstvím, plánování logistických transportů a náklady související s pracovníky společnosti. Mezi výstupní činnosti lze zařadit především prodeje finálních výrobků, které jsou realizovány přes prodejní modul a jsou úzce spojené se zákaznickými odvolávkami.

Výstupní data jsou představována ve společnosti prodejními fakturami. Faktury jsou vázány na prodejní modul, jehož označení je SD modul. Tento modul je určen k realizování samotných prodejních aktivit, které jsou spjaté s výrobními procesy hotových výrobků v souvislosti na změnu stavu zásob. V logistickém oddělení vzniká dodací list, na kterém jsou zobrazeny požadované informace sloužící k úspěšné realizaci dodávky ke zvolenému zákazníkovi. Na základě dodacího listu je zboží předáno přepravci a dodávka směřována do místa určení. Ve stejném momentě program zaznamená pohyb do finančního modulu. Vygeneruje číslo prodejní dávky, která představuje číslo dodacího listu a je k němu vystavena finančními účetními prodejní faktura. Po obdržení a uplynutí doby splatnosti vystaveného daňového dokladu zákazník provádí úhradu za odebrané výrobky. Společnost Nemak Czech Republic s.r.o. realizuje obchod s odběratelskými partnery, kteří se nacházejí na území Evropského společenství. Společnost je situována v srdci Evropy, a proto je pro všechny zákazníky velmi zajímavá. Tím, že mezi odběratele patří evropské státy, závod nemusí řešit výstupní dokumenty s celním úřadem. Pro podnik tak vzniká velký přínos, neboť není generována další související administrativa. Protože se jedná o automobilový průmysl, mnoho klientů při obchodování vyžaduje od svých partnerů využívání samovystavování dokladů ze strany zákazníků.

Společnost Nemak má tento postup nastavený s některými svými zákazníky. Pro finanční oddělení společnosti tento systém není zcela vyhovující. Samovystavování dokladů společnosti Nemak způsobuje cenové odlišnosti přijatých plateb, které vznikají především tím, že nejsou přesně stanovena pravidla aktualizací prodejních cen. Celková komunikace s prioritními zákazníky je velmi složitý proces. Provádí ho vysoce kvalifikovaní zaměstnanci, kteří jsou pravidelně školeni tak, aby udrželi svoji odbornost a profesionalitu při kontaktu s odběrateli. Komunikace s klienty probíhá především v anglickém jazyce.

Do finančního modulu jsou také zaznamenávány čistě finanční záležitosti, které nejsou vázány a ani nevychází z jiných sapovských modulů. Jedná se například o vyúčtování cestovních příkazů, účtování bankovních výpisů, které obsahují příchozí a odchozí platby dodavatelů a odběratelů, evidence a účtování hotovosti a administrace platebních karet, které mají odpovědné osoby ve svém držení. Finanční model zahrnuje i zákonné povinnosti. Jsou to zejména různé daňové odvody. Jak už z aktivit podléhajících srážkové dani v souvislosti se zamezením dvojího zdaňování, tak plynoucí ze silniční daně v rámci užívání motorových vozidel sloužících k ekonomickým aktivitám. Dále je třeba zmínit daň z nemovitostí a z vlastnického práva. Mezi významné daňové činnosti společnosti patří v neposlední řadě daň z přidané hodnoty. Společnost každý měsíc generuje nadměrné odpočty, které poté nárokuje od finančních institucí.

Na základě zavedení pojmu nespolehlivý plátce do české legislativy, byla ve společnosti provedena inovace kmenových dat dodavatelů. Nebylo možné manuálně prověřovat veškeré příchozí doklady na registr zveřejněných informací. Kontrola tedy probíhala pomocí informací, které jsou dostupné na stránkách finanční správy. Riziku, které by společnosti plynulo z chybného uplatnění DPH u dodavatele, který je označen jako nespolehlivý plátce, se společnost nechtěla nadále vystavovat. V programu SAP R/3 byla doinstalována funkcionalita, která při zaúčtování dokladu prohledává databázi finanční správy a porovnává kmenová data dodavatele. Kromě zjištění, zda je dodavatel zapsán v registru nespolehlivého plátce, aplikace prověřuje daňové identifikační číslo a zaregistrovaný bankovní účet.

Finanční modul zahrnuje také samostatnou kategorii, která je označována AM neboli majetkový modul. Majetek ve společnosti je řízen finančním modulem děleném do strategických a normálních investic. Každý rok podnik navrhuje rozpočet plánovaných investičních akcí, které jsou v rámci globálního koncernu schvalovány. Nemak Czech Republic s.r.o. k řízení a sledování investic využívá jednotlivé odhady, které jsou individuálně navyšované finančními prostředky na dané investiční akce. Tímto si podnik hlídá především to, aby se rozpočet čerpal pouze na schválené investiční akce. Samotné pořizování hmotných a nehmotných investic je řízeno přes dohadné účty pasivní.

Mezi významné aktivity probíhající ve společnosti lze zmínit skladové hospodářství přímého a nepřímého materiálu. To je řízeno skladovým modulem a oddělením logistiky. Výchozí stav pořízení veškerého materiálu je řízen finančním oddělením přes dohadné účty pasivní. Aby bylo možné ve společnosti vytvořit pohyb na dohadné položce, je potřeba mít k dispozici nákupní objednávku. Nákupní objednávka se generuje také v rámci skladového modulu v programu SAP a její kompetence patří do nákupního oddělení. Objednávka je vytvořena na základě požadavku vystaveného a schváleného v systému SRM. Tato zkratka vychází z anglického názvu: "Supplier Relationship Management". Ve volném překladu to znamená řízení dodavatelských vztahů. Tento software je nezávislou nadstavbou systému skupiny SAP. Prostřednictvím něhož se informace z programu SRM přenesou do tvorby objednávky a tím je zajištěna kompatibilita dat. Ke kontrole jsou definováni jednotliví schvalovatelé v nákupním procesu. Schvalovací tok nákupního oběhu je snadno upravitelný a každá společnost si jej nastavuje podle svých interních předpisů.

Společnost Nemak Czech Republic s.r.o. má cyklus schvalování určený následovně. V první řadě jde požadavek od žadatele na nákupčího, který danou věc má v kompetenci a bude se samotnou realizací nákupu zabývat. Bude v přímém kontaktu s výběrem dodavatele, který požadovaný materiál, zboží nebo službu do společnosti v budoucnosti dodá. Obchodní partner se bude řídit vyjednanými dodacími podmínkami a předem určenými platebními instrukcemi. Ve schvalovacím toku nechybí ani zastoupení účetního oddělení, které je odpovědné za správnou volbu účtu účtové osnovy a v neposlední řadě je tok ovlivněn zastoupením controllingového oddělení, jež se zaměřuje na nákladová střediska v souvislosti s kontrolou čerpání prostředků vůči schválenému rozpočtu. Bez řádné objednávky nelze vložit žádné vstupy do finančního modulu. Není možné přijmout přímý a nepřímý materiál ani odsouhlasit jakoukoliv službu nebo dlouhodobý majetek.

# **6.4 Běžný způsob zabezpečování funkcí příchozích dokladů do společnosti před optickou implementací**

Funkce programu SAP R/3 ve společnosti Nemak Czech Republic s.r.o. související se zpracováním došlých dokumentů v podobě příchozích faktur se nikterak výrazně neodlišovaly od jiných firem a dá se konstatovat, že se v průběhu let nijak nevyvíjely. Příchozí doklady v podniku představovaly velkou časovou náročnost a to nejen pro finanční oddělení. Prvotní kontakt byl již navázán asistentkou, která má na starosti příchozí poštu. Asistentka ředitele denně přebírala příchozí poštu, kde se kromě běžných dopisů nacházely i ty, které obsahovaly doklady určené pro finanční oddělení. Pracovnice prováděla prvotní kontrolu těchto dokladů. Zejména zda odběratel na daňovém dokladu odpovídá společnosti Nemak Czech Republic s.r.o. Pokud nedošlo ke shodě, doklad byl asistentkou neprodleně vrácen zpět. Zbývající část označila razítkem příchozí pošty, a poté zapsala do excelovském souboru, který sloužil jako kniha přijatých faktur.

V roce 2006 se evidence v excelovském souboru nahradila zapisování došlých dokladů přímo do programu SAP, kde existovala transakce, která simulovala knihu došlých faktur. Transakce na první pohled vypadala jako klasická operace pro zaúčtování došlých dokladů, ale neumožňovala uživateli přímého zaúčtování do finančního modelu, pouze dočasné předúčtování. Tím dostal doklad unikátně přidělené číslo z účetní řady přijatých faktur. Číslo by individuální a provázelo doklad celým manuálním schvalovacím tokem.

Poté, co byl došlý doklad zaevidován, byla k němu připnuta účtovací košilka. Odpovědný pracovník účetního oddělení zkontroloval, zda existuje příjem daného zboží či odsouhlasení uskutečnění služby. Pro identifikaci sloužilo interní číslo objednávky, které bylo součástí každého zaslaného dokladu. V případě, že by číslo objednávky chybělo, doklad byl asistentkou vrácen zpět zasílateli s žádostí o doplnění a opětovné zaslání. Při existenci skladové příjemky či odsouhlasení provedení služby (dohadné položky pasivní) se dala vyplnit levá část účtovací košilky označovaná jako "Číslo GR/SES" pocházejících z anglických slov good receipt a service entry sheets.

Následujícím krokem byl manuální oběh účetního dokladu v rámci schvalovatelů. V případě, že docházelo k cenové odchylce, byl doklad předán do nákupního oddělení, které cenový rozdíl ověřovalo. Pokud nákup označil cenu jako oprávněnou, byla faktura vrácena po schválení zpět do finančního oddělení, které ji zaúčtovalo do finančního modulu. Systém vygeneroval nové nebo douložil předúčtované stávající interní číslo přijaté faktury, které účetní předepsala na účtovací košilku. Finanční pracovnice přepsala vyžadovaná data ze systému, aby byla účtovací košilka úplná. Po zaúčtování byl doklad zařazen do pořadače. Ten byl udržován v abecedním pořadníku dodavatelských firem. Společnost spravovala dva pořadače a rozlišovala závazky podle zahraniční a tuzemské měny.

Po uhrazení dodavatelských závazků docházelo k manuální kontrole odchozích plateb na bankovní výpis, kdy se na účtovací košilku přidalo razítko "zaplaceno" a doklady pak byly ručně zakládány do určených šanonů, podle číselné řady přijatých faktur.

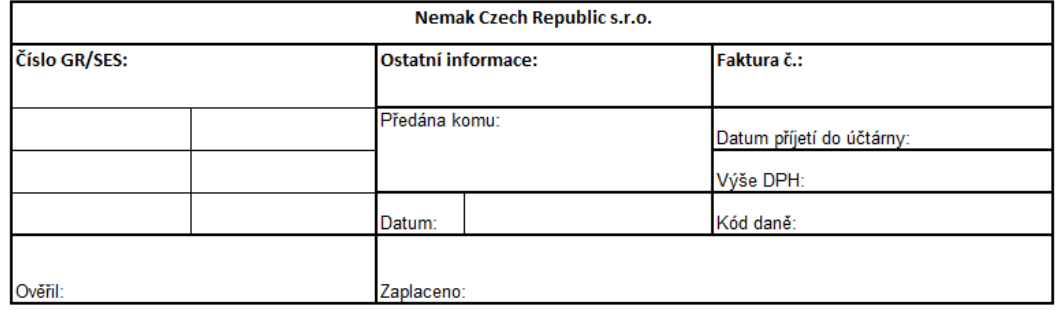

Obrázek 5: Účtovací košilka pro zpracování přijatých faktur

Zdroj: interní procesy společnosti Nemak Czech Republic s.r.o., 2019

Po ročním zauditování společnosti byly šanony s předchozím rokem archivovány. Archivace představovala jednotlivou inventarizaci veškerých šanonů s přijatými fakturami, zda není narušena číselná řada zaúčtovaných dokladů. V případě, že nějaké číslo chybělo, bylo v programu dohledáno a byla ze systému vytisknuta sjetina dokladu, případně okopírován storno doklad či písemně vysvětlen důvod chybějící faktury. V momentě dokončení inventarizace se šanony přemístily do interního, případně externího archivu.

Běžný způsob zpracování příchozích dokladů do společnosti byl velmi časově náročný. Poštou chodilo několik stovek faktur a jejich ruční zpracování, manuální oběh a inventarizace sebralo spoustu času a energie. Závod zpracování stálo mnoho vynaložených finančních prostředků, které byly způsobeny výdaji na kancelářské

potřeby, archivaci a čas jednotlivých zaměstnanců. Pro společnost je toto jedním z nejdůležitějších ukazatelů, efektivní zaměstnanci.

## **6.4.1 Analýza běžného způsobu likvidace příchozích dokladů**

Společnost Nemak Czech Republic s.r.o. byla skupinou oslovena, aby připravila analýzu příchozích faktur za posledních šest let.

Finanční oddělení vytvořilo analýzu počtu přijatých dokladů od dodavatelů. Výstupní data vycházela ze systému SAP R/3 z hlavní transakce, která je určena pro saldokonto dodavatelských vztahů. Ze systému se postupně exportovala období, filtrovala se data, která se vyznačovala tipem dokladu "RE" což je číselná řada pro příchozí faktury. Poté byla pracovníkem vytvořena kontingenční tabulka, kde byl zjištěn skutečný stav přijatých dokladů.

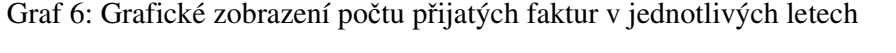

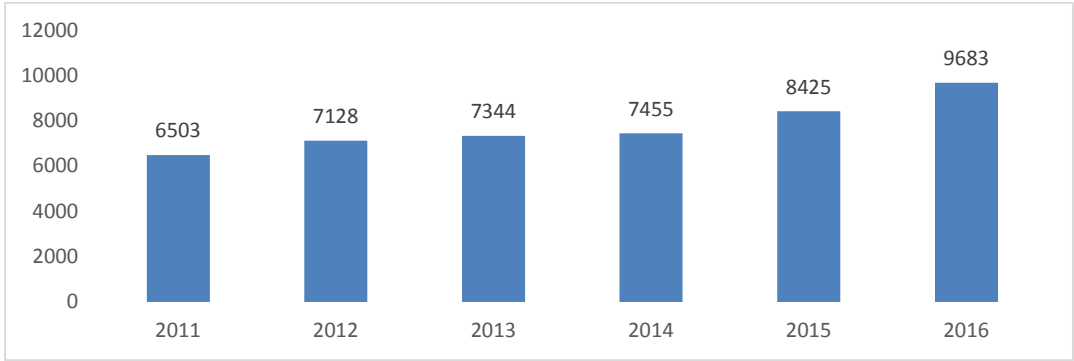

Zdroj: vlastní zpracování, 2019 (podle vstupních dat z programu SAP R/3)

Na základě interní analýzy bylo zjištěno, že ve společnosti každý rok dochází k nárůstu příchozích dodavatelských dokladů. Podnik data podrobil podrobnější analýze. Vznikla otázka, zda je jedna pracovnice schopna tento počet interních faktur zaúčtovat a jak hodně časově náročné je manuální zpracování.

|      | Počet<br>dokladů | Průměrná<br>doba<br>zpracování na<br>1 doklad /min | Celková<br>doba<br>zpracování<br>/ hodin | Přepočet na<br>pracovní<br>týden / hodin | Doba<br>zpracování /<br>den |
|------|------------------|----------------------------------------------------|------------------------------------------|------------------------------------------|-----------------------------|
| 2011 | 6503             | 10                                                 | 1083,83                                  | 21,68                                    | 2,71                        |
| 2012 | 7128             | 10                                                 | 1188,00                                  | 23,76                                    | 2,97                        |
| 2013 | 7344             | 10                                                 | 1224,00                                  | 24,48                                    | 3,06                        |
| 2014 | 7455             | 10                                                 | 1242,50                                  | 24,85                                    | 3,11                        |
| 2015 | 8425             | 10                                                 | 1404,17                                  | 28,08                                    | 3,51                        |
| 2016 | 9683             | 10                                                 | 1613,83                                  | 32,28                                    | 4,03                        |

Tabulka 1: Analýza časové náročnosti zpracování přijatých dokladů

Zdroj: vlastní zpracování 2019, interní zdroje společnosti

Na základě interní analýzy přijatých dokumentů od dodavatelů bylo zjištěno, že každý rok dochází k poměrně velkému nárůstu příchozích dokladů. Četnější výskyt faktur byl vysvětlen expanzí výroby, která vznikla v důsledku většího zájmu o dané výrobky ze strany zákazníků. Na základě těchto skutečností došlo k nárůstu především přímých vstupních materiálů, ale také k počtu požadovaných náhradních dílů, díky nimž se opravovali stroje, které jsou součástí výrobního procesu. Docházelo i k nárůstu externích nákladů vznikajících větším množstvím požadovaných dodavatelských služeb. Mezi hlavní oblasti byly zařazeny především nákupní faktury za četnější zprostředkování přepravních služeb, způsobených frekvencí transportu hotových výrobků do místa určení prodeje. A dále služby poskytující informace o třídění finálních výrobků zasílaných k zákazníkovi. V rámci nárůstu dodávek docházelo k častějším problémům s kvalitou vyrobených produktů. Pro společnost to znamenalo, že se produkovaly větší náklady na třídění motorových hlav.

Podnik měl pro likvidaci došlých dodavatelských závazků ve své organizační struktuře vyhrazeného pouze jednoho zaměstnance, jehož pracovní náplní nebyla pouze samotná likvidace závazkových dokumentů, ale obsahovala i další činnosti, které spadaly do náplně účetního pracovníka. Z výše uvedené analýzy je znatelné, že v roce 2016 účetní pracovník strávil celé čtyři dny z pracovního týdne pouze likvidací daňových dokladů.

# **6.5 Návrh implementace optické identifikace příchozích dokladů ve společnosti Nemak Czech Republic s.r.o.**

Vzhledem ke skutečnosti, že v průběhu let došlo k významnému nárůstu příchozích dokladů nejen ve společnosti Nemak Czech Republic s.r.o., skupina začala uvažovat jak zlepšit efektivnost zpracování příchozích dokladů pomocí programu SAP R/3. Celá problematika byla koncem roku 2016 postoupena vývojovému oddělení. To na základě interních požadavků prozkoumalo nabídku trhu ve spolupráci s vlastníkem programu SAP. Cílem bylo, aby došlo jak k maximálnímu zefektivnění pracovní náplně lidí, tak i ke snížení nákladů za pomoci stávajícího softwaru.

Vývojové oddělení je tvořeno interními i externími sapovskými experty, kteří se specializují na určité moduly v Sapu. Na základě zjištěných poznatků jsou pak vydefinováni klíčoví uživatelé v jednotlivých závodech, kteří společnými silami přispívají k realizaci inovací v programu.

## **Návrh interních uživatelů:**

- musí se zachovat stávající program,
- najít jedno sběrné místo pro zasílání dokladů,
- co nejvíce informací vytěžit ze zaslaného dokladu s minimálním manuálním zásahem,
- zajistit bezpečnost doručení,
- identifikace duplicitních dokladů,
- zamezení manipulace bankovních informací dodavatelských účtů,
- archivace dokladů,
- omezenost přístupu k dokladům.

V průběhu roku 2016 byla oslovena s poptávkou společnost OpenText, která představila vývojovému oddělení optickou identifikaci došlých dokladů, pomocí využití stávajícího programu SAP R/3. Jedná se pouze o nadstavbový software, který je kompatibilní s programem SAP. Souhrnná dodavatelská nabídka splňovala převážnou část požadovaných bodů, a proto se mateřská společnost skupiny Nemak rozhodla pro její zavedení do všech svých dceřiných závodů.

# **7 Implementace optické identifikace příchozích dokladů do informačního systému SAP R/3**

### **7.1 Strategie zavedení optické identifikace dokladů**

Implementační proces optické identifikace začal v sesterském závodě v Německu. Stal se pilotním závodem, kde se začalo uvažovat o inovaci zpracování došlých dokladů. Jednalo se o sesterskou společnost Nemak Dillingen GmbH. Důvodem, proč začala realizace projektu zrovna v tomto evropském závodu, byla její dominantnost a velikost na trhu. Patří k jednomu z největších závodů Nemaku, které se nacházejí v Evropě. Proto byl projekt spuštěn právě zde. Cílem bylo odladění mnoha specifických individuálních případů, které se při implementaci mohly objevit. Spíše se počítalo, že by nedostatky byly viditelné ve společnosti, která je rozsáhlá, než kdyby se pilotní zavedení provádělo v malém závodě. Tímto se pokryly případné nesrovnalosti i v ostatních závodech. Po úspěšném procesu implementace se strategie rozšířila i na ostatní sesterské společnosti. V neposlední řadě se jednalo i o společnost Nemak Czech Republic s.r.o.

Evropské závody měl na starosti externí konzultant, který se specializuje na MM modul. On sám několik let pracoval s materiálovým modulem, proto ví, jak daný modul funguje a spousta poznatků při jeho práci vychází z vlastních pracovních zkušeností. Společná dlouholetá spolupráce s jednotlivými evropskými závody mu umožnila navázat velmi přátelský a profesionální přístup s klíčovými uživateli v jednotlivých závodech po celém světě. Jazyková vybavenost mu umožňuje odstraňovat případné osobnostní pochybnosti s uživateli, které jsou způsobeny neuspokojivým jazykovým porozuměním při implementaci.

Po úspěšném spuštění optické identifikace došlých dokladů v Dillingenu, byla zorganizována informační schůzka pro všechny ostatní závody v Evropě, kde byl v roce 2016 představen tento úspěšný projekt.

První fáze představovala pro společnost zorganizování setkání externího konzultanta s uživateli představující klíčové uživatele jednotlivých závodů. Po představení základní prezentace, ze které bylo patrné, jak daný program funguje, byly určeny požadavky na jednotlivé evropské závody. Každá provozovna se musela rozhodnout, do jaké míry bude využívat plnohodnotnou automatizaci programu. Jestli bude potřeba donastavit specifické záležitosti týkající legislativních požadavků, které jsou odlišné od základního

nastavení vyplývajícího z pilotního závodu. Je potřeba stanovit odchylky, které jsou rozhodující pro následnou implementaci optické identifikace dokladů. Vývojoví pracovníci společně s konzultantem určili časovou osu pro možnost plynulého nastavení procesu do jednotlivých závodů. Nemak Czech Republic s.r.o. implementační proces začal v roce 2017. Optická identifikace došlých dokladů je označována zkratkou OCR. Je představována transakcí VIM, která vychází z anglický slov "verification invoice management", což volným překladem znamená: "řízení ověřování faktur".

## **7.2 Zavádějící fáze projektu**

Každá společnost, která zvažuje změnu stávajícího procesu, musí vytvořit pracovní tým, který se bude podílet na novém projektu. Tým byl tvořen klíčovými uživateli programu SAP, kteří konstruktivně přispívali při nastavení potřebných požadavků pro implementaci optické identifikace faktur. Zastřešovali svá oddělení a jejich žádosti na zpracování překládali externímu konzultantovi, který tato nastavení zohledňoval před samotnou parametrizací systému. Pro náběh projektu zabývajícího se optickou identifikací došlých dokladů bylo zapotřebí určit klíčové uživatele těch oblastí, u kterých se změna procesu nejvíce promítla. Ve zmiňovaném podniku byl tým tvořen zaměstnanci z jednotlivých oddělení: účetního útvaru, nákupního oddělení, zapojen byl vedoucí skladového hospodářství a vytipovaní byli i klíčoví uživatelé z řad zaměstnanců, kteří se zabývají problematikou převzetí služeb.

Fáze zavádění nového systému je členěna do dílčích kroků, na základě kterých se dá předpokládat úspěšná realizace projektu:

• start projektu

V této části je potřeba vyjasnit pomocí sběru informací a jejich analýzy, zda daná inovace programu odpovídá požadavkům podniku. Zahrnuje přiřazení pracovníků, kteří budou tvořit tým a budou se podílet na projektu. Tito uživatelé musí mít dostatek pracovního času, aby se mohli věnovat určité agendě a měli by být nadšeni pro tvůrčí činnost. Musí se stanovit časový plán a pravidelně revidovat jeho části, aby bylo možné dosáhnout stanoveného cíle.

• školení a potřebná analýza současného stavu

Je potřeba zajistit školení potřebných lidí v týmu a dalších spolupracujících osob, které budou zapojeni do testovací fáze. Zjištění současného stavu stávajícího programu v daném podniku.

• strategie a koncepce projektu

Stanovení strategie zavádění změny v programu SAP R/3. Vydefinování transakčních kódů, které budou změnou ovlivněny. Specifikace procesů, dat a systémových činností, které mají být při implementaci použity. Upravení kmenových dat stávajícího nastavení.

• tvorba pilotního nastavení

Ověření pilotního nastavení pro daný podnik. Zda je parametrizace jednotlivých rolí shodná s legislativními požadavky. Konfigurace systému, na základě schválených protokolů, ze strany odpovědných osob daného podniku. Prostor pro upřesnění uživatelských oprávnění podle požadovaných rolí.

• testovací činnosti programu

Testovací fáze zahrnuje celkové ověření nového nastavení programu. V této fázi by se měly odladit případné nedostatky způsobené nedostatečným oprávněním nebo možnými systémovými chybami programu, kde nejsou jednotlivé kroky optické identifikace vzájemně bezchybně propojeny.

• příprava na produktivní start

Systém je plnohodnotně konfigurován a testovaní je ukončeno, bez zjevných problémů. Uživatelé jsou proškoleni. Klíčoví uživatelé přebírají roli interních konzultantů, kteří budou následně zodpovídat otázky uživatelů procesu likvidace faktur.

### **7.3 Parametrizace systému SAP R/3 pro daný podnik**

Samotná finální změna pravidel ovlivní veškeré uživatele společnosti, kteří se stávají žadateli nákupního procesu.

Mezi první kroky projektu patřilo vytvoření e-mailových adres, které sloužily výhradně pro zasílání došlých dokladů od dodavatelů. Společnost již před implementací využívala pro některé dodavatelské vztahy zasílání faktur na e-mail. Původní myšlenka byla taková, že si ponechá stávající adresu, kterou již před časem mezi své dodavatele distribuovala. Bohužel se tento nápad ve skupině neuchytil, protože byl zřízen specifický formát, který byl vydán pro všechny závody, a proto jej musela společnost Nemak Czech Republic s.r.o. akceptovat. Pracovníky IT oddělení byl tedy zřízen alias k původní e- mailové schránce a následně vytvořena nová e-mailová schránka, dle nařízených instrukcí. Tvar e-mailu byl tento: invoice.czechrepublic-sro@nemak.com. Název je tvořen anglickým slovem invoice, což v překladu znamená faktura a zbytek e-mailové adresy tvoří název společnosti bez úvodního slova nemak. V samotném programu je adresa nazývána invoice.czechrepublic-sro NMP, kdy koncovkou NMP je označováno produktivní neboli ostré prostředí programu. Existuje totiž ještě e-mailová adresa invoice.czechrepublic-sro NMQ pro testovací programovou část, která vypadá zcela totožně jako ostrá verze programu SAP R/3. Toto nastavení slouží k věrohodnosti informací, které jsou kopírovány z ostrého prostředí, a tím si společnost zajišťuje úspěšnost před samotným spuštěním projektu.

Optická identifikace došlých dokladů vychází ze dvou základních transakčních kódů, bez kterých by se proces nedal realizovat. Proto si finanční účtárna musela zažádat o přidání následujících oprávnění. Jedná se o transakci /OPT/VIM\_WP, která je určena pro přímý vstup dokladů do programu pomocí e-mailu. Tento druh zasílání dokladů je společností preferovaný, protože je snadno identifikovatelné, kdo daný doklad do schránky zaslal. Další způsob je manuální přes transakci /OAWD, kdy dochází k přidání dokladu přímo ze zdrojových dat počítače jednotlivých uživatelů. Pro vhodné podrobnější reporty společnost využívá transakce /OPT/VIM\_VA2, která je určena pro analýzu vývoje přijatých dat, včetně veškeré historie dokladu od prvotního vstupu do e-mailové schránky. Bezpečnostní oddělení neumí přidat uživatelům samotné transakční kódy. Je potřeba uživatelům přidělovat určité sapovské role, které se doplňují jako balíček do uživatelských kmenových dat.

Dalším krokem implementace je stanovení parametrizace základních kmenových dat, na jejichž základě se určuje oprávnění, role jednotlivých uživatelů v programu. Pomocí správného prvotního definování, dojde v pozdějším kroku ke konfiguraci stávajícího programu a umožnění testovací fáze před samotným spuštěním programu. Ta navádí došlý doklad k co nejpřesnějšímu sběru dat pomocí programu OpenText Invoice Capture Center. Aby bylo možné parametrizaci do stávajícího programu zavést, je potřeba jednotlivou specifikaci vložit do parametrických číselníků. Číselníky představují tabulkovou předlohu, která je určena pro specifická nastavení určitých rolí, které umožňují automatické zpracování došlého dokladu. Předloha parametrizace zahrnuje informace o uživatelských jménech, označení závodu, přiřazení určitých rolí, specifikace oprávnění, schvalovací limity atd.

Parametrizaci je potřeba provést pro následující role:

### • **specifikace požadavků v roli účetního oddělení**

Roli účetního oddělení je potřeba stanovit pro jednotlivé uživatele a obzvlášť blíže upřesnit, kdo spadá do kategorie účtovatelů. V programu OpenText je účtovatel označován slovem AP processor neboli fakturant.

Procesor, kromě specifického oprávnění, využívá možnost editovat veškeré oblasti, které jsou dostupné pro zpracování dokladu. Má možnost odvolat již nastavený schvalovací tok. Účtovatel je schopen zastoupit jednotlivé role, které jsou předdefinované při zpracování dokladu a nejsou primárně určené pro procesory. Zastává veškeré odpovědnosti, které jsou spojené s účetní a daňovou problematikou dodavatelských vztahů.

#### • **specifikace uživatelů pro možnost scanování dokladů**

Dalším bodem je určení, kdo má v kompetenci scanování příchozích dokladů. Tato role je automaticky klasifikována pro účetní zaměstnance. Přibyla k nim i asistentka, která je zodpovědná za fyzicky přijaté doklady, které jsou do společnosti doručovány prostřednictvím doručovatelských služeb. Sekretářka po rozbalení pošty identifikuje doklady, na základě nichž vzniká společnosti závazek. Tyto doklady manuálně naskenuje pomocí zařízení do založeného e-mailu, který je určený pro zasílání faktur.

#### • **specifikace uživatelů pro údržbu kmenových dat dodavatelů**

V rámci zpracovatelů je nutné nastavit i oprávnění pro změnu kmenových informací, které jsou zafixovány u dodavatele při založení do systému SAP R/3. Data jsou prvotně získávána z nákupního oddělení při prvotním kontaktu s dodavatelem. Poté data není možné měnit. Důvodem omezené autorizace je fakt, že by se mohla objevit situace, kdy dojde k úmyslné manipulaci například s bankovními informacemi, které by mohly znamenat podvodné jednání.

Společnost Nemak má ošetřenou možnost konfliktu mezi účtovateli a požadovanou změnou bankovních informací. Role byla přiřazena do controllingového oddělení. Byl stanoven jeden klíčový uživatel, který může upravit či doplnit kmenová data dodavatele. Pro možnosti zástupu existují další dva zaměstnanci pro případnou kritickou modifikaci dat.

### • **specifikace výchozího nastavení typu dokladu**

Pro automatickou identifikaci je dále potřeba předem definovat účetní typ dokladu, který se bude týkat optického zpracování dat. Bez této předlohy by nebyla správně identifikovaná číselná řada přijatých dokladů. Po té je potřeba navolit typy dokladů, které jsou klasifikovány do okruhu došlých faktur. Společnost se potýká v praxi se třemi typy dokumentů: faktura, dobropis a zálohový dokument. Každý typ dokumentu má možnost vydefinovat odlišný proces schvalování. Je to z toho důvodu, že všechny doklady nejde spárovat na vytvořené příjmy materiálu nebo služby. V případě zálohové faktury se jedná o zaslání finančních prostředků před samotným dodáním produktu, a proto je parametrizace dokladu nastavena odlišně.

#### • **specifikace výchozího nastavení daňových kódů**

Jedno z kritérií pro optickou identifikaci došlých dokladů je správné nastavení daňových kódů. Účetní jednotky již mají základní identifikaci daňových kódů nastavenou. Parametrizace daňových kódů vychází z již existujících informací, které jsou spjaté s nárokováním daně z přidané hodnoty ze zaslaných dodavatelských dokladů. Navedení těchto kódů při optické identifikaci usnadňuje účtovatelům rozeznání procenta nároku této daně. Samotná kontrola ale nezáleží na programu. Je potřeba selského rozumu účetních pracovníků, aby ověřili, zda je částka na dokladu správně stanovena a zda je uplatnění správné.

## • **specifikace výchozího nastavení pro příjem materiálů**

Nezbytnou součástí nastavení je identifikace uživatelů, kteří jsou označováni v programu názvoslovím skladník. Tento status optická identifikace zvolí tehdy, když při přijetí dokladu rozezná interní číslo objednávky na materiál, které je součástí přijatých dokladů. V momentě označení interního čísla objednávky systém prohledává program SAP R/3, zda existuje provedený příjem na objednávce. V případě, že nenajde shodu, pak optická

identifikace navede automaticky doklad ke statusu přeposlání na skladníky, kteří provádějí fyzickou kontrolní činnost k prověření, zda materiál opravdu již prošel skladem nebo zda došlo k pochybení a zapomněli přijmout materiál do programu SAP R/3.

Nemak Czech Republic s.r.o. disponuje dvěma okruhy závodů pro nastavení materiálového hospodářství. Závod označený 8000 je využívaný pro nepřímý materiál a číselné označení 8100 slouží pro přímý materiál. Při optické identifikaci nastal problém s přiřazením jen jednoho uživatele, který bude mít na starosti likvidaci faktur v momentě, kdy jej program zašle na pracovníky skladu. Jako optimální řešení bylo navrhnuto vytvořit distribuční list, ve kterém by byla uvedena jednotlivá jména veškerých skladníků, a pak by bylo možné zajistit, aby informace byla rozesílána na všechny. Bohužel Nemak Czech Republic s.r.o. tuto možnost nemohl využít, neboť by muselo dojít k propojení dat s HR modulem a ten ve společnosti není plnohodnotně využívaný.

### • **specifikace výchozího nastavení pro převzetí služby**

Nastavení příchozích dokladů spojených s provedením externí služby je obdobné jako při převzetí materiálového zboží na sklad. Systém prohledává interní číslo objednávky, ze kterého je patrné, že se jedná o převzetí služby, nikoliv o příjem týkající se skladového hospodářství. V případě, že není identifikována vytvořená dohadná položka na danou službu, je doklad odeslán na žadatele, který objednání služby požadoval. Aby program pro optickou identifikaci věděl, komu a kam má být doklad zaslán, musí být v programu OpenText vydefinovaný seznam uživatelů. Pro usnadnění implementačního procesu bylo navrženo pro seznam uživatelů použít totožné informace, jako jsou uvedené v programu SAP R/3 včetně jejich uživatelských sapovských jmen (viz Příloha A).

#### • **specifikace schvalovacích limitů a schvalovatelů**

Mezi důležité role při nastavení zpracování dokladů patří schvalovací limity. Tento krok je nutný v případě, že se v systému objeví nějaká odchylka. Program OpenText musí vyhodnotit situaci a převést sdílená data na jednotlivé uživatele na základě schvalovacích limitů. V rámci implementačního procesu výrobce programu OpenText umožňuje nastavitelnost limitů do tříúrovňové hierarchie, která je odstupňovaná podle odpovědnosti. Toto nastavení se ve společnosti nevyužilo. Limity jsou převážně využívané ve společnosti Nemak Czech Republic s.r.o. v případě, že se zpracovává

doklad, který není vázaný na interní číslo objednávky a není k němu vytvořený příjem služby. V rámci českého Nemaku je přímé účtování dokladů bez interního čísla objednávky zcela zakázáno. Z tohoto důvodu byl nastaven při implementaci pouze jednostupňový limit.

### • **specifikace pro možnost vrácení dodavatelského dokladu**

Aby systém byl kompletní, bylo potřeba nastavit v rámci implementace také možnost automatického vrácení došlých dokladů zpět dodavateli. Proces je velmi vhodně vyřešený a účtovatelům zefektivňuje jejich práci. Do předem stanovených vzorových šablon byly doplněny požadované texty tak, aby byl postup co nejsnadnější. E-mail, na který má být vrácený dokument zaslán, je automaticky generován přes kmenová data dodavatele, který je založený v programu SAP R/3. Nemak Czech Republic s.r.o. využívá pro vrácení dokladu dodavateli nejčastěji dopisy, ve kterých důvodem vrácení je neplatné nebo chybějící daňové identifikační číslo (viz Příloha B) nebo neuvedení interního čísla objednávky (viz Příloha C).

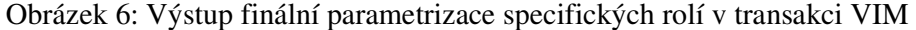

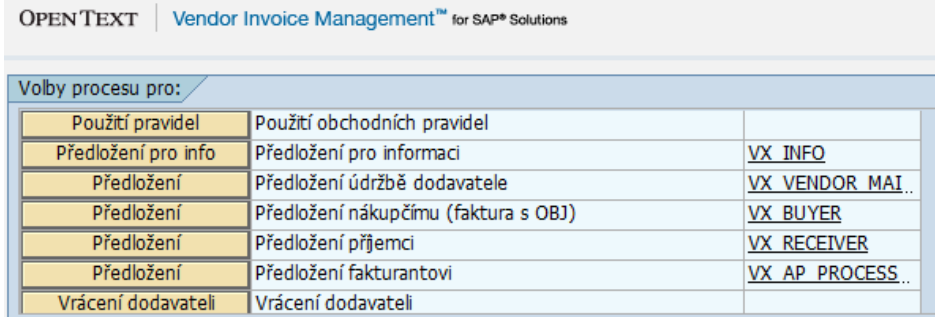

Zdroj: program SAP R/3, 2019 (podle interních zdrojů společnosti)

Po vydefinování veškerých potřebných dat parametrizace rolí programu, je možné přistoupit k samotné konfiguraci stávajícího programu SAP R/3.

### **7.4 Konfigurace programu SAP v podniku**

Konfigurační fáze projektu vychází již z nastavených vstupních dat, které byly definované v předchozím kroku. Jedná se o převzetí konfigurovaných informací z předloh, které byly společností OpenText distribuovány mezi konzultanty. Úprava stávajícího programu je určena výhradně externímu konzultantovi, který je v přímém

kontaktu se společností OpenText. Toto oprávnění mu umožňuje řešit případné nesrovnalosti v nefunkčnosti procesu. Souběžně se pracovník obrací i na klíčové uživatele v dané společnosti, kteří jsou zodpovědní za specifikaci jednotlivých rolí. Doplňují či upřesňují potřebná nastavení parametrizace rolí. Na základě pracovních postupů jsou informace zdokumentovány a zkopírovány do stávajícího programu.

# **7.5 Testování a optimalizace nastavení optické identifikace příchozích dokladů**

Společnost Nemak Czech Republic s.r.o. začala testování optické identifikace začátkem roku 2017. Všechny potřebné kroky byly nastaveny podle požadavků konzultantů. Klíčoví uživatelé byli seznámeni a oprávnění byla přidělena. Začalo se tedy se zkoušením celého procesu optické identifikace došlých dokladů. Protože matka společnosti Nemak Czech Republic s.r.o. sídlí v Mexiku, bylo potřeba provádět všechny testovací činnosti prvotně v anglickém jazyce, který je pro skupinu Nemak komunikačním primárním jazykem.

Prvotním krokem ve společnosti Nemak Czech Republic s.r.o. je zaslání dodavatelského dokumentu na e-mailovou schránku, která slouží výhradně pro tyto účely. Zaslaný dokument lze akceptovat jen ve formátu PDF s určitými pixely zobrazení. Program OpenText není přizpůsoben k rozpoznávání faktur v jiném formátu, a proto pokud dodavatel pošle jiný formát na zmiňovaný e-mail, program jej v datové schránce přehlíží (viz Příloha D).

Po přijetí dokladu do e-mailu probíhá programem OpenText na pozadí samotného programu SAP R/3 rozpoznávání příchozí dokladů. To vychází z předpokladu, že jsou předem vydefinované možnosti názvosloví jednotlivých polí v dokladu, které jsou jednotlivě programem identifikovány. Například, když je v programu OpenText specifikované pole nazvané "referenční číslo", hledá na dokladu v PDF názvy: číslo faktury, číslo daňového dokladu, reference, variabilní symbol nebo daňové číslo pro kontrolní hlášení. Pokud program opticky identifikuje předem stanovené názvosloví, převede danou informaci z faktury do programu SAP R/3, kde jsou políčka se stejným názvoslovím jako v programu OpenText.

Z e-mailové schránky jsou data aktualizována s pětiminutovým zpožděním. Obnova probíhá automaticky a není potřeba dalších manuálních aktivit ze strany účtovatelů.

Transakce VIM pak slouží jako seznam příchozích dokladů a nahrazuje knihu došlých faktur, neboť každý doklad, který program OpenText převede, dostane unikátní identifikační číslo, pod kterým je doklad dohledatelný (viz Příloha E).

Optická identifikace z došlého dokladu nejprve analyzuje určení dodavatele. Tato činnost probíhá ve společnosti tak, že program zmapuje příchozí doklad a z něho hledá podle daňového identifikačního čísla dodavatele. V momentě, kdy je dokončena optická identifikace dokladu, program nalezené DIČ vyhledává v databázi kmenových dat. Pokud jsou nalezena data shodná, dodavatelské číslo je přeneseno do optické identifikace faktury. V případě, že v kmenových datech informace o daňovém identifikačním čísle chybí nebo jsou data uvedena nesprávně, program hledá informace ještě v části adresy a pokud nenajde shodu, informace dodavatele při optické identifikaci zůstává neidentifikovaná a pole je prázdné. Pokud nedojde k nalezení interního čísla dodavatele, není možné přiřadit bankovní informace ze základní dodavatelské karty. To znamená, že nemůže dojít k uhrazení faktury. Systém je plně automatický a data vyplňuje sám.

Dalším krokem optické identifikace je interní číslo objednávky. Program OpenText automaticky prohlédne zaslaný doklad a vyhledává specifickou informaci na faktuře. Nemak Czech Republic s.r.o. pro interní čísla objednávek využívá číselnou řadu začínající 77\* (viz Příloha F), typ 45\* pro urgentní čísla interní objednávek a typ 55\* pro objednávky přímého materiálu.

Pro optickou identifikaci interního číslo objednávky je potřeba aktualizovat dostupný seznam aktuálních čísel objednávek v materiálovém modulu SAP R/3. Ve společnosti Nemak Czech Republic s.r.o. má tuto agendu na starosti nákupní oddělení, které každý rok provádí inventarizaci čísel objednávek. Pravidelně dochází k uzavírání neaktuálních čísel objednávek. Díky této skutečnosti je optická identifikace interního čísla úspěšná. Po nalezení čísla objednávky je informace vložena do programu SAP R/3, do políčka se stejným názvoslovím.

Tyto dvě záležitosti, při optické identifikaci dokladu, jsou z pohledu Nemak Czech Republic s.r.o. nejdůležitější, aby mohl pokračovat automatický proces identifikace příchozích dokladů.

Optická identifikace faktur pomocí nadstavbového programu OpenText pokračuje dalšími specifickými položkami, které lze jednoznačně identifikovat ze zaslaného dokladu. Jedná se zejména o položky: datum vystavení dokladu, částka k úhradě, částka DPH, sazba daně, výběr možnosti o jakém typu dokladu bude účtováno, měnu dokladu, identifikace dohadné položky na příjem služby či příjem materiálové položky, platební referenci, identifikace textu dané fakturace. Informace o datu zdanitelného plnění optickou identifikací rozpoznána nebývá. Je tomu proto, že touto informací je rozhodováno o daňové zákonné povinnosti, která je spojená s podáváním daňového přiznání k dani z přidané hodnoty. Pole je vyplňováno vždy manuálně, aby zodpovědnost za to, do jakého daňové období doklad společnost vykáže, měl klasifikovaný pracovník, nikoliv program sám.

Optická identifikace umí navést automatické vyplnění i dalších položek, které lze vyčíst ze zaslaného daňového dokladu. Společnost Nemak Czech Republic s.r.o. se na základě svých interních pokynů rozhodla využívat informace z programu SAP R/3, neboť v tomto směru vidí větší potenciální prospěch.

Jedná se například o položku splatnost faktury. Každý dodavatel, především ten tuzemský, v první řadě uvádí na fakturu splatnost dokladu. Dodavatel se samozřejmě snaží získat za poskytnuté služby nebo zaslaný materiál co nejdříve finanční prostředky nazpět. Společnost Nemak Czech Republic s.r.o. vychází z předpokladu, že si dodavatel na faktuře uvede co nejkratší splatnost s domněním, že bude faktura společností uhrazena podle jeho uvedených informací. Bylo zavedeno interní pravidlo, že splatnost dokladu bude stanovena ode dne, kdy společnost prokazatelně obdržela doklad, přičemž se počítá podle platebního kódu, který vychází z interního čísla objednávky. V případě pochybností se dodavatel obrací na kompetentního nákupčího ve společnosti, který platební podmínky s dodavateli odsouhlasuje. Platební podmínka je určována na základě platebních kódů, u kterých je pevně definován počet dní.

Tabulka 2: Platební kódy

| Kód  | Počet dní       |
|------|-----------------|
| K010 | platba předem   |
| K040 |                 |
| K052 | 14              |
| K021 | $\overline{2}1$ |
| K062 | 30              |
| K045 | 45              |
| K085 | 60              |
| K092 | 90              |
| K122 | 120             |

Zdroj: vlastní zpracování, 2019 (podle interních zdrojů společnosti)

V rámci optické identifikace příchozích dokladů nastane situace, kdy společnost Nemak Czech Republic s.r.o. záměrně znemožní možnost editování určitých informací. Důvodem, proč se tak stává, je prokazatelnost příchozích dokladů v rámci vedení účetnictví. Například v momentě, kdy dorazí doklad do poštovní e-mailové schránky, si program VIM, s sebou od začátku nese kalendářní datum reálného přijetí do společnosti. Tento den je softwarem programu označován jako datum zaúčtování. Toto omezení bylo potřeba nastavit v souvislosti s daňovou kontrolou, která akceptovala elektronický oběh přijatých dokladů za možnost elektronické fakturace jen v případě, že společnost jasně a bez pochybností prokáže skutečné doručení dokladu ze strany dodavatele.

Při identifikaci všech možných identifikovatelných položek, program OpenText vytěží z optické identifikace přijatého dokladu maximum. Účtovatel každou fakturu zreviduje a překontroluje již automaticky vyplněné informace. Nabídne účtovateli, jakým krokem pokračovat ve zpracování dodavatelské faktury. Existuje možnost okamžitého zaúčtování nebo předání dokumentu k prověření dalšímu uživateli v programu SAP R/3. Od prvotního naskenování a překlopení dokladu do programu SAP, s sebou doklad nese dokument, který mapuje historii dokumentu od doručení do společnosti. Jednotliví uživatelé VIM mají možnost předávat mezi sebou doplňující informace, včetně podrobných informací, jak bylo s dokladem ve společnosti Nemak Czech Republic s.r.o. nakládáno (viz Příloha G).

Přijatý doklad byl zaslán do e-mailové schránky. Na základě tohoto kroku program OpenText doklad dle specifického přiřazení analyzoval a identifikoval data, která přenesl z dokladu do transakce VIM. Přijatý doklad je automaticky systémem zobrazován na pravé straně obrazovky, aby účtovatel měl snadnou kontrolu předvyplněných dat.

### Testovací příklad

Příchozí doklad v české měně (viz Příloha H)

Obrázek 7: Náhled rozeznání reference na dokladu

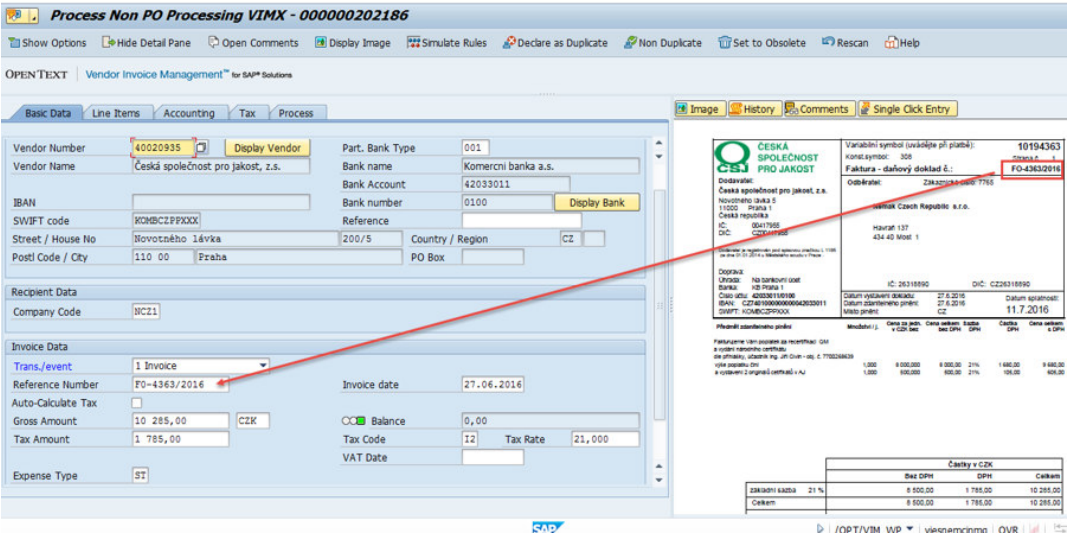

Zdroj: program SAP R/3, 2019 (podle interních zdrojů společnosti)

Z dokladu je patrné, že optická identifikace správně rozeznala číslo daňového dokladu a hodnotu z dokumentu vložila do referenčního čísla v programu SAP R/3. Automatická identifikace pro určení referenčního čísla dokladu probíhá tak, že dochází ke skenování dokladu na pozadí obrazovky. Program vyhledává názvosloví, které je určené pro označení pole reference a v případě, že takové pole nalezne, doplní jej do určeného pole. Po nabytí platnosti novely zákona o dani z přidané hodnoty v návaznosti na kontrolní hlášení je potřeba, aby se do pole reference přenášely nejen numerické hodnoty, ale veškeré znaky.

Referenční číslo dokladu bylo nadále při optické identifikaci použito pro doplnění informace do pole platební reference. Kritériem rozpoznání bylo, že hodnota sloužící jako reference pro úhradu závazku, může obsahovat pouze numerické znaky.

Obrázek 8: Náhled rozpoznání platební reference na dokladu

| Process Non PO Processing VIMX - 000000202186<br>网.                                                                              |                                                                                                    |                                                                        |                                                  |          |                                                                                                    |                                                                                                    |                                                                                                    |  |  |  |  |
|----------------------------------------------------------------------------------------------------|----------------------------------------------------------------------------------------------------|------------------------------------------------------------------------|--------------------------------------------------|----------|----------------------------------------------------------------------------------------------------|----------------------------------------------------------------------------------------------------|----------------------------------------------------------------------------------------------------|--|--|--|--|
| Show Options                                                                                                    | Open Comments<br>Hide Detail Pane                                                                                   | Display Image 23 Simulate Rules 3 Declare as Duplicate 3 Non Duplicate |                                                  |          | Til Set to Obsolete <b>Configuration</b>                                                                                                    | $m$ Help                                                                                                    |                                                                                                    |  |  |  |  |
|                                                                                                    | OPEN TEXT Vendor Invoice Management" for SAP® Solutions                                                             |                                                                        |                                                  |          |                                                                                                    |                                                                                                    |                                                                                                    |  |  |  |  |
| <b>Basic Data</b>                                                                                                    | Line Items<br><b>Process</b><br>Accounting<br>Tax                                                                   |                                                                        |                                                  | to Image |                                                                                                    | History & Comments & Single Click Entry                                                                                                    |                                                                                                    |  |  |  |  |
| i Suspected Duplicate (NPO)<br><b>Header Data</b><br>Vendor Number<br><b>Vendor Name</b><br>Document Type<br><b>Posting Date</b> | b<br>40020935<br><b>Display Vendor</b><br>Česká společnost pro jakost, z.s.<br>RE<br>22.07.2016 C Current System  - | NCZ1<br>Company Code<br>Reference Number<br>Invoice date               | Nemak Czech Republ<br>F0-4363/2016<br>27.06.2016 | A<br>٠   | <b>ČESKÁ</b><br><b>SPOLEČNOST</b><br><b>PRO JAKOST</b><br>cs.<br>Dodavatel<br>Česká společnost pro jakost, z.s.<br>Novotného lávka 5<br>11000 Praha 1<br>Ceska renumina<br>00417955<br>DIC:<br>CZ00417955<br>Dedecatel je registravim pod spisovou značkou 1. 1105<br>. za dru 01.01.2014 u Mitološkim stratku Preze | Variabilni symbol (uvåděite při platbě):<br>Konst.symbol: 308<br>Faktura - daňový delisad č.<br>Odbětate<br><b>Nemak Czech Republic 8.r.o.</b><br>Havran 137<br>434 40 Most 1 | 10194363<br>Strana 6.<br>FO-4363/2016<br>Zakaznické čislo: 7765                                                             |  |  |  |  |
| <b>Payment Data</b><br>Trans./event<br>Due on                                                                                    | 1 Invoice<br>۰<br>28,07,2016                                                                                        | <b>Baseline Date</b><br>K061<br><b>Payment Terms</b>                   | 27.06, 2016<br>D Document Date -<br>31 Days      |          | <b>Dooraya:</b><br><b>Chrade</b><br>Na bankovní úpět<br><b>KB Praha 1</b><br><b>Banka:</b><br>Cisio úctur 42033011/0100<br>IBAN: CZ7401000000000042033011<br>SWIFT: KOMBCZPPXXX                                                                                                    | IC: 26318890<br>Datum vystavení dokladu:<br>Datum zdanitelného plnění:<br>Misto pinênt<br>CZ.                                                                                 | DIC: CZ26318890<br>27.6.2016<br>Datum solatnosti<br>27.6.2016<br>11.7.2016                                                  |  |  |  |  |
| <b>Payment Terms Text</b><br><b>Payment Method</b><br>Payment Ref.<br><b>Pmnt Block</b>                                          | C Transfers in CZK Raiff<br>10194363<br>Free for payment                                                            | <b>Business Area</b><br><b>HVB</b><br><b>House Bank</b>                | Days<br>Days net                                 |          | Pleasait associates nader<br>Fakturujeme Vám popiatek za recertifikaci QM<br>a wdani narodniho certifikatu<br>de přihlášky, účastník ing. Jiří Civin - obj. č. 7700269639<br>vyle popiatru cini<br>a vystavení 2 originalů cetrinatů v AJ                                                                            | Cena za jedn. Cena celkem Sazba<br>Mendichet / L.<br>v CZK bez<br>1,000<br>8000.000<br>1,000<br>500,000                                                                       | Caction<br>Cena cellum<br>bez DPH<br><b>DOM</b><br>1680.00<br>9 680.00<br>9.000.00 21%<br>105.00<br>605.00<br>son on<br>219 |  |  |  |  |
| Part, Bank Type<br><b>SCB Indicator</b>                                                                                          | 001                                                                                                    | Supplying Country                                                      |                                                  |          |                                                                                                    |                                                                                                    |                                                                                                    |  |  |  |  |
| <b>Additional Data</b>                                                                                                    |                                                                                                    |                                                                        |                                                  | A        |                                                                                                    |                                                                                                    | Častky v CZK                                                                                                    |  |  |  |  |
| Text                                                                                                    |                                                                                                    | Doc.Header Text                                                        |                                                  | ٠        |                                                                                                    | <b>Bez DPH</b>                                                                                                    | <b>DPH</b><br>Celkem                                                                                                    |  |  |  |  |
|                                                                                                    |                                                                                                    |                                                                        |                                                  |          | pkladni sazba 21%<br>8,27 x 11,69 in                                                                                                    | 8 500,00                                                                                                    | 1785,00<br>10 285,00                                                                                                    |  |  |  |  |
|                                                                                                    |                                                                                                    |                                                                        |                                                  |          | <b>CARACTE</b>                                                                                                    | 8 500.00                                                                                                    | 1,785.00<br>10 285,00                                                                                                    |  |  |  |  |
|                                                                                                    |                                                                                                    |                                                                        | <b>SAP</b>                                       |          | ⋗                                                                                                    | /OPT/VIM WP ▼ viesnemcinmg OVR                                                                                                    | $\frac{1}{2}$ $\frac{1}{2}$                                                                                                 |  |  |  |  |

Zdroj: program SAP R/3, 2019 (podle interních zdrojů společnosti)

Další informaci, kterou společnost potřebuje doplnit v rámci realizace bezproblémového chodu platebního styku, je identifikace druhu platebního příkazu. Zda se platba bude zadávat jako tuzemský platební styk nebo se bude jednat o příkazy v rámci SEPA plateb. Optická identifikace rozpozná měnu, ve které je doklad vystaven, a poté podle interní směrnice doplní písmeno "c", když se jedná o českou měnu a písmeno "e", v případě zahraniční měny. V systému SAP se jedná o informační pole s názvem "platební metoda". Do políčka "banka" je automaticky fixně doplňován text HVB. Společnost Nemak Czech Republic s.r.o. využívá služby bankovní instituce ze skupiny UniCredit Bank.

Další možnost automatického rozpoznání je položka "text" uvedená na zaslaném dokladu. Text je doplňován do stejnojmenného políčka. Při implementaci se společnost rozhodovala ze dvou možných variant identifikace textu. Jedna z možností je informace přímo rozpoznaná ze zaslaného příchozího dokladu. Další možnost je text, který je uvedený na objednávce při vytvoření dohadné položky přijatého materiálu nebo služby. Ani jedna z uvedených variant není optimální. Textové pole v programu SAP R/3 má omezenou velikost, a proto v případě výběru textu z dokladu není možné obsáhlý text napasovat na málo znaků. Při použití výběru z objednávky nastává problém v případě, kdy je na objednávce více položek s různým označením materiálu nebo dílčích externích služeb.

Společnost při implementaci zvolila variantu pro optickou identifikaci takovou, že vychází z informací interního čísla objednávky. V případě, že je potřeba doplnit rozsáhlejší text, umožnila manuální zápis účtovatele.

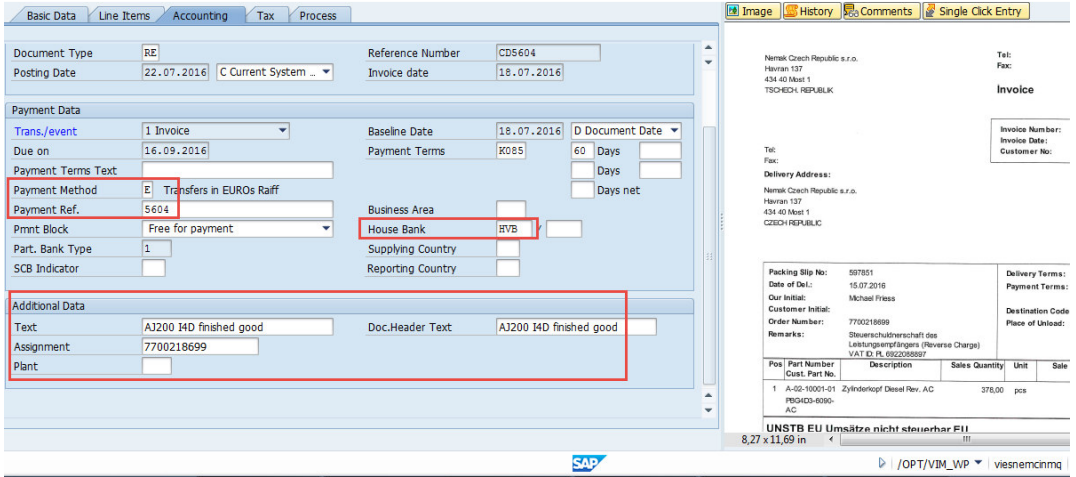

Obrázek 9: Náhled rozpoznání interního čísla objednávky na dokladu

Zdroj: program SAP R/3, 2019 (podle interních zdrojů společnosti)

Další optická identifikace z dokladu je interní číslo objednávky. V momentě, kdy program číslo objednávky identifikuje, namapuje informaci stejnojmenného pole v programu SAP R/3. Při načtení čísla dochází k automatickému procesu prohledání vytvořených pohybů na interním čísle objednávky a výběru položky pro možnost zaúčtování. V případě, že nedojde k identifikaci vytvořeného příjmu na materiálový pohyb nebo službu, systém nabídne zaslání dokladu odpovědným zaměstnancům, podle specifického nastavení.

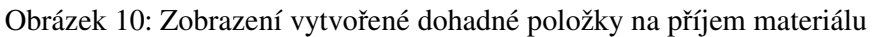

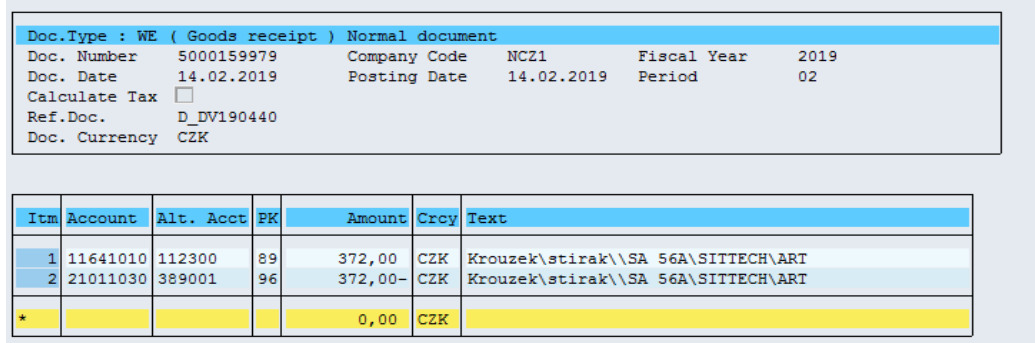

Zdroj: program SAP R/3, 2019 (podle interních zdrojů společnosti)
V účetnictví se vytvoření dohadné položky na příjem služby nebo příjem materiálu promítne pomocí programu SAP, v části finančního modulu, účetním předpisem MD 518/DAL 389. Nákladový účet je obměňován podle specifikace pořizované služby. V případě vytvořené příjemky materiálu je v účetnictví zobrazen účetní případ zápisem MD 112/DAL 389. Společnost pro pořízení materiálů nevyužívá syntetický účet 111.

Existující vytvořená dohadná položka je přes interní číslo objednávky rozpoznána optickou identifikací programu, jejíchž spárování probíhá na jeho pozadí. Tato rozpoznávací část je skryta oku uživatele a probíhá zcela automaticky samotným programem OpenText. Výsledkem identifikace je, že program automaticky zobrazí vhodnou položku, kterou lze spárovat s přijatou fakturou tak, že její vytvořený příjem uvede jako řádek pro možnost podvojného účtování.

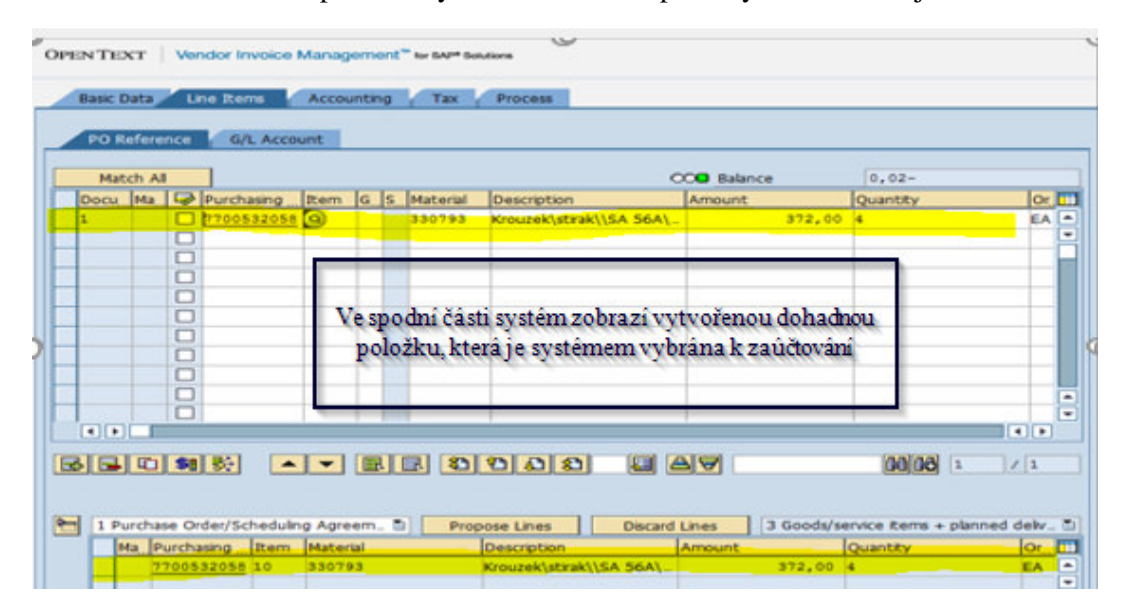

Obrázek 11: Náhled rozpoznání vytvořené dohadné položky na interní objednávku

Zdroj: program SAP R/3, 2019 (podle interních zdrojů společnosti)

Po konečném rozpoznání optické identifikace účtovatel vyplněná data zkontroluje. Před samotným uložením dokladu do programu SAP R/3, dochází k zobrazení simulace zaúčtování, kde by byla odhalena případná chyba. Simulace úspěšnosti optické identifikace dokladu uživateli zobrazuje, v jaké části nastává chyba. V případě, že červené označení končí posledním krokem, je možné doklad do programu nahrát. Na základě této aktivity společnosti vzniká závazek vůči dodavateli.

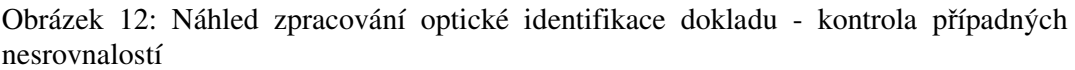

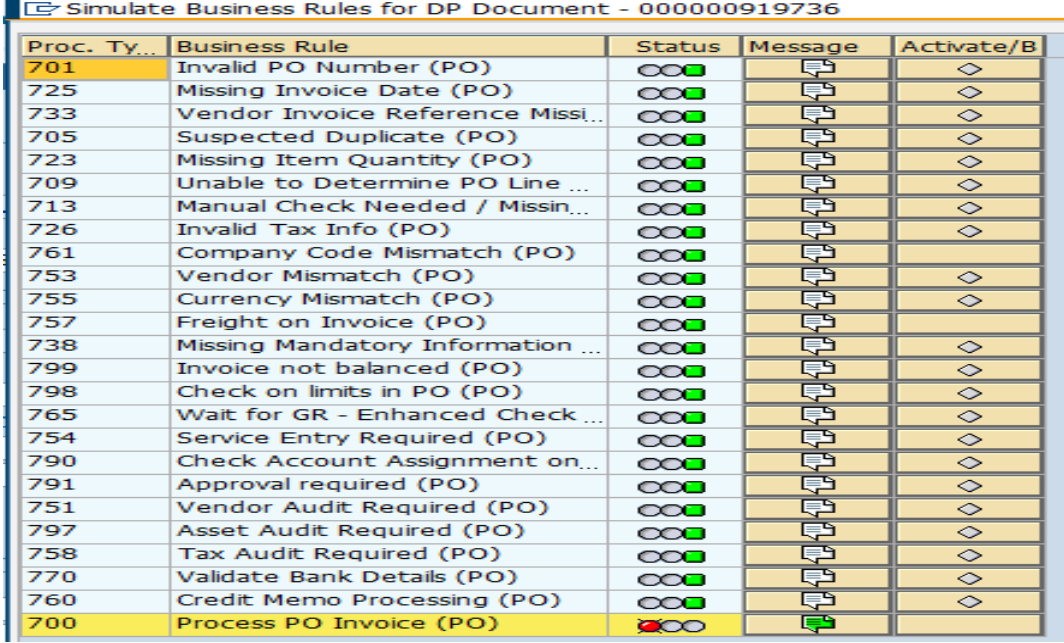

Zdroj: program SAP R/3, 2019 (podle interních zdrojů společnosti)

Po zaúčtování příchozího dokladu je pod jeho číselným označením vždy přiložen samotný fyzický doklad ve formátu PDF, který byl dodavatelem zaslán a dále je vždy v příloze doklad o záznamu historie o zpracování dokladu (viz Příloha G).

Obrázek 13: Dokumentace přijatého dokladu v rámci optického zpracování

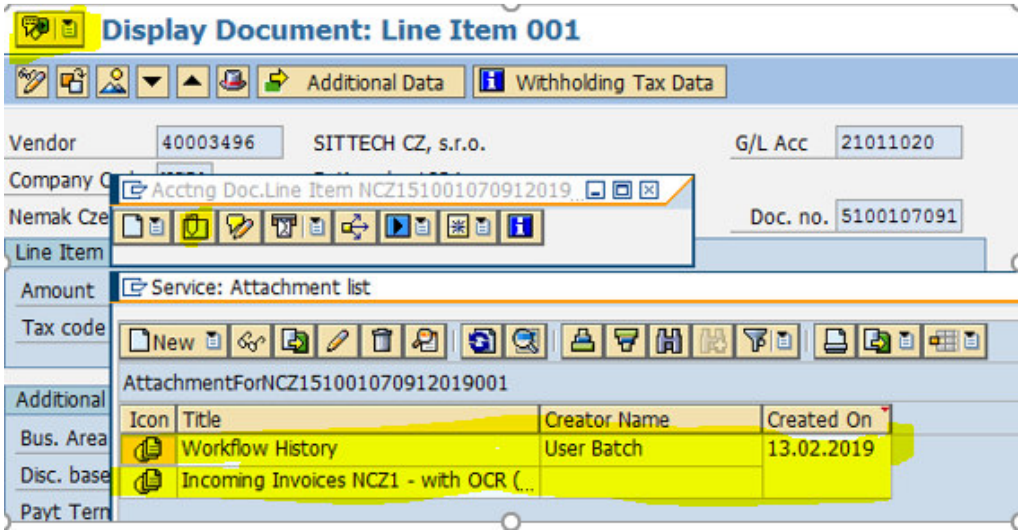

Zdroj: program SAP R/3, 2019 (podle interních zdrojů společnosti)

Každý doklad je přímo archivován v účetním dokladu, pod kterým je zaúčtovaný. Při prvotní implementaci bylo možné přílohy do dokladu přikládat, ale také odebírat. Tento krok se společnosti neosvědčil, protože se několikrát stalo, že uživatel v programu SAP R/3, když dohledával přijatý doklad, místo otevřít zvolil volbu odstranit. Tento krok byl brzo odhalen a na základě informování konzultanta byla tato možnost uživatelům znemožněna. Tím, že se ve společnosti dají doklady pouze přidávat, byla zajištěna originalita dat a zamezení jakékoliv úpravy informací.

Obrázek 14: Zaúčtování přijatého dokladu v rámci optického zpracování

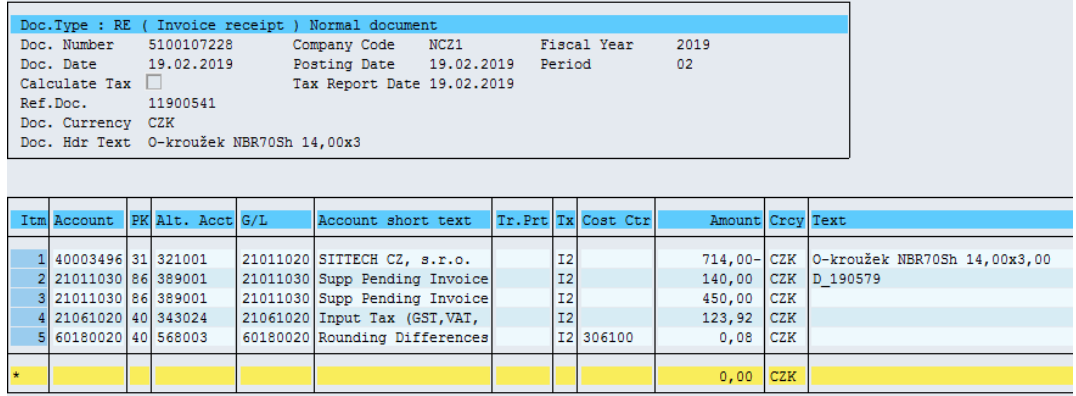

Zdroj: program SAP R/3, 2019 (podle interních zdrojů společnosti)

Mezi významný benefit zavedení identifikace příchozích dokladů je řazena optická identifikace duplicitních dokladů, které byly zaslány na e-mailovou schránku vícekrát, nebo je jiný uživatel vložil manuálně do systému přes skenovací zařízení. Optická identifikace si ve své databázi došlých dokladů porovnává referenční číslo dokladu, částky a dodavatelskou společnost. V případě, že najde shodu, označí automaticky přijatou fakturu jako "duplicitní doklad".

Obrázek 15: Ukázka identifikace přijatého duplicitního dokladu

| OPENTEXT Vendor Invoice Management" for SAP® Solutions                        |                                                                                                   |  |  |  |  |  |  |  |
|-------------------------------------------------------------------------------|---------------------------------------------------------------------------------------------------|--|--|--|--|--|--|--|
|                                                                               | 100000                                                                                            |  |  |  |  |  |  |  |
| $ Q  A P R  R R Q  Z Q Q Q Q Q Q Q Q $<br>Show: All 미모묘<br>Choose Bulk Action |                                                                                                   |  |  |  |  |  |  |  |
| All Inbox (195 Hits) - (194 Filtered)                                         |                                                                                                   |  |  |  |  |  |  |  |
| Pr. E. Da. W. TDoc. Id Co. J Ima. C. Type Name 1<br>DReference Doc. Date      | Gross amnt Crcy Due Date<br>Current Role Document Status<br>Posting Date                          |  |  |  |  |  |  |  |
| <b>DOC</b> & <b>BPS</b> prumyslov                                             | 201812781 20.12.2018 166 842.10 CZK<br>VX AP PROC Suspected Duplicate<br>15.02.2019<br>18.02.2019 |  |  |  |  |  |  |  |
|                                                                               |                                                                                                   |  |  |  |  |  |  |  |

Zdroj: program SAP R/3, 2019 (podle interních zdrojů společnosti)

Aby bylo možné přijatý došlý doklad zaúčtovat, je potřeba manuálního ověření účtovatele. Program vyžaduje manuální potvrzení toho, zda se jedná o duplikát či nikoliv. Bez tohoto kroku není možné fakturu dále zpracovávat.

Obrázek 16: Ukázka označení duplicitního dokladu

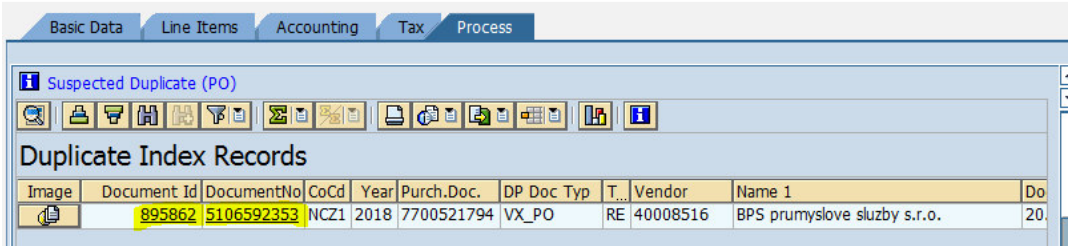

Zdroj: program SAP R/3, 2019 (podle interních zdrojů společnosti)

Optická identifikace přímo odkáže na číslo došlého dokladu do systému, na základě kterého byla nalezena shoda.

Obrázek 17: Zobrazení možností pro zpracování duplicitního dokladu

```
<sup>例目</sup> Process PO Processing VIMX - 000000920877
• Hide Options | € Show Detail Pane | □ Open Comments | 덴 Display Image | <mark>[쟈</mark> Simulate Rules | 출 Declare as Duplicate | 출 Non Duplicate
```
Zdroj: program SAP R/3, 2019 (podle interních zdrojů společnosti)

V případě, že se jedná o duplikát, musí účtovatel označit políčkem "jedná se o duplikát" a SAP nabídne účtovateli doklad ke smazání. V případě, že se nejedná o duplikát, uživatel označí jako "není duplikát" a potom jsou dokladu navrácena všechna programová nastavení a je možné pokračovat ve zpracování došlého dokladu.

Všechny činnosti, které účtovatel s došlými doklady provádí, ať už se jedná o samotné zaúčtování, vrácení zpět dodavateli nebo smazání, jsou snadno dohledatelné. Program neumožňuje, aby se faktura ze systému beze stopy ztratila. Vždy je ze systému zřetelné, kdo s účetním dokladem manipuloval jako poslední.

Společnost OpenText očekávala, že pro společnosti vlastnící program z řady výrobce společnosti SAP, bude aplikace optické identifikace žádaným doplňkem. Bez tohoto vylepšení se společnosti v budoucnosti pravděpodobně neobejdou. Po zavedení optické identifikace ve společnosti Nemak Czech Republic s.r.o. nastala změna k lepšímu, co se týká zpracování došlých faktur. Ať je česká legislativa jakkoliv pestrá, není zde vyřešena předloha pro vystavené doklady, která by byla pro všechny podniky aplikovatelná.

Na základě této skutečnosti se nedá jednoznačně nastavit program optické identifikace. Dosud není možné zajistit stoprocentní identifikaci jakéhokoliv přijatého dokladu od všech dodavatelů z celého světa. Program OpenText je potřeba na začátku implementace nastavit, aby byla optická identifikovatelnost aplikovatelná v různých podnicích.

Aby zůstal program optické identifikace lukrativní pro společnosti i poté, co jej aplikovali do svých softwarových programů, společnost OpenText umožnila optickou identifikace přijatých dokladů trénovat. Tato činnost spočívá v tom, že ve společnosti se určí osoba, která do svého profilu dostane zvláštní oprávnění, na základě kterého vzdělává rozpoznání příchozích dokladů. Ve společnosti Nemak Czech Republic s.r.o. tuto činnost provádí externí konzultant. Jedná se o bezpečnostní opatření, které si určila skupina Nemak, neboť nesprávným zacházením s tímto oprávněním, by mohla nastat celková destrukce celého systému VIM. Výchova programu je závislá na zpětné vazbě, kterou poskytují účtovatelé přímo konzultantovi. Ve společnosti Nemak Czech Republic s.r.o. byl použit nástroj v podobě Excelovské tabulky, kde účetní oddělení zapisuje chybnou optickou identifikaci přijatých dokladů. Tabulka je založená na číselném označení příchozího dokladu. Do jednotlivých řádků uživatelé vytvářejí křížky ve sloupcích příslušejícím chybné informaci při identifikaci dokladu. Následně se tabulka zasílá konzultantovi, který nově zjištěné informace doprogramuje do optické identifikace. Tímto opatřením dochází k dodatečnému vzdělávání identifikace faktur.

#### **7.6 Produktivní start systému VIM**

Před samotným spuštěním nové funkcionality stávajícího programu musí být dokončeno testování. Systém musí být řádně otestován. V případě, že by tato fáze nebyla důkladná, mohlo by se stát, že uživatelé nebudou mít dostatečná práva pro zpracování dokladů, který jim program pro optické zpracování dokladů přiřadí. Testovací protokoly musí být schváleny v rámci skupinové politiky. Ve společnosti, v rámci testování, vzniká příručka pro současné a budoucí uživatele optického zpracování dokladů. Prvotní školení klíčových uživatelů bylo dokončeno. Klíčoví uživatelé mají dostatečné znalosti nové funkcionality identifikace faktur, aby sami zastoupili roli školitelů a konzultantů v případě, že by v procesu likvidace dokladů nastaly nějaké nesrovnalosti. Dodavatelé byli informováni o novém způsobu zasílání dokladů do společnosti. Ze strany společnosti jim byl předán kontakt, na koho se obrátit v případě nejasností. Produktivní start systému

VIM je směřován k tomu, aby se nejdříve z testovacího modulu programu SAP R/3 vytvořená parametrizace a konfigurace převedla do ostrého prostředí. Bohužel převzetí dat není vždy zcela plnohodnotné, protože některá data se musí v ostrém systému opětovně nastavit, aby se zajistila aktuálnost systému. Tuto fázi má v samotné režii externí konzultant, který má pro danou činnost příslušná oprávnění. Po spuštění programu je potřeba využívat pouze nový způsob likvidace faktur. Uživatelé jsou zvyklí zvolit již zavedené staré způsoby likvidace, neboť je mají zažité, a to by mělo velmi špatné následky, pokud by se současně využíval nový i starý způsob zpracování dokladů. Ze strany klíčových uživatelů zastřešujících nový způsob, je potřeba dostatečná podpora, ochota a nadšení pro nové prvky inovace programu.

#### **7.7 Vyhodnocení systému VIM**

Po spuštění optické identifikace příchozích dokladů je potřeba podívat se zpětně jaké výsledky změna přinesla. S touto myšlenkou byl v roce 2019 osloven externí konzultant, aby provedl analýzu napříč všemi evropskými závody. Cílem bylo zjištění, na kolik procent je účinná automatizace procesu optické identifikace dokladů. V závěru skupina od svých dceřiných společností očekávala zpětnou vazbu na vyčíslení úspor nákladů, které byly identifikovány v rámci zavedení optické identifikace příchozích dokladů.

#### • **Vyhodnocení rozpoznání čísla faktury**

Analýza optického rozpoznání čísla faktury dosahuje vysoké úspěšnosti. V žádném evropském závodu nedosahuje sto procent automatického rozpoznání. Společnost Nemak Czech Republic s.r.o. eviduje prvotní rozpoznání dokladu ve výši 80,09 %. Nejúspěšnější prvotní rozpoznání bylo identifikováno v sesterském závodu v Německu, kde procento automatizace bylo 94,32 %. Výrobce programu uvádí jako důvod špatné identifikace čísla faktury nekvalitní scan ze strany dodavatele. Nečitelnost způsobuje ve velké míře tmavý nebo jakkoliv nestandardně zbarvený podklad. Mezi další možné důvody patří uvedení čísla faktury a jeho názvosloví na separátních řádcích na dokladu. V tomto případě program nedokáže data spárovat dohromady.

#### • **Vyhodnocení rozpoznání data vystavení dokladu**

U data vystavení byla optická identifikace dokladů vysoce úspěšná. Všechny závody dosahovaly vysokých procent. Nemak Česká republika v této oblasti dosahuje úspěšnosti optické identifikace 96,68 %. Vysoké procento lze přisuzovat tomu, že neexistuje mnoho názvosloví jak označit tento druh rozpoznání, proto je snadnější namapování názvosloví, které má program na zaslaném dodavatelském dokladu vyhledávat. Naopak malou úspěšnost rozpoznání data vystavení dokladu má slovenský závod, jehož výsledky prvotní identifikace byly pouze 82%.

#### • **Vyhodnocení rozpoznání interního čísla objednávky**

Rozpoznání interního čísla objednávky je nejvíce problematickou informací z pohledu optické identifikace dokladu. Důvodem může být neúplné uvedení informace ze strany dodavatele. Dodavatel mnohdy do dokladu nevypisuje celé interní číslo, ale pouze zkratku nebo uvádí informaci s pomlčkou atd. Názvosloví interního čísla je také problematické, neboť každý dodavatel nemá ve svém interním softwaru možnost doplnit interní číslo objednávky napřímo. Mnohdy je informace vložena přímo do textového pole fakturované položky. V tomto případě nedojde k optickému rozpoznání. Mezi další nedostatek lze uvést neuvedení informace objednávky přímo od dodavatele, ale zaslání faktury nejdříve do nákupního oddělení, které manuálně dopíše interní číslo objednávky. Optická identifikace nemůže být pak dokončena, protože psaný text nelze programem rozeznat. Závod, který má největší problém s rozpoznáním objednávky, je podnik v Maďarsku, kde úspěšnost programu nedosahovala ani 50 %. Závod v České republice se s problémy s automatickým určením interního čísla objednávky potýká také, ale i přesto dosahuje 78,43 %. Nedostatky identifikace jsou spíše na straně dodavatele, který interní číslo objednávky na zaslaný doklad neuvádí.

#### • **Vyhodnocení rozpoznání dodavatele**

Identifikace dodavatele prokazovala z provedené analýzy úspěšnost v prvotním automatickém rozeznání ve výši 95,73 %. To znamená, že jen u necelých 5 % bylo potřeba manuálně zasáhnout do optické identifikace dokladu. Společnost neúspěšnost vysvětluje tím, že problém s rozpoznáváním dodavatele může být způsoben neudržováním kmenových dat v programu SAP R/3. Část základních vstupních informací při založení dodavatele uvádí nákupní oddělení a část oddělení controllingu. Ke správné identifikaci dodavatele je potřeba zrevidovat identifikační daňové číslo, které je uvedeno mnohdy v jiném políčku, než ve kterém by mělo správně figurovat. Nejméně

z automatického procesu přiřazení informace získává sesterská společnost v Německu, která dosahuje pouze 80% úspěšnosti.

#### • **Vyhodnocení rozpoznání celkové částky z dokladu a měny na dokladu**

Tyto dvě oblasti rozpoznání spolu úzce souvisejí. Česká provozovna dosahuje nejmenší úspěšnosti automatizace. Ostatní evropské závody dosahují přes 90 % prvotní identifikace programu. Příčinou nízkého rozlišení optické identifikace může být fakt, že pokud český plátce fakturuje v zahraniční měně, má i přesto nutnost uvést na fakturu informace v české měně. S tímto stavem si program OpenText neumí moc poradit, neboť úplně tuto naší legislativu nedokáží výrobci programu naprogramovat. Bohužel program nejdříve rozpozná dodavatele. Pokud jeho daňové identifikační číslo začíná CZ, pak automaticky zapíše do pole českou měnu. A to i v případě, že je doklad fakturován v zahraniční měně, například Euro.

Po zavedení optické identifikace, která probíhala ve společnosti v roce 2017, došlo ke snížení času na zpracování přijatého dokladu. Pracovní činnost, která je spjatá s účtováním došlých faktur, byla výrazně zlehčena a zrychlena. Z analýzy je zřetelné, že v roce 2018 docházelo k poklesu příchozích dokladů do společnosti. Tento pokles není spjatý se zavedením optické identifikace příchozích dokladů, ale je přikláněn problematice automobilového průmyslu. Jedná se o změnu legislativy v okolních státech a především o změnu kontraktu s hlavním odběratelem společnosti Nemak Czech Republic s.r.o., kterýmž je Jaguar Land Rover.

#### **7.8 Kvantifikace úspor času a nákladů**

Po zavedení optické identifikace příchozích dokladů do společnosti se počet faktur stále pohyboval okolo 9 000 kusů. Zhruba tento počet subjekt obdržel i před zavedením nové technologie v programu SAP. Mírný pokles mezi lety 2017 a 2018 nebyl způsoben optickou implementací, ale vycházel ze skutečnosti, že společnost vyvíjela na dodavatele nátlak, aby docházelo k souhrnným fakturacím za dohodnutou časovou frekvenci (týden, měsíc).

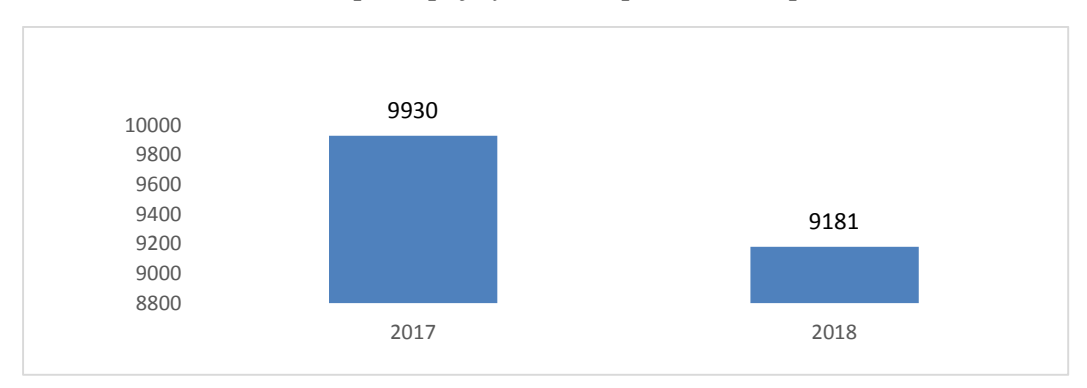

Graf 7: Grafické zobrazení počtu přijatých faktur po zavedení optické identifikace

Zdroj: vlastní zpracování 2019, interní zdroje společnosti

Tabulka 3: Analýza časové náročnosti zpracování přijatých dokladů po aplikování optické identifikace

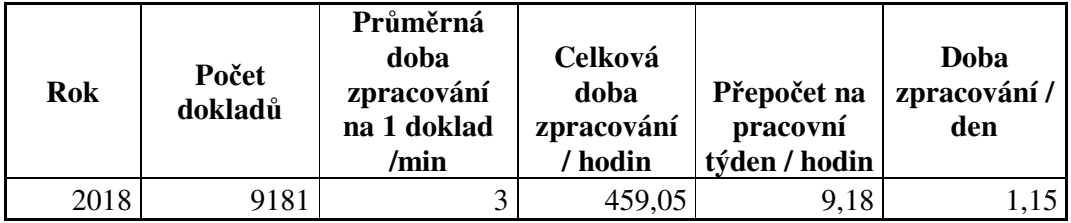

Zdroj: vlastní zpracování 2019, interní zdroje společnosti

Pro analýzu časové náročnosti jsou použité hodnoty z roku 2018. *Z* analýzy, která byla provedena společností, po zavedení implementace optické identifikace přijatých faktur vyplývá, že došlo k výraznému poklesu času, který je nutný na zpracování faktury.

Zavedení optické identifikace umožnilo společnosti nejen podstatnou úsporu času při zatížení několika zaměstnanců v procesu, ale také ušetření nákladů v podobě archivace a kancelářských výdajů.

#### **a) Mzdové náklady**

Mzdová kalkulace je tvořena na základě hrubé měsíční částky, která byla stanovena na jednoho pracovníka v částce 35 000 Kč. Tato částka je orientačně stanovena z průměrné výše hrubého příjmu, který vychází ze všech pracovníků účetního oddělení.

Sociální pojištění zaměstnavatele je staveno ze zákona ve výši 25 % z hrubé mzdy pracovníka. Zdravotní pojištění zaměstnavatele je stanoveno na základě stejného principu jako sociální, ale je zde určeno 9 %. Celkové mzdové náklady jsou představovány součtem těchto dílčích nákladů. Sazba, která je použita pro průměrný počet pracovních hodin vychází ze zákoníku práce § 356.

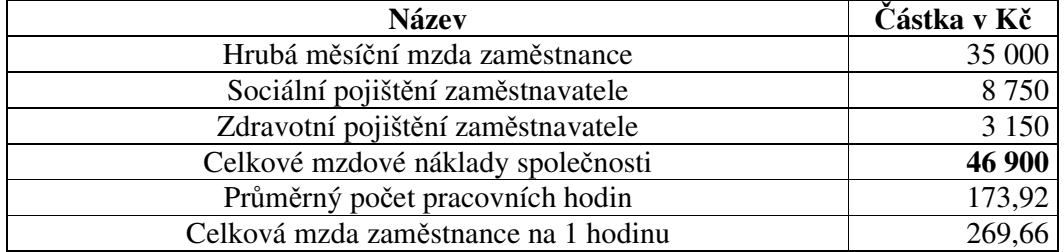

Tabulka 4: Mzdová kalkulace na 1 pracovníka

Zdroj: vlastní zpracování 2019, interní zdroje společnosti

V původním stavu před implementací optické identifikace dokladů bylo v roce 2016 přijato ve společnosti 9 683 kusů dodavatelských faktur, což představovalo pracovní činnost odpovídající 4,03 dne neboli 1 613,83 hodin pracovního fondu (viz bod 6.4.1 práce). Jeden pracovník tedy na likvidaci tohoto počtu došlých faktur znamenal celkové mzdové náklady 36 266 Kč / měsíc.

Po spuštění optické identifikace dokladů v roce 2017 byla provedena kalkulace úspory časové náročnosti na likvidaci faktur při automatickém rozpoznání dokladů. Pro kalkulaci byla použita data z roku 2018. Počet příchozích dokladů do společnosti byl ve výši 9 181 kusů, což představovalo pracovní náplň 1,15 dne neboli 459,05 hodin z pracovního fondu. Jeden pracovník po zavedení procesu optické identifikace příchozích dokladů znamenal celkové mzdové náklady 10 316 Kč / měsíc.

#### **b) Ostatní náklady**

V původním stavu před implementací optické identifikace dokladů společnost v roce 2016 vykazovala fixní náklady s ročním pronájmem prostor souvisejícím s archivací příchozích dokladů ve výši 233 265 Kč. Částka nebyla ovlivněna počtem archivovaných dokladů, byla stanovena do vyčerpání kapacitních prostorů.

Mezi další ostatní náklady byly identifikovány kancelářské výdaje. Jednalo se především o nákup archivačních krabic, papíru, archivačních pořadačů, tonerů do tiskárny a drobných kancelářských potřeb v podobě psacích prostředků.

Významnou nákladovou položkou společnosti bylo nakoupení archivačních regálů, aby bylo možné před samotným svozem archivovaných dokladů do externí společnosti informace shromažďovat na jednom místě.

Tabulka 5: Kalkulace ostatních nákladů

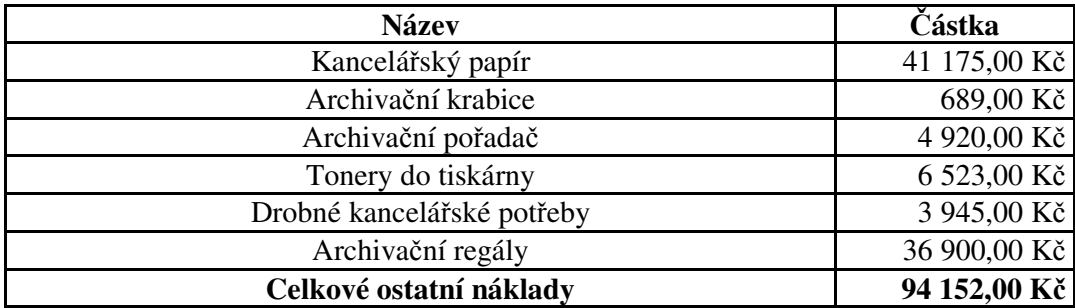

Zdroj: vlastní zpracování 2019, interní zdroje společnosti

#### **c) Celkové roční náklady**

Tabulka 6: Vyčíslení nákladů před a po zavedení implementace optické identifikace dokladů

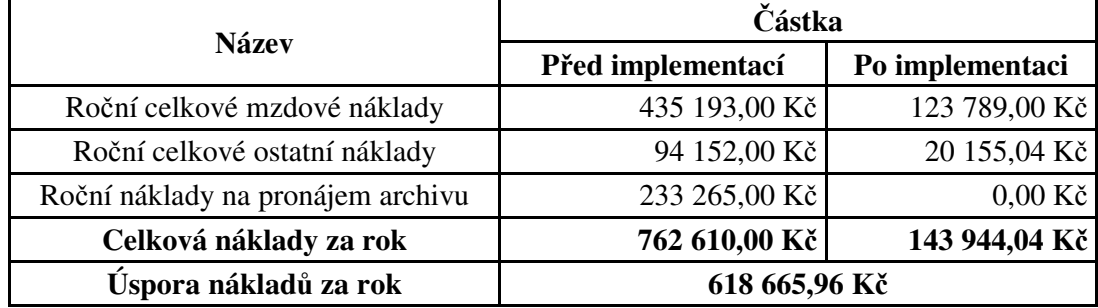

Zdroj: vlastní zpracování 2019, interní zdroje společnosti

Z výše uvedené kalkulace vyplývá, že společnost Nemak Czech Republic s.r.o. zkrátila čas potřebný k likvidaci faktur o přibližně 1 000 hodin za rok. To vedlo k úspoře celkových mzdových nákladů ve výši 311 404 Kč na jednoho pracovníka za rok. V souhrnu se společnosti podařilo snížit náklady v celkové hodnotě 618 665,96 Kč za rok od zavedení optické identifikace došlých dodavatelských dokladů.

Vstupní náklady na zavedení implementace pro společnost, která disponuje softwarem SAP R/3 byly vyhodnoceny následovně:

Tabulka 7: Vstupní náklady na zavedení VIM

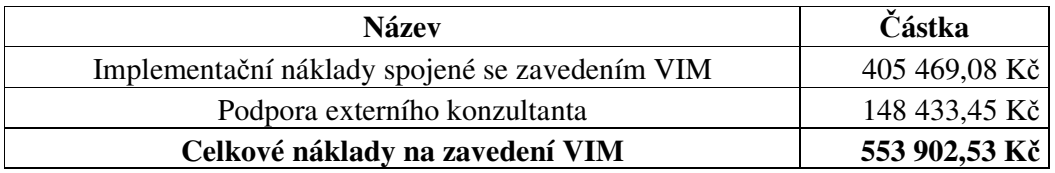

Zdroj: vlastní zpracování 2019, interní zdroje společnosti

Po započtení vstupních nákladů a vyčíslené úspory po zavedení inovace zpracování přijatých dokladů, by společnost v prvním roce implementace ušetřila 64 763,43 Kč. V dalších letech po implementaci optické identifikace faktur jsou roční náklady na využívání licenčního práva společnosti OpenText v hodnotě zhruba 58 000 Kč. Což v dalších letech přinese celkovou úsporu 560 665 Kč za rok.

V případě, že by společnost nedisponovala softwarovým programem SAP R/3 není možné optickou identifikaci prostřednictvím společnosti OpenText zrealizovat. Roční náklady za licenční právo užívání programu SAP R/3 společností, je odhadováno na 2 milióny korun. Částka je určována počtem uživatelů, kteří disponují přístupovými právy do programu SAP. Na základě těchto informací se realizace projektu optické identifikace vyplatí provést pouze, pokud subjekt disponuje některou verzí programu SAP.

## **7.9 Doporučení ke zlepšení využití optické implementace příchozích dokladů v podniku**

Na základě provedené implementace optické identifikace příchozích dodavatelských dokladů ve společnosti Nemak Czech Republic s.r.o. autorka práce dospěla k následujícím doporučením, které by mohly přinést větší výtěžnost automatické optické identifikace dokladu.

#### • **Důslednost tlaku na dodavatele**

Je třeba trvat na správném zasílání přijatého dokladu v požadovaném formátu, aby mohl být dokument opticky rozpoznán. Kvalitní scan a řádné použití příloh, v souboru s došlými doklady, zaručuje efektivnější využití identifikace. Autorka doporučuje vyhradit si čas na vzdělávání dodavatele. Tomu je třeba opětovně vysvětlit, že doklady společnost přijímá pouze v elektronické podobě nikoliv v papírové.

Dalším důležitým faktorem je vytrvalost finančního oddělení při vracení přijatých dokladů zpět dodavatelům v případě, že není uvedeno interní číslo objednávky. Bez této informace není možné fakturu zpracovat. Účetní oddělení musí vynakládat interní tlak na žadatele nákupního procesu, aby si služby či zboží neobjednávali bez asistence nákupního oddělení. S tím souvisí zamezení nákupu bez schváleného nákupního požadavku.

#### • **Udržování kmenových dodavatelských dat**

Autorka doporučuje určit interního odpovědného pracovníka, který bude mít na starosti revizi stávajících kmenových dat dodavatelských společností. Momentální stav je takový, že historicky založená data nejsou aktuální, informace jsou uvedeny v nesprávných polích. Správa kmenových dat je jedna z klíčových a prvotních informací, které jsou při optické identifikaci používány. Existence duplicitně zadaných dodavatelů způsobuje chybné přiřazení dodavatelského čísla. Dalším návrhem je zablokování neaktuálních dat, aby nemohla být v procesu rozeznána.

#### • **Disciplína zaměstnanců**

V rámci zlepšení by bylo vhodné, aby pracovníci společnosti cítili zodpovědnost při podpoře finančního oddělení. Neustálé urgování ze strany účetních pracovnic způsobuje mnohdy naprostou ignoraci platných pravidel a nastavení účetních procesů.

#### • **Vzdělávání programu na rozpoznávání identifikace dokladu**

V neposlední řadě je doporučena větší důslednost odhalování chybného rozpoznání přijatého dokladu. Pravidelné zasílání identifikovaných problémů oprávněným osobám zajistí okamžité zlepšení optické identifikace dokladu. Analýza jednotlivých nedopatření je zčásti časově náročná, ale v budoucnosti zrychlí proces účtování dokladu.

Ze závěrečné analýzy je patrné, že optická identifikace přijatých dokladů je na první rozpoznání úspěšná pouze na 12,25 %. To znamená, že pouze u malého množství obdržených dat je všechno rozpoznáno automaticky, bez manuálního zásahu účtovatelů. Autorka doporučuje více se věnovat zjištěným nedostatkům, které vycházely z analýzy v jednotlivých kategoriích, aby bylo možné zvýšit efektivnost prvotního rozpoznání faktur.

#### **Závěr**

Hlavním cílem práce bylo vytvoření metodiky pro možnost aplikování optické identifikace došlých dodavatelských dokladů. Implementace elektronického zpracování dokladů byla rozdělena do několika dílčích etap. Tyto etapy byly specifikovány do jednotlivých procesů, na základě kterých bylo možné zrealizovat nové nastavení do stávající finanční části účetního programu SAP R/3.

Pro možnost zpracování diplomové práce bylo nejdříve potřeba stanovit strategii pro zavádění nové funkcionality, vytvoření časové osy, vydefinování klíčových uživatelů společnosti, provedení samotného testování a v závěru vytvoření testovacích protokolů pro vzájemné odsouhlasení informací ze skupiny. Autorka musela připravit analýzu stávajícího zpracování dodavatelských dokladů, vyčíslit časovou náročnost a identifikovat možné náklady, které souvisejí s běžným postupem likvidace faktur. Pro možnost realizace se členové implementačního týmu museli pravidelně scházet a vyhodnocovat nedostatky, které vznikaly v souvislosti s provedeným testováním. Přípravné práce procesu implementace zahrnovaly definování parametrizaci rolí ze strany klíčových uživatelů. Na základě těchto dat docházelo k následné konfiguraci v programu SAP R/3, kterou prováděl externí konzultant, který měl pro činnost stanovená uživatelská oprávnění.

Společnost Nemak Czech Republic s.r.o. využívá automatické rozpoznání došlých faktur třetím rokem po spuštění tohoto procesu. Optická identifikace přijatých dokladů je na první rozpoznání úspěšná pouze na 12,25 %. To znamená, že pouze u malého množství obdržených dat je všechno rozpoznáno automaticky, bez manuálního zásahu účtovatelů.

Samotný přínos diplomové práce je vyčíslení úspory nákladů společnosti, které vznikly po zavedení nového způsobu zpracování příchozích dokladů. Tento inovační proces likvidace faktur společnosti umožnil celkovou úsporu času okolo 1 000 hodin jednoho pracovníka a znamenal pro společnost roční úsporu nákladů ve výši 618 665,96 Kč.

Nový způsob zpracování došlých dodavatelských dokladů by měl být v budoucnosti výzvou pro ostatní podniky. Právě tímto rozhodnutím budou moci minimalizovat své provozní náklady a dojde k zefektivnění časové náročnosti pracovníků likvidující příchozí faktury. V neposlední řadě svým rozhodnutím pomohou životnímu prostředí úsporou dokumentů v tištěné podobě.

### **Seznam tabulek**

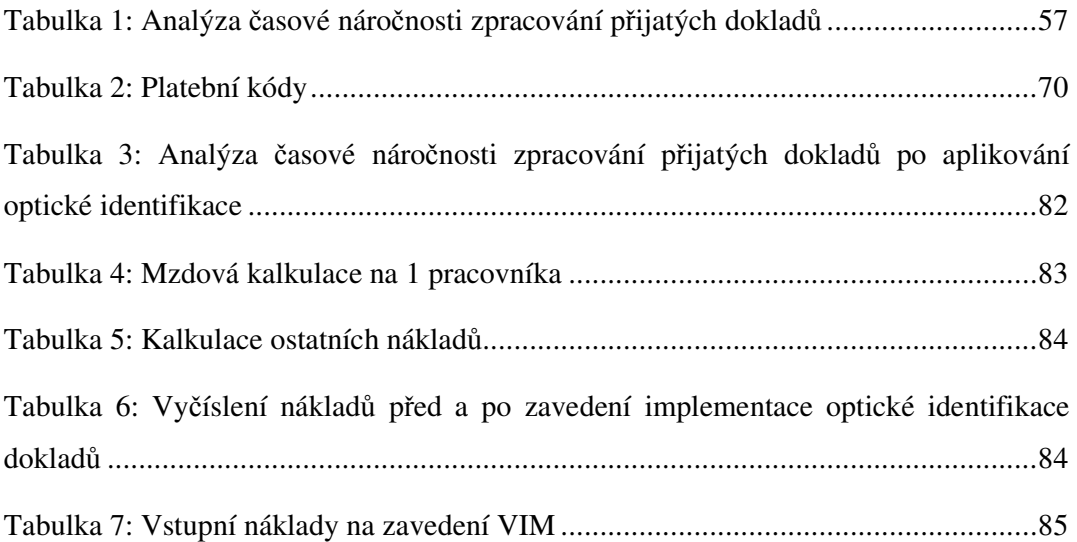

## **Seznam obrázků**

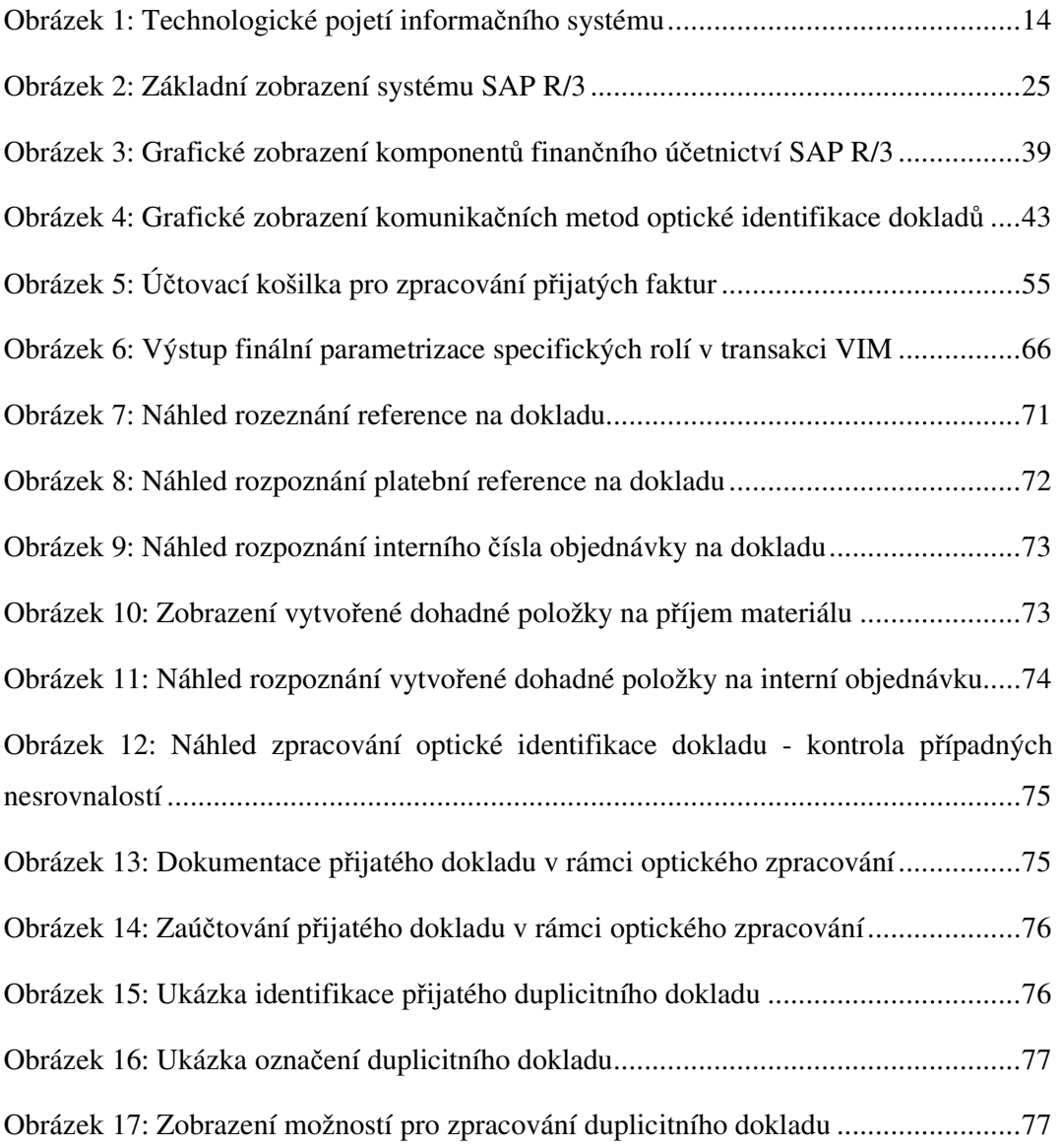

# **Seznam grafů**

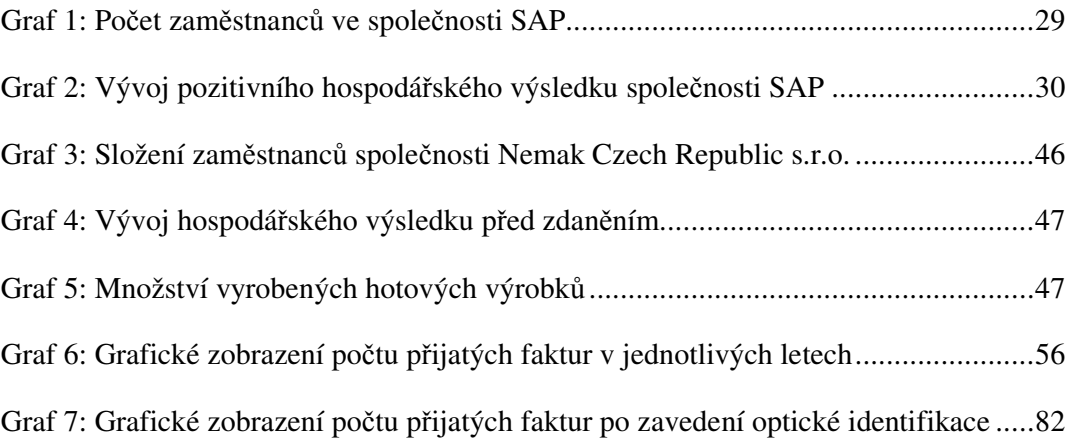

# **Seznam použitých zkratek**

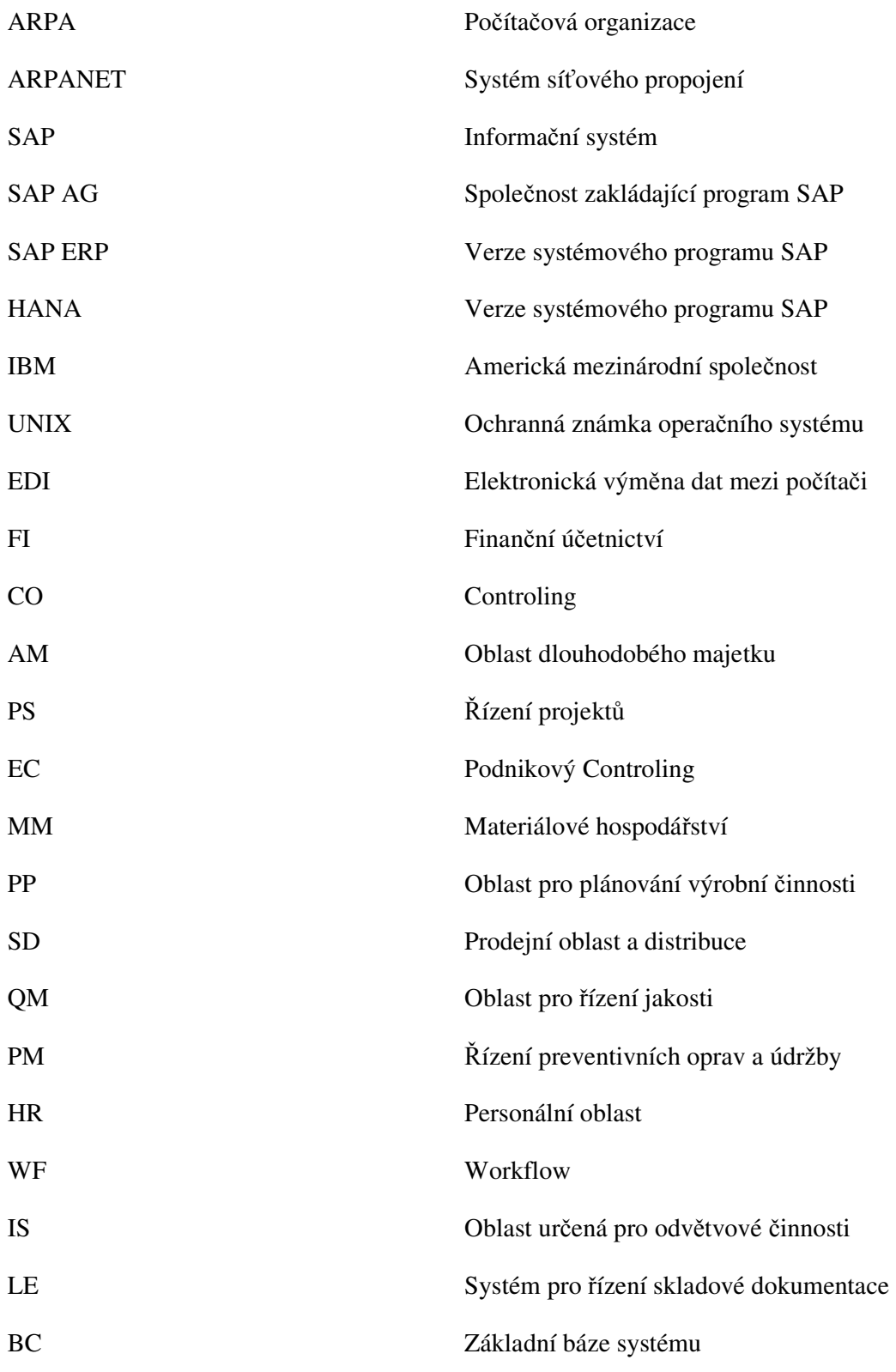

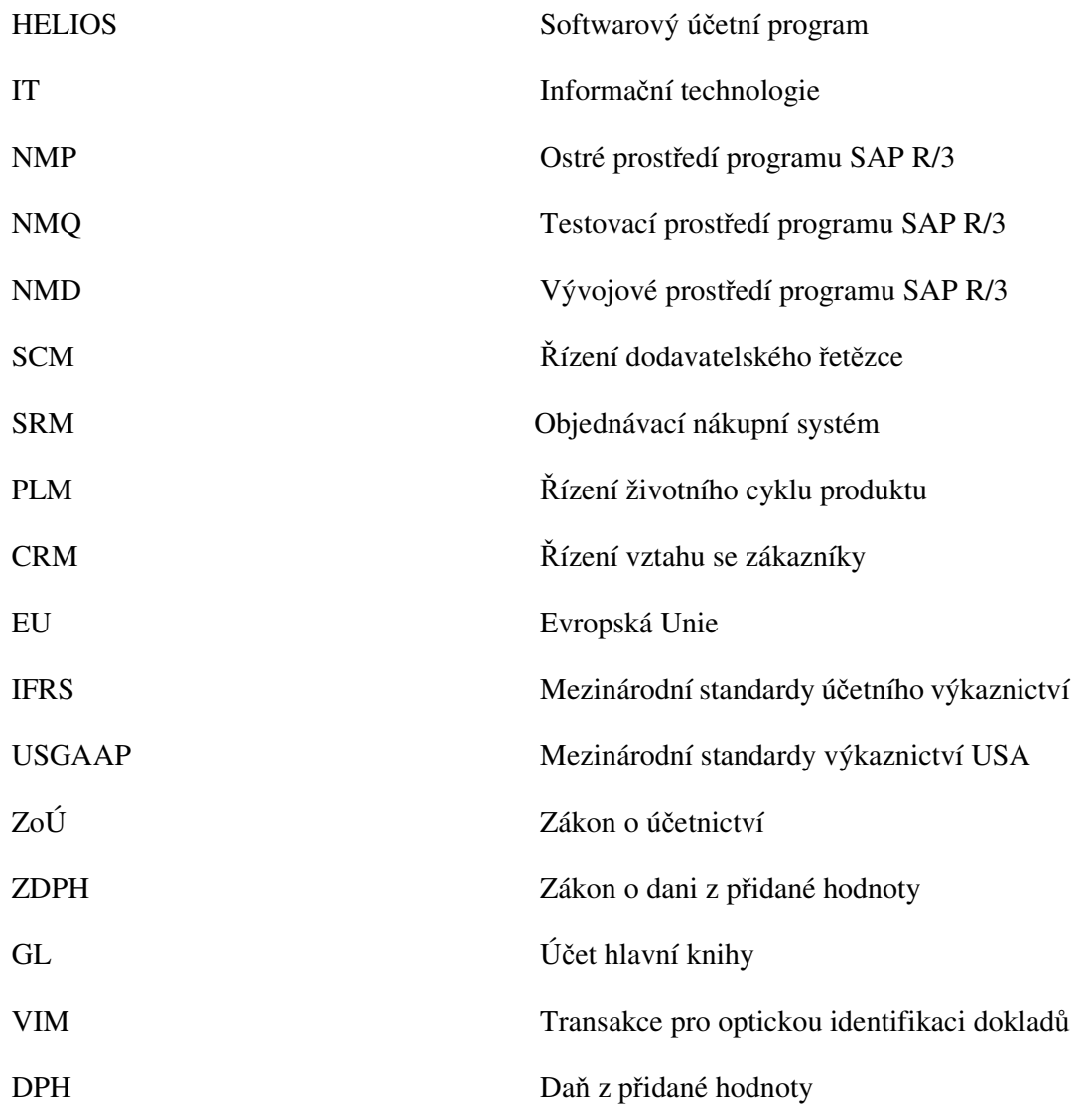

#### **Seznam použité literatury**

#### **Literární zdroje**

AHMED, Ashfaque. *The SAP Materials Management Handbook*. Boca Raton: CRC Press, Taylor and Francis, 2014. ISBN 978-14-665-8163-0.

ANDERSON, George W. *Sams teach yourself SAP in 24 hours*. 4th ed. Indianapolis, Ind.: SAMS, c2011. ISBN 978-0-672-33542-6.

BASL, Josef a Roman BLAŽÍČEK. *Podnikové informační systémy: podnik v informační společnosti*. 2., výrazně přepracované a rozšířené vydání. Praha: Grada, 2008. Management v informační společnosti. ISBN 978-80-247-2279-5.

BLAIN, Jonathon. Bernard DODD a Max. NYIRI. *Administering SAP R/3: the HRhuman resources module*. Indianapolis, Ind.: Que, 1999. ISBN 978-07-8971-756-6.

BLAIN, Jonathon. DODD Bernard and FITZGIBBON Maggie. *Administering SAP R/3: the SD-sales and distribution module*. Indianapolis, IN: Macmillan Computer Publishing, 1998. ISBN 978-07-8971-755-9.

BLAIN, Jonathon. *Using SAP R/3.* Special ed. Indianapolis, IN: Que Corporation, c1996. ISBN 978-07-897-0689-8.

BLAIN, Jonathon. *Administering SAP R/3: MM-materials management module*. Indianapolis, IN: Que Corporation, 1997. ISBN 978-07-897-1502-9.

BRANDON, Dan. *Project management formoderninformationsystems*. Hershey, PA: IRM Press, c2006. ISBN 1-59140-694-3.

BRINKMANN, Sandra and AXEL ZEILINGER. *SAP R/3 financial accounting*. New York: Addison-Wesley, 2001. ISBN 978-0-2016-7530-6.

BRUCKNER, Tomáš. *Tvorba informačních systémů: principy, metodiky, architektury*. Praha: Grada, 2012. Management v informační společnosti. ISBN 978-80-247-4153-6.

BRYSA, Rudolf. *SAP treasury and risk management*. 2nd edition. Bonn: Galileo Press, 2013. ISBN 978-15-9229-433-6.

BUREŠ, Vladimír. *Znalostní management a proces jeho zavádění: průvodce pro praxi*. Praha: Grada, 2007. Management v informační společnosti. ISBN 978-80-247-1978-8.

CACCIOTTOLLI, Ann. *First Steps in SAP financial Accounting (FI)*. Gleichen: Createspace, 2015. ISBN 978-1514-859-53-7.

COYLE, Brian. *Cash flow forecasting and liquidity*. Chicago (Ill.): Glen lake Publ, 2000. ISBN 18-889-9870-9.

ERICH DRAEGER. [TRANSLATED BY JASON M. MISKULY]. *Project management with SAP R/3*. Harlow, England: Addison-Wesley, 2000. ISBN 978-02-0139-835-9.

FEROZ Khan. *SAP Plant Maintenance:* New Delhi: McGraw Hill Education, 2013. ISBN 978-1-25-906378-7

FORSTHUBER, Heinz a Jörg SIEBERT. *SAP ERP financials user's guide*. Boston: Galileo Press, 2010. ISBN 978- 1-5922-9190-8.

GALOČÍK, Svatopluk. *DPH 2018: výklad s příklady*. Praha: Grada, 2005. Účetnictví a daně (Grada). ISBN 978-80-271-0799-5.

HÁJEK, Ladislav. *Ekonomie a národní hospodářství*. Hradec Králové: Gaudeamus, 1998. ISBN 978-80-704-1782-9.

HELFEN, Markus and Hans Martin TRAUTHWEIN. *Testing SAP solutions*. 2nd edition. Boston: Galileo Press, 2011. ISBN 978-159-229-366-7.

HINKE, Jana a Dana BÁRKOVÁ. *Účetnictví*. 3., aktualizované vydání. Praha: Grada, 2017. ISBN 978-80-271-0331-7.

HOLZER, Michael and SCHRAMM, Michael. *Quality management with SAP R/3: making it work for your business*. Harlow: Addison-Wesley, 2000. ISBN 978-02-0167- 531-3.

HRADECKÝ, Mojmír, Jiří LANČA a Ladislav ŠIŠKA. *Manažerské účetnictví*. Praha: Grada, 2008. Účetnictví a daně (Grada). ISBN 978-80-247-2471-3.

CHALUPA, Rostislav, Jiří KADLEC, Jana PILÁTOVÁ, et al. *Abeceda účetnictví pro podnikatele 2018*. Olomouc: ANAG, 2003. Účetnictví, daně. ISBN 978-80-7554-121-5.

JUROVÁ, Marie. *Výrobní a logistické procesy v podnikání*. Praha: Grada Publishing, 2016. Expert Grada. ISBN 978-80-247-5717-9.

KHAN, Arshad. *Implementing SAP with an ASAP methodology focus*. San Jose, [Calif.]: Writers Club Press, 2002. ISBN 0-59523-398-8.

KNÁPKOVÁ, Adriana, Drahomíra PAVELKOVÁ a Karel ŠTEKER. *Finanční analýza: komplexní průvodce s příklady*. 2., rozšířené vydání. Praha: Grada, 2013. Prosperita firmy. ISBN 978-80-247-4456-8.

LAWLOR, William. *Common SAP R/3 functions manual*. New York: Springer, 2004. ISBN 18-5233-775-3.

LIDINSKÝ, Vít. *EGovernment bezpečně*. Praha: Grada, 2008. ISBN 978-80-247-2462-1.

MCMULLAN, Ian. *Enterprise asset management: configuring and administering SAP R/3 plant maintenance*. New York: iUniverse, 2004. ISBN 978-05-9532-575-7.

MEREDDY, Ranjit. *SAP Basis administration handbook*. Net Weaver edition. New York: McGraw-Hill, 2012. ISBN 978-00-7166-349-6.

MRKOSOVÁ, Jitka. *Účetnictví 2016: učebnice pro SŠ a VOŠ*. Brno: Edika, 2016. Daně a účetnictví (Edika). ISBN 978-80-266-0885-1.

MUKHOPADHYAY, S.K., *Production planning and control*, Eighth Printing, 2015 ISBN 978-81-2035-084-7

NARAYANAN, Veeriah. *Implementing SAP® ERP financials: a configuration guide*. New Delhi: Tata McGraw-Hill Education, 2010. ISBN 978-0-07-014297-8.

OKUNGBOWA, Andrew. *SAP ERP Financial Accounting and Controlling: Configuration and Use Management.* New York, Apress, 2015. ISBN 978-14-842-0716- 1.

PADHI, S. N. *SAP ERP financials and FICO handbook*. Sudbury, Mass.: Jones and Bartlett Publishers, c2011. Jones and Bartlett Publishers SAP book series. ISBN 978-0-7637-8080-7.

PAVLOVSKÝ, Radomír. *Informační a komunikační sítě*. Praha: Oeconomica, 2010. ISBN 978-80-245-1729-2.

PUŽMANOVÁ, Rita. *Moderní komunikační sítě od A do Z.* 2. aktualizované vydání Brno: Computer Press, 2006. ISBN 80-251-1278-0.

ŘEPA, Václav. *Podnikové procesy: procesní řízení a modelování*. 2., aktualizované a rozšířené vydání. Praha: Grada, 2007. Management v informační společnosti. ISBN 978- 80-247-2252-8.

SCHMIDT, Eric a COHEN, Jared. *Nová doba digitální: jak se přetváří budoucnost lidí, národů a obchodu = Thenewdigitalage*. Tetčice: Impossible, c2014. ISBN 978-8087673-  $04-1$ .

SCHICHT, Gabriele and SCHMIEDEN, Andrea. *A flying start with SAP/R3*. Harlow, England: Addison-Wesley, 2000. ISBN 02-016-7529-3.

SCHIFFER, Vladimír. *Inventarizace v praxi: otázky a odpovědi*. Praha: Grada, 2010. Účetnictví a daně (Grada). ISBN 80-247-1921-5.

SODOMKA, Petr a Hana KLČOVÁ. *Informační systémy v podnikové praxi*. 2., aktualizované a rozšířené vydání. Brno: Computer Press, 2010. ISBN 978-80-251-2878- 7.

SLAVÍČKOVÁ, Pavla a Zdeněk PUCHINGER. *Malé dějiny účetnictví v českých zemích před rokem 1989*. Olomouc: Univerzita Palackého v Olomouci, 2014. ISBN 978-80-244- 4301-0.

ŠOLJAKOVÁ, Libuše a Jana FIBÍROVÁ. *Reporting*. 3., rozšířené a aktualizované vydání. Praha: Grada, 2010. Finance (Grada). ISBN 978-80-247-2759-2.

ŠTŮSEK, Jaromír. *Řízení provozu v logistických řetězcích*. V Praze: C. H. Beck, 2007. C. H. Beck pro praxi. ISBN 978-80-7179-534-6.

TVRDÍKOVÁ, Milena. *Zavádění a inovace informačních systémů ve firmách*. Praha: Grada, 2000. Systémová integrace. ISBN 80-7169-703-6.

VEBER, Jaromír a Jitka SRPOVÁ. *Podnikání malé a střední firmy*. 2., aktualizované a rozšířené vydání. Praha: Grada, 2008. Expert (Grada). ISBN 978-80-247-2409-6.

WALKER, Mark*. Sap Hana Starter.* New Edition. Birmingham: Packt Publishing, Limited, 2012. ISBN 978-18-496-8868-0.

WILL, Liane. *SAP R/3 administration*. 2nd ed. Reading, Mass.: Addison-Wesley, c1998. ISBN 978-02-0192-469-5.

#### **Legislativní úprava**

Daňové zákony 2018: Úplná znění platná k 1. 1. 2018

#### **Elektronické zdroje**

*HELIOS: Helios produkty* [online]. Helios, 2018 [cit. 2018-06-22]. Dostupné z: https://www.helios.eu/produkty/

ORACLE: *Produkts of oracle*[online]. Oracle, 2018 [cit. 2018-07-04]. Dostupné z: https://www.oracle.com/products/index.html

#### **Ostatní zdroje**

*Enterprise information mangement: software OpenText Capture Center*. Společnost Open Text Corporation. North America, 2012.

*OpenTextVendor Invoice Management for SAP Solutions:ConfigurationGuide.*  Společnost Open Text Corporation*.* Canada, 2015.

### **Seznam příloh**

- Příloha A: Seznam uživatelů v programu SAP R/3
- Příloha B: Šablona dopisu pro vrácení dokladu dodavateli chybné DIČ
- Příloha C: Šablona dopisu pro vrácení dokladu dodavateli interní číslo objednávky
- Příloha D: Ukázka příchozí dokladu do e-mailové schránky
- Příloha E: Seznam příchozích dokladů do transakce VIM
- Příloha F: Interní číslo objednávky číselné řady 77\*
- Příloha G: Historie zpracování došlého dokladu
- Příloha H: Příchozí doklad v české měně

# **Přílohy**

| <b>OpenText</b> |                  |                | <b>SAP</b>       |                                |  |  |
|-----------------|------------------|----------------|------------------|--------------------------------|--|--|
| uživatelské     |                  |                | uživatelské      |                                |  |  |
| jméno           | Příjmení         | Jméno          | jméno            | Email                          |  |  |
| AKURACH         | Kurach           | Andrej         | <b>AKURACH</b>   | Andrej.kurach@nemak.com        |  |  |
| APROCHAZ        | Prochazka        | Ales           | <b>APROCHAZ</b>  | ales.prochazka@nemak.com       |  |  |
| ATVARUZK        | Tvaruzkova       | Alena          | <b>ATVARUZK</b>  | Alena.Tvaruzkova@nemak.com     |  |  |
| <b>BDLUBAL</b>  | <b>Dlubal</b>    | <b>Bohumil</b> | <b>BDLUBAL</b>   | BOHUMIL.DLUBAL@NEMAK.COM       |  |  |
| <b>BZATLOUK</b> | Zatloukalova     | Barbora        | <b>BZATLOUK</b>  | barbora.zatloukalova@nemak.com |  |  |
| DMARIA          | Della Maria      | Daniel         | <b>DMARIA</b>    | daniel.dellamaria@nemak.com    |  |  |
| <b>DRUBIN</b>   | <b>RUBIN</b>     | Dusan          | <b>DRUBIN</b>    | dusan.rubin@nemak.com          |  |  |
| DRYCHLY         | Rychly           | David          | <b>DRYCHLY</b>   | David.Rychly@NEMAK.COM         |  |  |
| <b>DTOJNARO</b> | <b>TOJNAROVA</b> | Dagmar         | <b>DTOJNARO</b>  | Dagmar.Tojnarova@Nemak.com     |  |  |
| <b>DVANEK</b>   | Vanek            | David          | <b>DVANEK</b>    | David.Vanek@nemak.com          |  |  |
| <b>ELISTOPA</b> | Listopadova      | Edita          | <b>ELISTOPA</b>  | EDITA.Listopadova@NEMAK.COM    |  |  |
| <b>GHERKO</b>   | Herko            | Gabriela       | <b>GHERKO</b>    | GABRIELA.herko@starcam.cz      |  |  |
| GWENZL          | Wenzl            | Gabriel        | <b>GWENZL</b>    | gabriel.wenzl@nemak.com        |  |  |
| <b>IMECIAR</b>  | Meciar           | Ivo            | <b>IMECIAR</b>   | Ivo.Meciar@Nemak.com           |  |  |
| JALBL           | Albl             | Jan            | JALBL            | jan.albl@nemak.com             |  |  |
| <b>JBLAZKOV</b> | Jindriska        | Blazkova       | <b>JBLAZKOV</b>  | Jindriska. Blazkova@Nemak.com  |  |  |
| <b>JCIFKA</b>   | Cifka            | Josef          | <b>JCIFKA</b>    | Josef.Cifka@nemak.com          |  |  |
| <b>JCIVIN</b>   | Civin            | Jiri           | <b>JCIVIN</b>    | JIRI.CIVIN@NEMAK.COM           |  |  |
| <b>JDOCKAL</b>  | Dockal           | Jiri           | <b>JDOCKAL</b>   | JIRI.DOCKAL@NEMAK.COM          |  |  |
| JDVORACEK       | Dvoracek         | Jaroslav       | <b>JDVORACEK</b> | Jaroslav.Dvoracek@nemak.com    |  |  |
| <b>JFEDOR</b>   | Fedor            | Jan            | <b>JFEDOR</b>    | Jan.Fedor@nemak.com            |  |  |
| <b>JFINGER</b>  | Finger           | Jiri           | <b>JFINGER</b>   | jiri.finger@starcam.cz         |  |  |
| JHESOVA         | Hesova           | Jana           | <b>JHESOVA</b>   | jana.hesova@nemak.com          |  |  |
| <b>JHRUBY</b>   | Hruby            | Jan            | <b>JHRUBY</b>    | Jan.Hruby@nemak.com            |  |  |
| <b>JKESSLER</b> | Kessler          | Jan            | <b>JKESSLER</b>  | jan.kessler@nemak.com          |  |  |
| JKLEMENT        | Klementova       | Jana           | <b>JKLEMENT</b>  | Jana.Klementova@nemak.com      |  |  |
| JKOLIBA         | Koliba           | Jaroslav       | <b>JKOLIBA</b>   | jaroslav.koliba@nemak.com      |  |  |
| <b>JKOSEJK</b>  | Kosejk           | Jan            | <b>JKOSEJK</b>   | Jan.Kosejk@nemak.com           |  |  |
| <b>JPETRAK</b>  | Petrak           | Josef          | <b>JPETRAK</b>   | josef.petrak@nemak.com         |  |  |
| <b>JPRUSA</b>   | Prusa            | Jiri           | <b>JPRUSA</b>    | jiri.prusa@nemak.com           |  |  |
| JSIMEK          | Simek            | Jan            | <b>JSIMEK</b>    | Jan.Simek@nemak.com            |  |  |
| JSINKULE        | Sinkule          | Jan            | <b>JSINKULE</b>  | JAN.SINKULE@NEMAK.COM          |  |  |
| <b>JSLABY</b>   | Slaby            | Jan            | <b>JSLABY</b>    | jan.slaby@nemak.com            |  |  |

**Příloha A:** Seznam uživatelů v programu SAP R/3

Zdroj: vlastní zpracování, 2019 (ukázka uživatelů v programu SAP R/3)

**Příloha B:** Šablona dopisu pro vrácení dokladu dodavateli – chybné DIČ

Vážení dodavatelé,

Vracíme Vám fakturu číslo je v předmětu tohoto e-mailu. Prosím pošlete nám opravenou fakturu, aby bylo možné její zpracování a následná úhrada.

Fakturu najdete v e-mailu v příloze. Po doplnění chybějící informace fakturu pošlete zpět na tento e-mail.

S pozdravem

Vaše AP oddělení

Důvod vrácení:

• Není uvedeno daňové identifikační číslo.

Zdroj: interní zdroje společnosti, 2019

**Příloha C:** Šablona dopisu pro vrácení dokladu dodavateli – interní číslo objednávky

Vážení dodavatelé,

Vracíme Vám fakturu číslo je v předmětu tohoto e-mailu. Prosím pošlete nám opravenou fakturu, aby bylo možné její zpracování a následná úhrada.

Fakturu najdete v e-mailu v příloze. Po doplnění chybějící informace fakturu pošlete zpět na tento e-mail.

S pozdravem

Vaše AP oddělení

Důvod vrácení:

• Není uvedeno číslo objednávky či je nesprávné. V případě, že ho nevíte, obraťte se na nákupní oddělení nebo žadatele.

Zdroj: interní zdroje společnosti, 2019

### **Příloha D:** Ukázka příchozí dokladu do e-mailové schránky

| Domů<br>Posílání a příjem                                                                                      | Složka<br>Zobrazení                                                             | Q Řekněte mi, co chcete udělat                                                                              |                                                |                                                            |                                                                                                    |                                                         |
|----------------------------------------------------------------------------------------------------|---------------------------------------------------------------------------------|----------------------------------------------------------------------------------------------------|------------------------------------------------|------------------------------------------------------------|----------------------------------------------------------------------------------------------------|---------------------------------------------------------|
| 侲<br>$\sigma_{\rm e}$<br>$\mathbb{X}$<br>Nové<br>Odstranit<br>$\frac{9}{10}$<br>položky »<br>lové<br>Odstranit | e.<br>$\overline{M}$<br>Odpovědět Odpovědět Přeposlat<br>晒<br>všem<br>Odpovědět | Předat nadřízen E E-mail týmu<br>C. Odpovědět a o<br>$\checkmark$ Hotovo<br>₹ Vytvořit nový<br>Rychlé kroky | Ψ<br>$\overline{12}$                           | Přesunout -<br><b>Fravidla</b> *<br>OneNote<br>Přesunout   | △ Nepřečtené či přečtené<br>Zařadit do kategorií »<br>Zpracovat v<br>Značky                                                                                                 | Hledat lidi<br><b>Adresář</b><br>Filtrovat e-m<br>Najít |
| Prohledat: Všechny položky pošty (Ctrl+E)                                                                      | ٩                                                                               | Všechny poštovní schránky<br>$\mathbf{v}$                                                                   |                                                |                                                            | Q Odpovědět Q Odpovědět všem Q Přeposlat C Rychlé zprávy                                                                                                    |                                                         |
| Všechny Nepřečtené<br>Alena Školařová<br>711902653<br>Oleksii Matsko<br>0091028989                             |                                                                                 | L^<br>Nejnovější ↓<br>Podle: Datum "<br>[0]<br>pá 15.2<br>[0]<br>pá 15.2                                    |                                                | pá 15.2.2019 11:04<br>Komu □ invoice.czechrepublic-sro NMP | fakturace <fakturace@gms-most.cz><br/>DAŇOVÝ DOKLAD - FAKTURA 1901053<br/>Zásady uchovávání informací 90 Days Permanently Konec platnosti 16.5.2019</fakturace@gms-most.cz> |                                                         |
| CZRPRT0010@nemak.com<br>Naskenováno na multifunkčním zařízení Xerox                                            |                                                                                 | $\sqrt{0}$<br>pá 15.2                                                                                       | PDF<br>1901053.pdf<br>フ<br><b>80 KB</b>        |                                                            | $\overline{\phantom{a}}$                                                                                                    |                                                         |
| Syrovatkova, Monika<br>Letenka, Praha-Bilbao-Mnichov -Praha                                                    |                                                                                 | [0]<br>pá 15.2                                                                                              |                                                |                                                            |                                                                                                    |                                                         |
| fakturace<br>DAŇOVÝ DOKLAD - FAKTURA 1901055                                                                   |                                                                                 | [0]<br>på 15.2                                                                                              | S pozdravem                                    |                                                            |                                                                                                    |                                                         |
| fakturace<br>DAŇOVÝ DOKLAD - FAKTURA 1901054                                                                   |                                                                                 | $\sqrt{a}$<br>på 15.2                                                                                       | A.Mráčková                                     |                                                            |                                                                                                    |                                                         |
| fakturace<br>DAŇOVÝ DOKLAD - FAKTURA 1901053                                                                   |                                                                                 | $\lbrack 0 \rbrack$<br>pá 15.2                                                                              | fakturační oddělení                            |                                                            |                                                                                                    |                                                         |
| Dana Koudelkova<br><b>BDI Czech fakturace</b>                                                                  |                                                                                 | [0]<br>på 15.2                                                                                              | GnivMO<br>GMS - Most, s.r.o.<br>U Stadionu 841 |                                                            |                                                                                                    |                                                         |
| fakturace<br>DAŇOVÝ DOKLAD - FAKTURA 1901050                                                                   |                                                                                 | [0]<br>på 15.2                                                                                              | 434 01 MOST<br>tel.: +420 476 442 058          |                                                            |                                                                                                    |                                                         |
| Vaverkova Libuse<br>ANECT - FO11900106                                                                         |                                                                                 | [0]<br>på 15.2                                                                                              | fax: +420 476 709 164<br>www.gms-most.cz       | fakturace@gms-most.cz                                      |                                                                                                    |                                                         |

Zdroj: interní zdroje společnosti, 2019

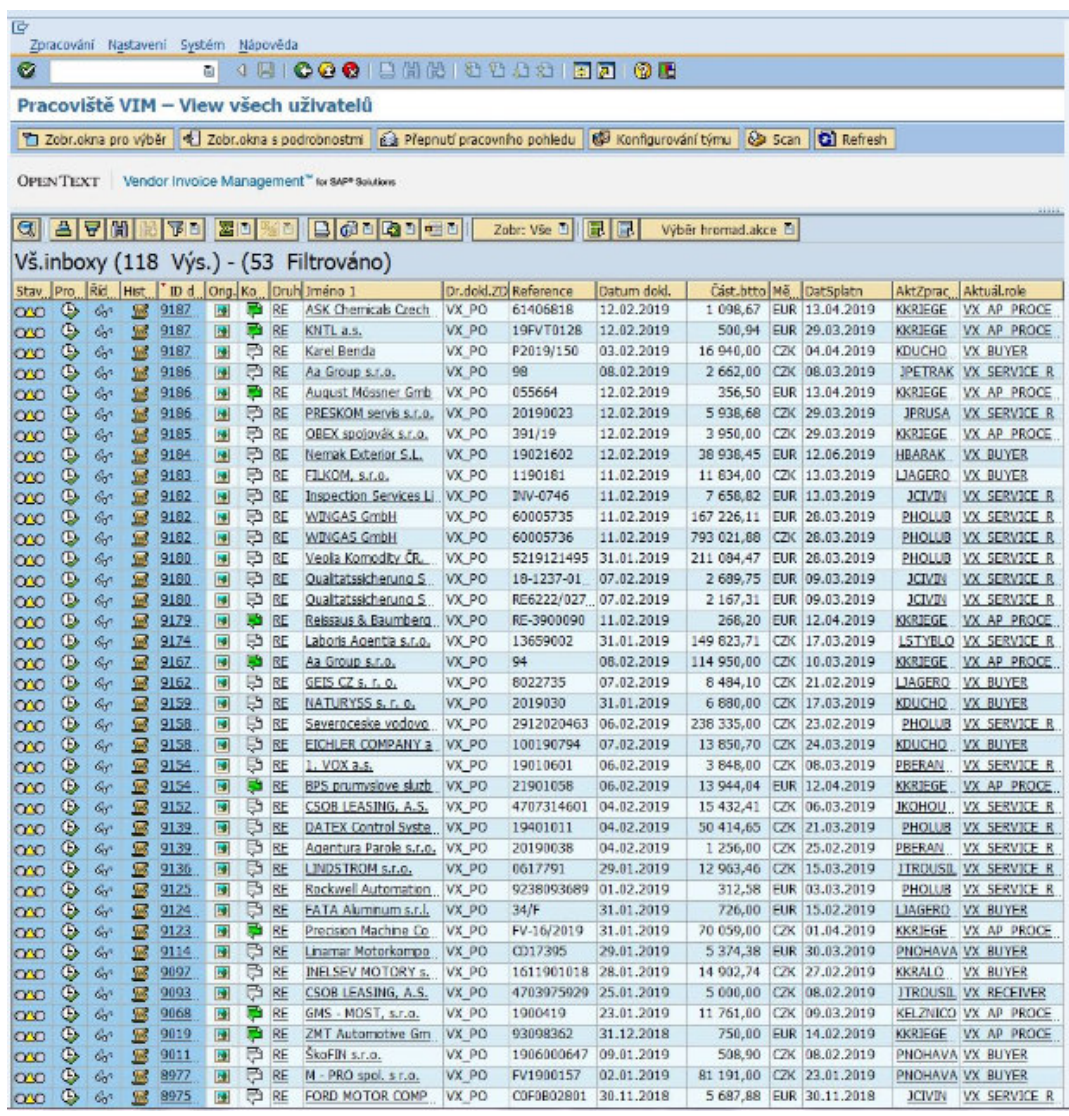

**Příloha E:** Seznam příchozích dokladů do transakce VIM

Zdroj: interní zdroje programu SAP R/3, 2019

#### **Příloha F:** Interní číslo objednávky číselné řady 77\*

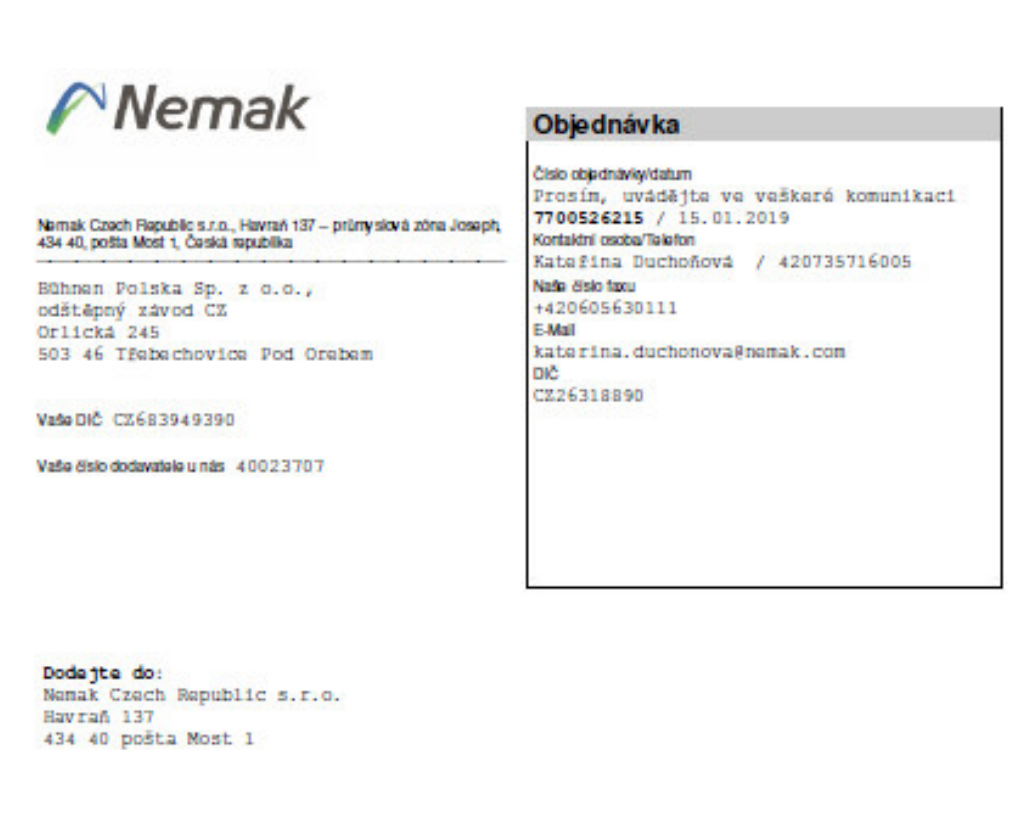

Dod.podm.: DAP Nemak Havraň<br>Plat.podm.: Cisté 45 dnu

Měna CZK

#### Pro následující položky očekáváme Vaše potvrzení objednávky:

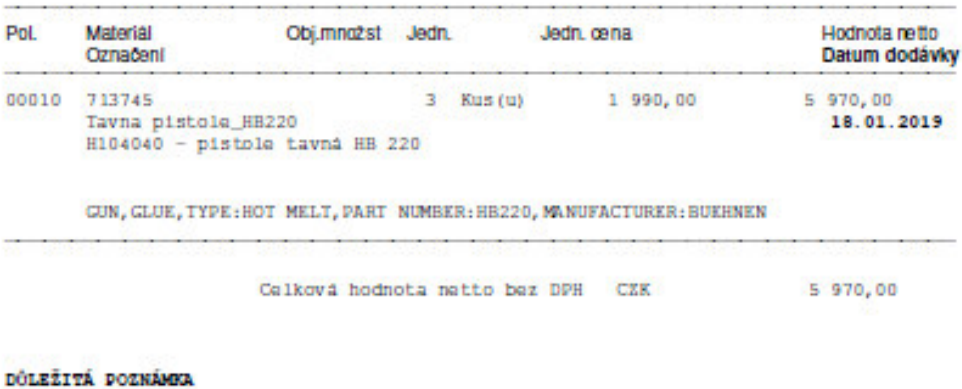

Nomak Czech Republic s.r.o.

Havraň 137 - průmyslová zóna Joseph 434 40, pošta Most 1 Czech Republic

Reg. u Krajskiho soudu v Ústi nad Labem, spisová značka: C 19064 ; IČ: 26318890 ; DIČ: CZ 26318890. Bankovní spojení: UniCredit Bank Czech Republic, a.s. Praha 1 ; Číslo účkr. 2107975029/2700 ; IBAN: CZB4 27000000 0021 0797 5028 ; SWIFT: BACX CZ PP

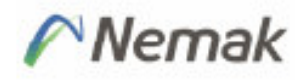

Číslo obladnávkyldatum Strana 7700526215 / 15.01.2019  $\overline{2}$ VZTAH Z TÉTO OBJEDNÁVKY SE ŘÍDÍ VŠEOBECNÝMI PODMÍNKAMI NÁKUPU NEMAK CZECH REPUBLIC S. R. O. A PRAVIDLY PRO EXTERNÍ FIRMY PRACUJÍCÍ V PROSTORÁCH OBJEDNATELE (DÁLE JEN "PRAVIDEL") UNÍSTĚNÝMI NA http://www.nemak.com/library#sectionLibrary PŘI VYHODNOCENÍ TÉTO OBJEDNÁVKY SE HODNOTÍ: KVALITA, SERVIS, CENA A ENERGETICKÁ NÁROČNOST (JELI TO VHODNÉ). VÝŠE UVEDENÉ ČÍSLO OBJEDNÁVKY MUSÍ BÝT DODAVATELEM VŽDY UVEDENO VIDITELNĚ NA DODACÍM LISTU A FAKTUŘE. DODACÍ LIST MUSÍ BÝT VŽDY PŘILOŽEN K DODÁVCE. BEZ DODACÍHO LISTU A ČÍSLA OBJEDNÁVKY NEBUDE ZBOŽÍ PŘIJATO, A DOŠLÁ FAKTURA BUDE VRÁCENA DODAVATELI FAKTURU NIKDY NEVKLÁDEJTE DO ZÁSILKY, ALE ZASÍLKJTE VÝHRADNĚ ELEKTRONICKY NA E-MAILOVOU ADRESU: invoiceonly.czr@nemak.com PŘIPOMÍNÁME, S ODKAZEM NA ODSTAVEC Č.3 VŠEOBECNÝCH PODMÍNEK NÁKUPU, ABYSTE TUTO OBJEDNÁVKU NEPRODLENĚ POTVRDILI NEBO ODMÍTLI. UPOZORŇUJEME, ŽE DODAVATEL JE POVINEN PROŠKOLIT SVÉ ZAMĚSTNANCE NEBO TŘETÍ OSOBY, KTERÉ VYŠLE K OBJEDNATELI V SOULADU S POŽADAVKY VYPLÝVAJÍCÍMI Z TĚCHTO "PRAVIDEL". PRO NOVÉ CHEMICKÉ LATKY/MATERIÁLY JE DODAVATEL POVINEN POSLAT SE ZBOŽÍM TECHNICKÝ A BEZPEČNOSTNÍ LIST. Globální etický kodax udržitelnosti dodavatelů se vztahuje k této objednávom. Společnost Nemak poskytne tento kodex na žádost dodavatele. NEMAK VYHLAŠUJE TUTO POLITIKU SPOLEČNOSTI - NIMS: http://www.namak.com/madia/1164/namak-czech-nims-policy.pdf R4di bychom naše obchodní partnery informovali, že byla zřízena LINKA TRANSPARKNTNOSTI, kda je možná nahlásit Vaše zjištění jakáhokoliv případu porušení pravidel transparence našich vztahů vůči organizacím čizaměstnancům. Více informací a kontakty naleznete na : http://www.alfa.com.mx/CONT/transparencia\_ce.htm felon' Kateřina Králová Nákupce/Buyer

**SCHVÁLIL** 

**RAZÍTKO A PODPIS DODAVATELE** 

Zdroj: interní dokument společnosti, 2019

### **Příloha G:** Historie zpracování došlého dokladu

### **OpenText Workflow History**

OPEN TEXT Vendor Invoice Management™ for SAP<sup>®</sup> Solutions

Vendor SITTECH CZ, s.r.o. Fr.Kmocha 1824 434 01 MOST CZECH REPUBLIC

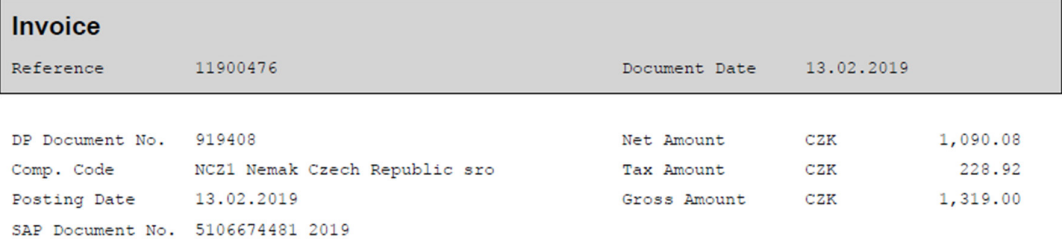

#### **Pre-Process History**

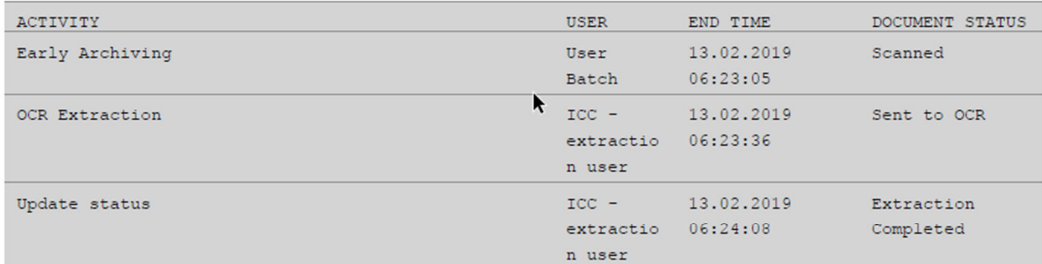

#### **Document Process History**

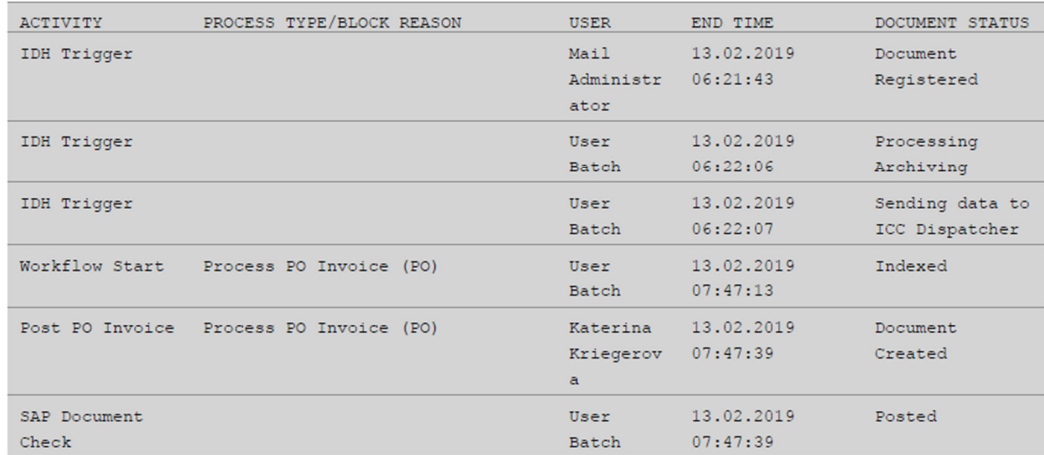

Zdroj: interní zdroj společnosti, 2019

### **Příloha H:** Příchozí doklad v české měně

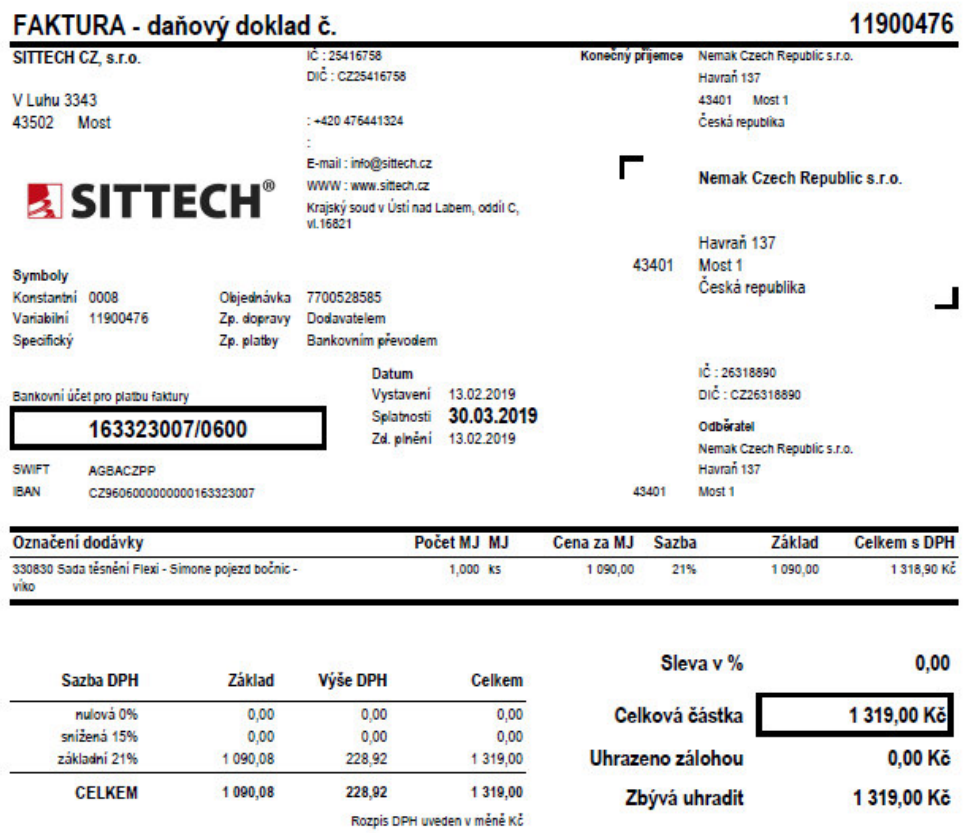

Zdroj: interní materiály společnosti, 2019

### **Abstrakt**

ELZNICOVÁ, Kristina. *Implementace optické identifikace a zpracování příchozích dokladů prostřednictvím informačního systému SAP R/3 ve zvoleném podnikatelském subjektu.* Plzeň, 2019, 112 s. Diplomová práce. Západočeská univerzita v Plzni. Fakulta ekonomická.

**Klíčová slova:** informační systém, program SAP R/3, konfigurace, optická identifikace dokladů, zpracování příchozích dokumentů, finanční modul.

Předložená diplomová práce je zaměřena na aplikování nové možnosti zpracování dodavatelských dokumentů do stávajícího informačního systému. Popisuje zavádění optické identifikace příchozích dodavatelských dokladů v rámci finančního modulu v programu SAP R/3. Teoretická část je zaměřena na rešerše a deskripci zahraničních literárních zdrojů, které jsou použity pro vysvětlení a konfiguraci programu SAP R/3. V průběhu práce dochází k analýze efektivnosti stávajícího zpracování dodavatelských dokumentů. Popisuje potřebná nastavení, která jsou nutná pro změnu zpracování dokladů pomocí optické identifikace příchozích faktur. V posledním oddílu praktické části je práce směřována k vyhodnocení provedené inovace, vyvození závěrů a formulování případného doporučení pro zvýšení využívání optické identifikace přijatých dodavatelských dokladů.

#### **Abstract**

ELZNICOVÁ, Kristina.. *Implementation of optical recognition and processing incoming invoices with using information system SAP R/3 in chosen business entity.* Plzeň, 2019, 112 p. Diploma Thesis. University of West Bohemia. Faculty of Economics.

**Key words:** information system, program SAP R/3, configure, optical identification of incoming vendor documents, finance module.

The submitted diploma thesis focuses on the application of new possibilities of implementation of vendor documents into the existing information system. It describes the implementation of the optical identification of incoming vendor documents within the SAP R / 3 finance module. The theoretical part focuses on the research and description of foreign literary sources that are used to explain and configure the SAP R / 3 program. In the course of the work, an analysis of the efficiency of the existing processing of the vendor documents is carried out. It describes the necessary settings that are needed to modify document processing by optical identification of incoming invoices. In the last part of the practical part, the thesis aims at evaluating the implemented innovation, drawing conclusions and formulating possible recommendations for increasing the use of optical identification of received vendor documents.